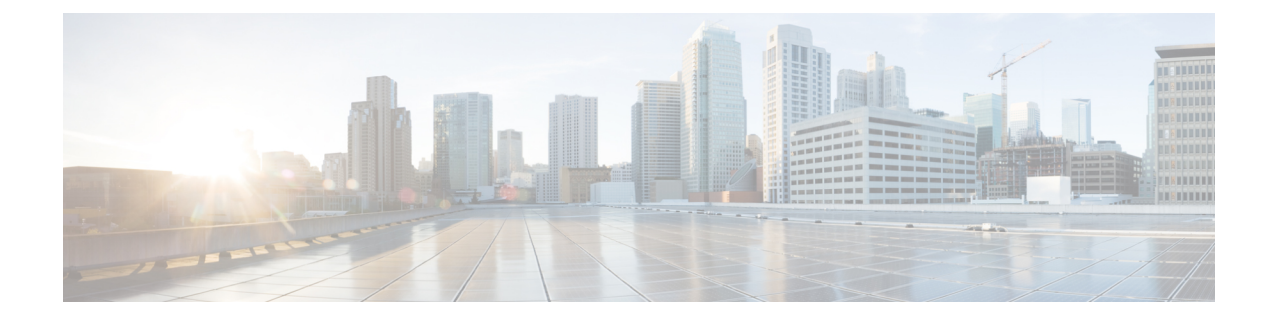

# **Context Configuration Mode Commands N-R**

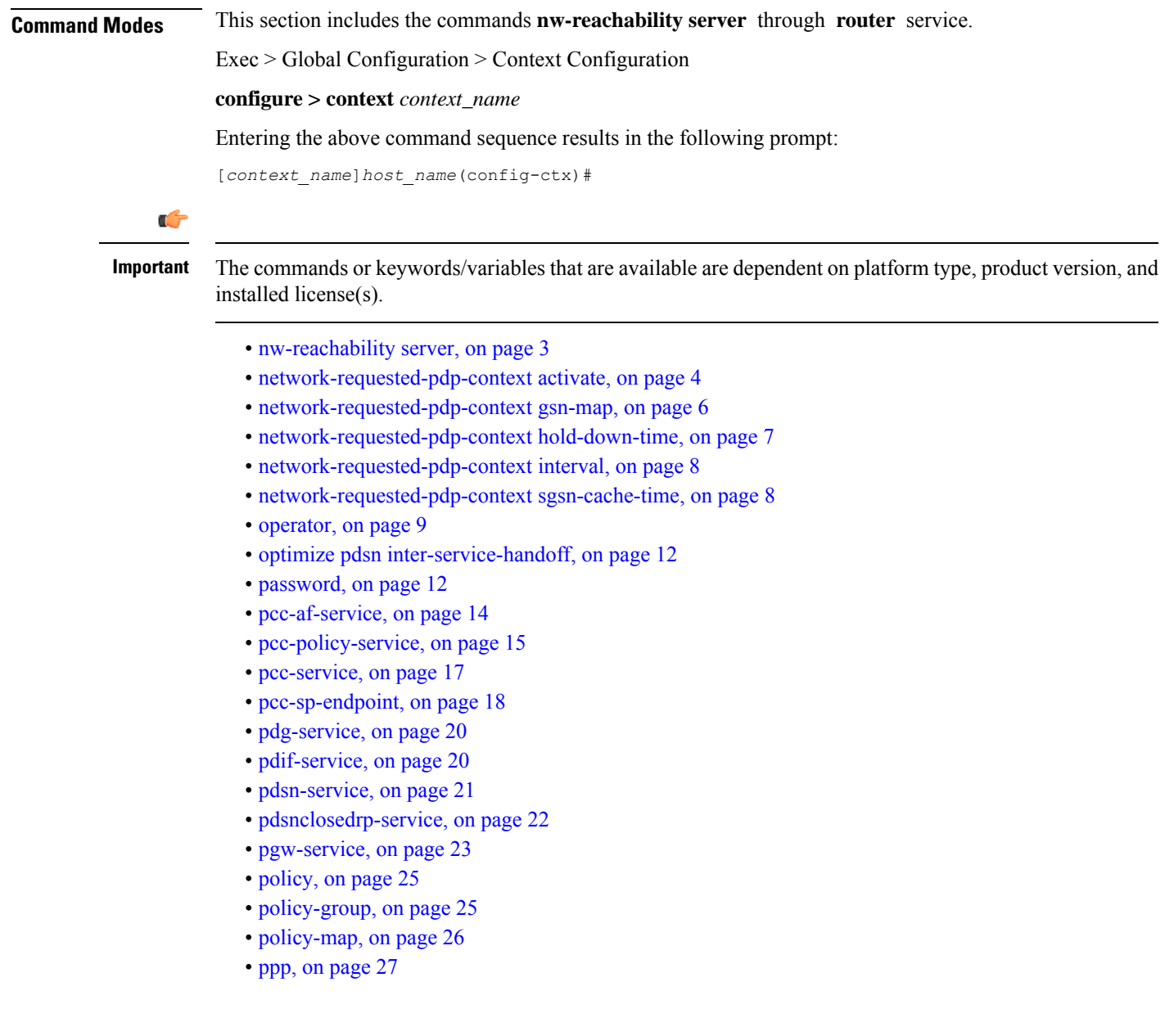

- ppp [magic-number,](#page-31-0) on page 32
- ppp [statistics,](#page-32-0) on page 33
- proxy-dns [intercept-list,](#page-33-0) on page 34
- radius [accounting,](#page-34-0) on page 35
- radius [accounting](#page-37-0) algorithm, on page 38
- radius accounting [apn-to-be-included,](#page-38-0) on page 39
- radius accounting [billing-version,](#page-39-0) on page 40
- radius accounting gtp [trigger-policy,](#page-40-0) on page 41
- radius [accounting](#page-41-0) ha policy, on page 42
- radius [accounting](#page-42-0) interim volume, on page 43
- radius accounting ip [remote-address,](#page-43-0) on page 44
- radius [accounting](#page-44-0) keepalive, on page 45
- radius [accounting](#page-45-0) rp, on page 46
- radius [accounting](#page-48-0) server, on page 49
- radius [algorithm,](#page-52-0) on page 53
- radius [allow,](#page-52-1) on page 53
- radius [attribute,](#page-53-0) on page 54
- radius authenticate [null-username,](#page-56-0) on page 57
- radius authenticate [apn-to-be-included,](#page-56-1) on page 57
- radius [authenticator-validation,](#page-57-0) on page 58
- radius [change-authorize-nas-ip,](#page-58-0) on page 59
- radius [charging,](#page-61-0) on page 62
- radius charging [accounting](#page-62-0) algorithm, on page 63
- radius charging [accounting](#page-63-0) server, on page 64
- radius charging [algorithm,](#page-65-0) on page 66
- radius [charging](#page-66-0) server, on page 67
- radius [deadtime,](#page-68-0) on page 69
- radius [detect-dead-server,](#page-69-0) on page 70
- radius [dictionary,](#page-71-0) on page 72
- radius [group,](#page-73-0) on page 74
- [radius](#page-73-1) ip vrf, on page 74
- radius [keepalive,](#page-74-0) on page 75
- radius [max-outstanding,](#page-76-0) on page 77
- radius [max-retries,](#page-77-0) on page 78
- radius [max-transmissions,](#page-77-1) on page 78
- radius [mediation-device,](#page-78-0) on page 79
- radius [probe-interval,](#page-78-1) on page 79
- radius [probe-max-retries,](#page-79-0) on page 80
- radius [probe-message,](#page-80-0) on page 81
- radius [probe-timeout,](#page-81-0) on page 82
- radius [server,](#page-81-1) on page 82
- radius [strip-domain,](#page-84-0) on page 85
- radius [timeout,](#page-85-0) on page 86
- radius [trigger,](#page-86-0) on page 87
- [realtime-trace-module,](#page-87-0) on page 88
- [remote-server-list,](#page-87-1) on page 88

Ш

- [route-access-list](#page-88-0) extended, on page 89
- [route-access-list](#page-90-0) named, on page 91
- [route-access-list](#page-91-0) standard, on page 92
- [route-map,](#page-92-0) on page 93
- [router,](#page-93-0) on page 94

### <span id="page-2-0"></span>**nw-reachability server**

Adds or deletes a reachability-detect server and configures parameters for retrying the failure-detection process. When network reachability is enabled, an ICMP ping request is sent to this device. If there is no response after a specified number of retries, the network is deemed failed. Execute this command multiple times to configure multiple network reachability servers.

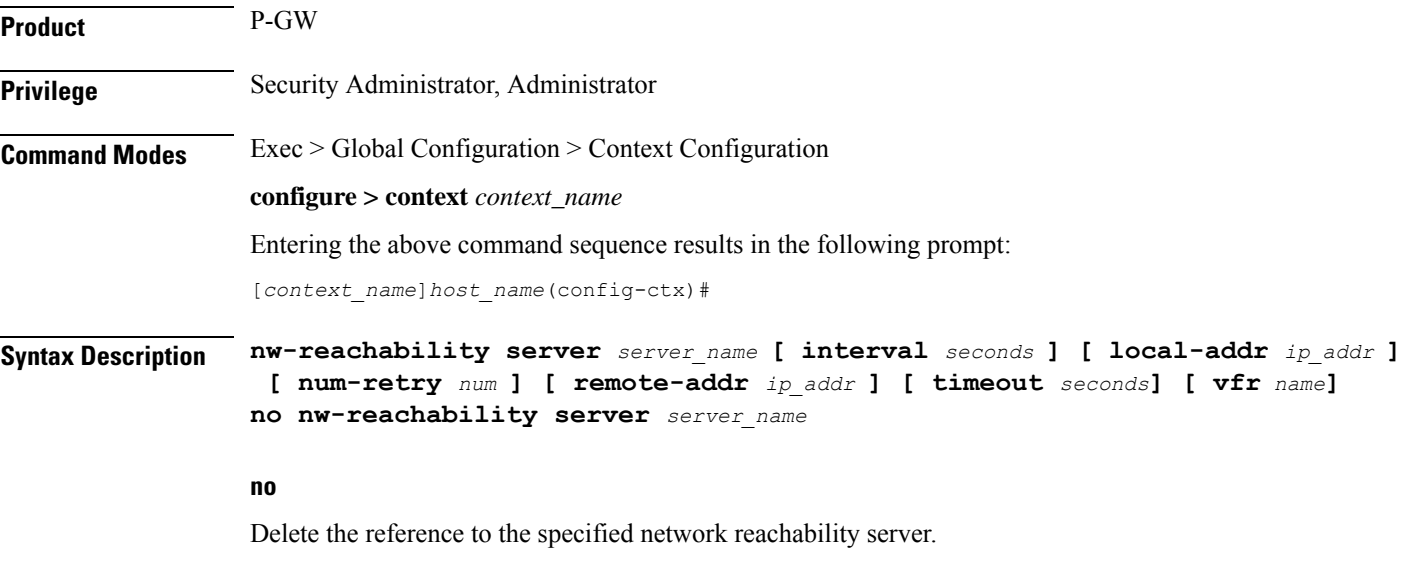

### **server\_name**

Specifies the name for the network device that is sent ping packets to test for network reachability.

### **interval seconds**

Specifies the frequency in seconds for sending ping requests as an integer from 1 through 3600. Default: 60

### **local-addr ip\_addr**

Specifies the IP address to be used as the source address of the ping packets; If this is unspecified, an arbitrary IPaddressthat is configured in the context is used.*ip\_addr* must be entered using IPv4 dotted-decimal notation.

### **num-retry num**

Specifies the number of retries before deciding that there is a network-failure as an integer from 0 through 100. Default: 5

### **remote-addr ip\_addr**

Specifies the IP address of a network element to use as the destination to send the ping packets for detecting network failure or reachability. *ip\_addr* must be entered using IPv4 dotted-decimal notation.

### **timeout seconds**

Specifies how long to wait (in seconds) before retransmitting a ping request to the remote address as an integer from 1 through 1. Default: 3

### **vrf name**

Specifies an existing VRF name as an alphanumeric string of 1 through 63 characters.

**Usage Guidelines** Use this command to set up a network device on a destination network that is used ensure that Mobile IP sessions can reach the required network from the P-GW.

œ **Important** Refer to the P-GW Configuration Mode command **policy nw-reachability-fail** to configure the action that should be taken when network reachability fails. Ú **Important** Refer to the Subscriber Config Mode command **nw-reachability-server** to bind the network reachability to a specific subscriber. Ú **Important** Refer to the **nw-reachability server server\_name** keyword of the **ip pool** command in this chapter to bind the network reachability server to an IP pool.

### **Example**

To set a network device called Internet Device with the IP address of *192.168.100.10* as the remote address that is pinged to determine network reachability and use the address *192.168.200.10* as the origination address of the ping packets sent, enter the following command:

**nw-reachability server InternetDevice local-addr 192.168.200.10 remote-addr 192.168.100.10**

### <span id="page-3-0"></span>**network-requested-pdp-context activate**

Configures the mobile station(s) (MSs) for which network initiated PDP contexts are supported.

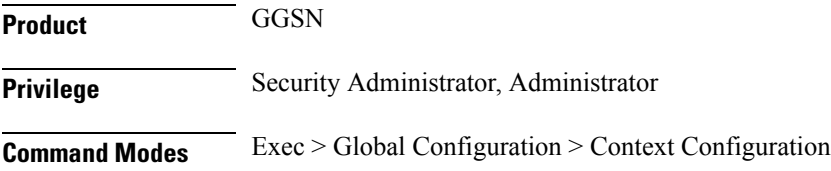

### **configure > context** *context\_name*

Entering the above command sequence results in the following prompt:

[*context\_name*]*host\_name*(config-ctx)#

**Syntax Description network-requested-pdp-context activate address** *ip\_address* **dst-context** *context\_name* **imsi** *imsi* **apn** *apn\_name*

> **no network-requested-pdp-context activate address** *ip\_address* **dst-context** *context\_name*

#### **no**

Disables the system's ability to accept network-requested PDP contexts on the specified interface.

### **ip\_address**

Specifies the static IP address of the MS n IPv4 dotted-decimal notation.

### **dst-context context\_name**

Specifies the name of the destination context configured on the system containing the static IP address pool in which the MS's IP address is configured. *context\_name* is an alphanumeric string of 1 through 79 characters that is case sensitive.

### **imsi imsi**

Specifies the International Mobile Subscriber Identity (IMSI) of the MS as a string of 1 through 15 numeric characters

### **apn apn\_name**

Specifiesthe AccessPoint Name (APN) that is passed to theSGSN by the system. *apn\_name* is an alphanumeric string of 1 through 63 characters that is case sensitive.

**Usage Guidelines** Use this command to specify the MS(s) for which network initiated PDP contexts are supported.

When a packet is received for an MS that does not currently have a PDP context established, the system checks the configuration of this parameter to determine if the destination IPaddress specified in the packet is specified by this parameter. If the address is not specified, then the system discards the packet. If the address is specified, the system uses the configured IMSI and APN to determine the appropriate SGSN from the Home Location Register (HLR). The system communicates with the HLR through the interworking node configured using the network-requested-pdp-context gsn-map command.

Once the session is established, the destination context specified by this command is used in place of the one either configured within the specified APN template or returned by a RADIUS server during authentication.

This command can be issued multiple times supporting network initiated PDP contexts for up to 1,000 configured addresses per system context.

### **Example**

The following command enables support for network initiated PDP contexts for an MS with a static IP address of *20.13.5.40* from a pool configured in the destination context pdn1 with an IMSI of *3319784450* that uses an APN template called *isp1*:

**network-requested-pdp-context activate address 20.13.5.40 dst-context pdn1 imsi 3319784450 apn isp1**

## <span id="page-5-0"></span>**network-requested-pdp-context gsn-map**

Configures the IP address of the interworking node that is used by the system to communicate with the Home Location Register (HLR), and optionally sets the GTP version to use.

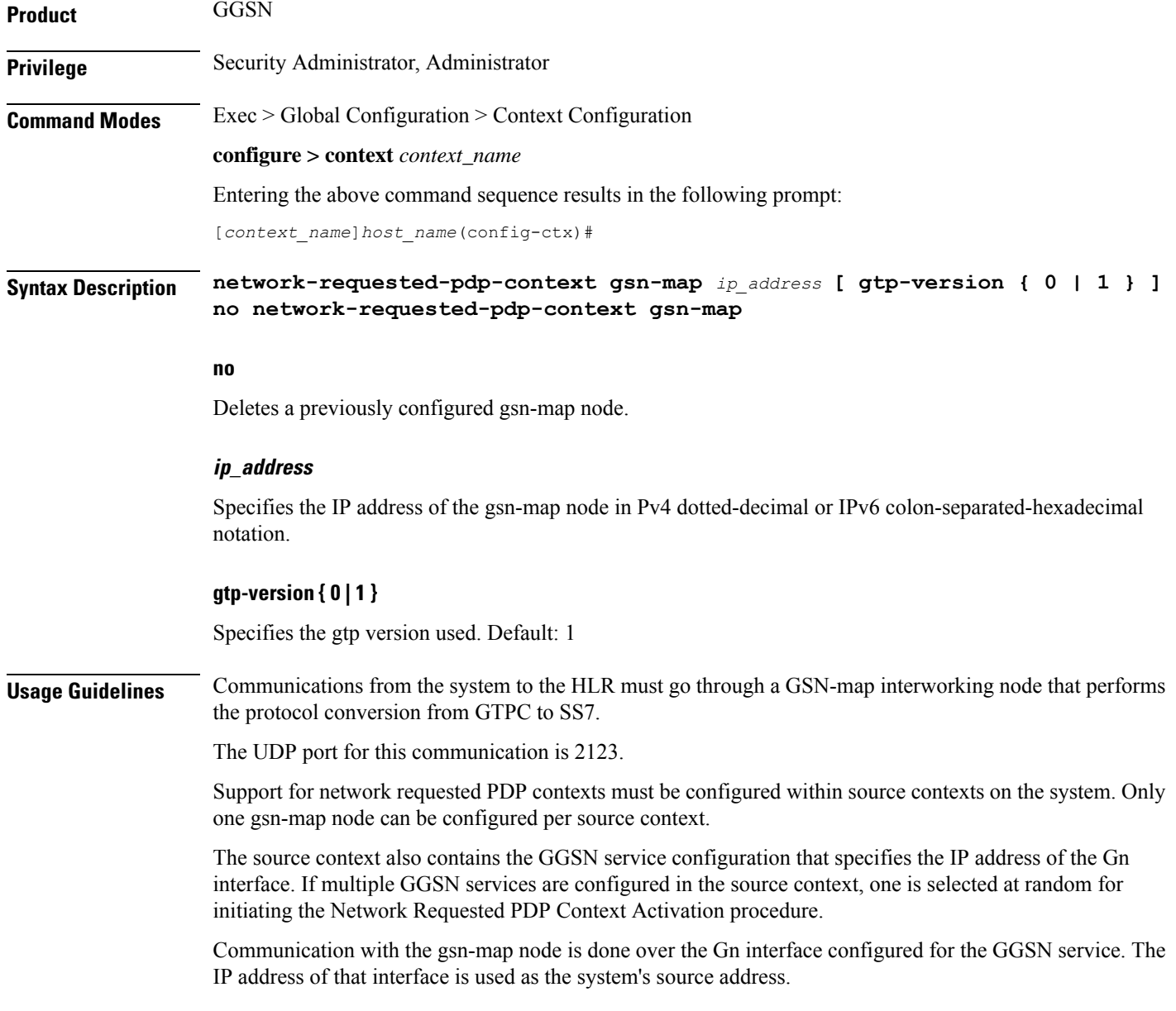

### **Example**

The following command configures the system to communicate with a gsn-map node having an IP address of *192.168.2.5*:

```
network-requested-pdp-context gsn-map 192.168.2.5
```
## <span id="page-6-0"></span>**network-requested-pdp-context hold-down-time**

Configures the time duration to that the system will wait after the SGSN rejects an attempt for a network-requested PDP context creation for the subscriber.

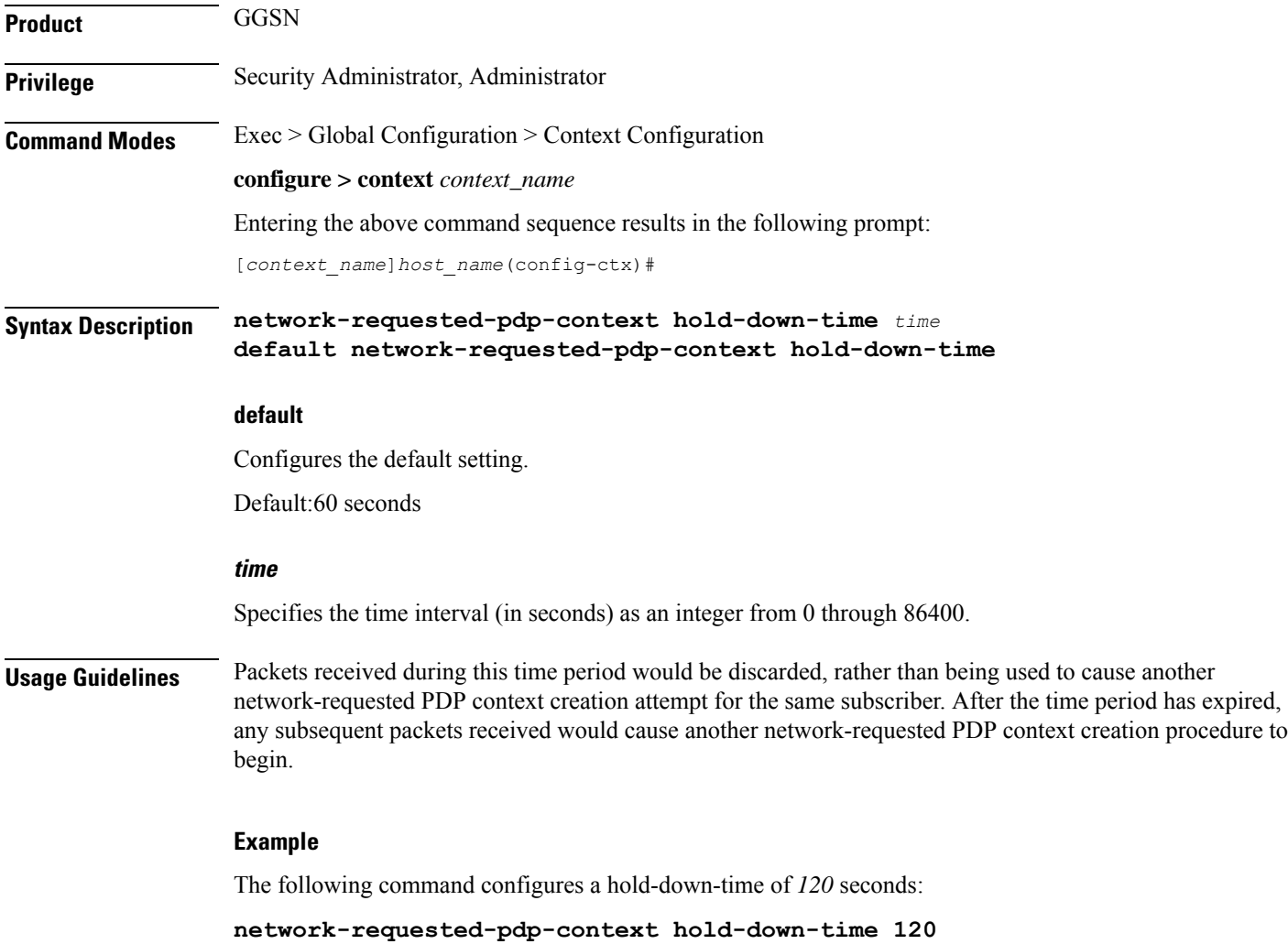

## <span id="page-7-0"></span>**network-requested-pdp-context interval**

Configures the minimum amount of time that must elapse between the deletion of a network initiated PDP context and the creation of a new one for the same MS.

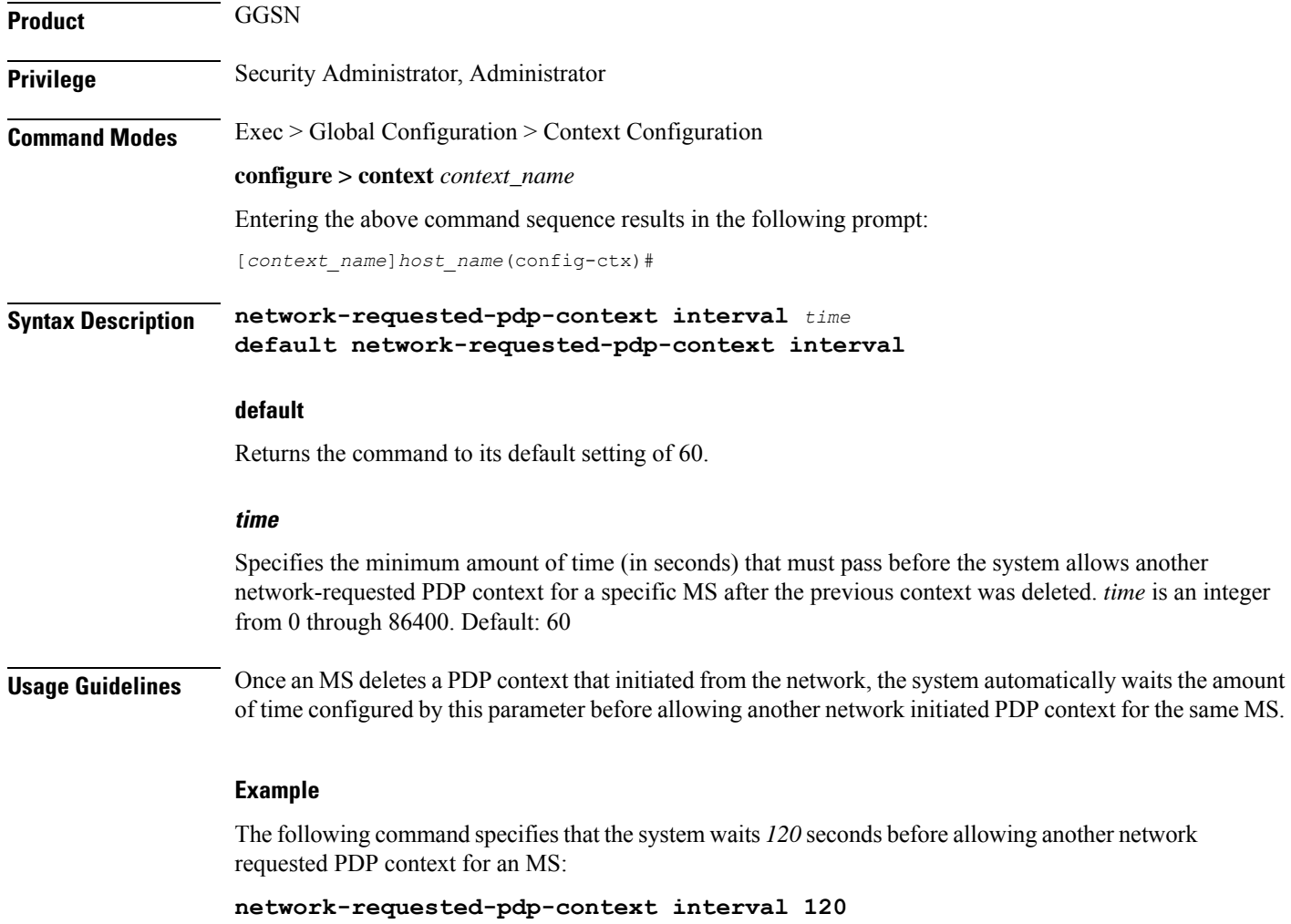

## <span id="page-7-1"></span>**network-requested-pdp-context sgsn-cache-time**

Configures the time duration that the GGSN keeps the SGSN/subscriber pair cached in its local memory.

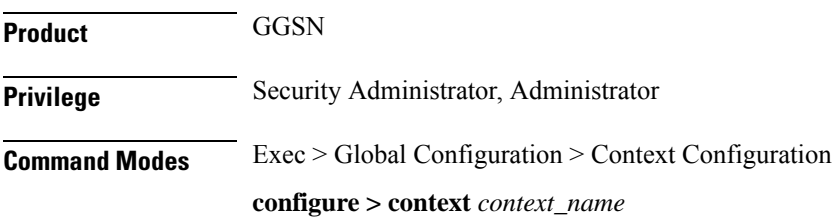

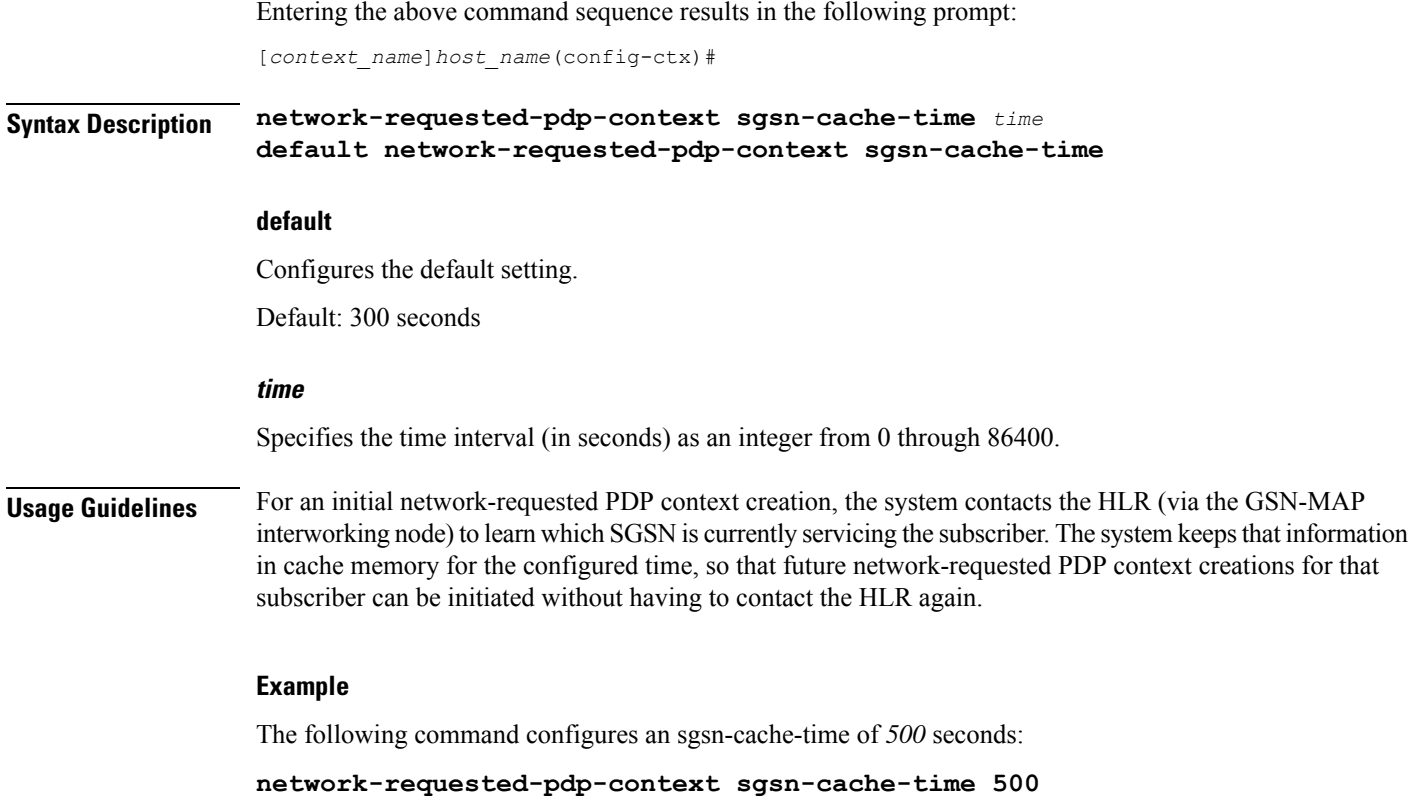

## <span id="page-8-0"></span>**operator**

I

Configures a context-level operator account within the current context.

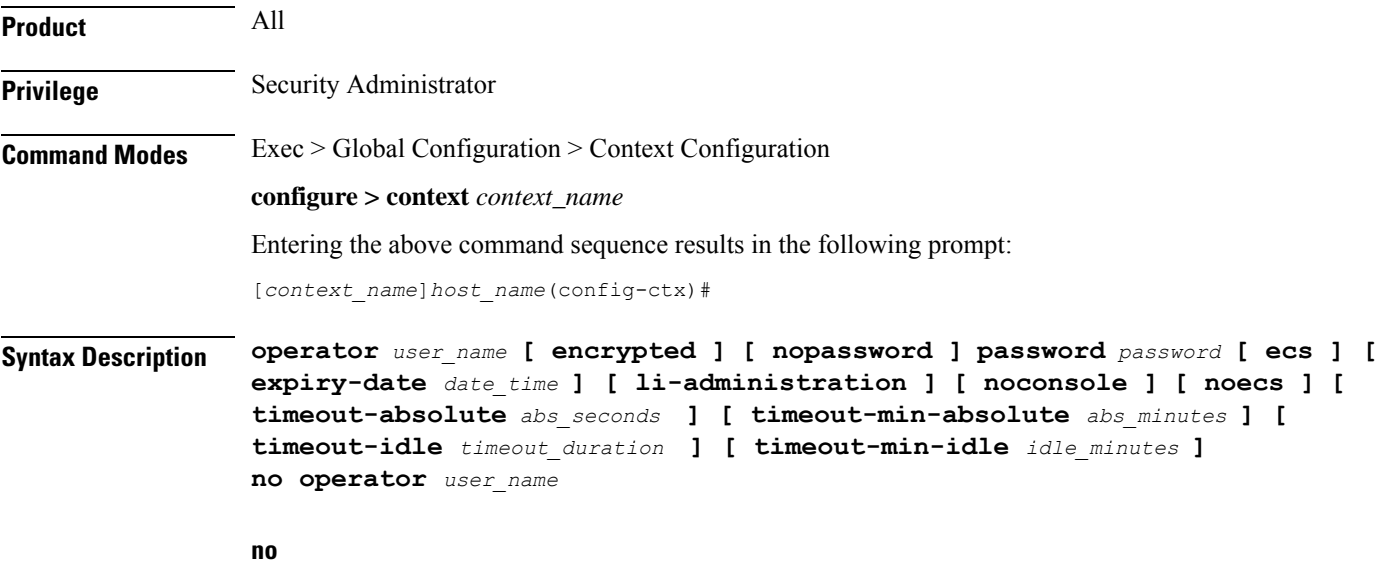

Removes a previously configured context-level operator account.

### **user\_name**

Specifies a name for the account as an alphanumeric string of 1 through 32 characters.

### **[ encrypted ] password password**

Specifies the password to use for the user which is being given context-level operator privileges within the current context. The **encrypted** keyword indicates the password specified uses encryption.

*password* is an alphanumeric string of 1 through 63 characters without encryption, or 1 through 127 with encryption.

The **encrypted** keyword is intended only for use by the system while saving configuration scripts. The system displays the **encrypted** keyword in the configuration file as a flag that the variable following the **password** keyword is the encrypted version of the plain text password. Only the encrypted password is saved as part of the configuration file.

### **[ nopassword ]**

This option allows you to create an operator without an associated password. Enable this option when using ssh public keys (**authorized key** command in SSH Configuration mode) as a sole means of authentication. When enabled this option prevents someone from using an operator password to gain access to the user account.

### **ecs**

Permits the specific user to access ACS-specific configuration commands from Exec Mode only. Default: ACS-specific configuration commands are not allowed.

#### **expiry-date date\_time**

Specifies the date and time that this account expires. Enter the date and time in the format YYYY:MM:DD:HH:mm or YYYY:MM:DD:HH:mm:ss.

Where YYYY is the year, MM is the month, DD is the day of the month, HH is the hour, mm is minutes, and ss is seconds.

### **li-administration**

Refer to the *Lawful Intercept Configuration Guide* for a description of this parameter.

#### **noconsole**

Disables user access to a Console line.

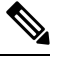

The Global Configuration mode **local-user allow-aaa-authenticationnoconsole** command takes precedence in a normal (non-Trusted) StarOS build. In this case, all AAA-based users cannot access a Console line. **Note**

#### **noecs**

Prevents the user from accessing ACS-specific configuration commands. Default: Enabled

### **timeout-absolute abs\_seconds**

This keyword is obsolete. It has been left in place for backward compatibility. If used a warning is issued and the value entered is rounded to the nearest whole minute.

Specifies the maximum amount of time (in seconds) the context-level operator may have a session active before the session isforcibly terminated. *abs\_seconds* must be a value in the range from 0 through 300000000. The value 0 disables the absolute timeout. Default: 0

### **timeout-min-absolute abs\_minutes**

Specifies the maximum amount of time (in minutes) the context-level operator may have a session active before the session is forcibly terminated. *abs\_minutes* must be an integer from 0 through 300000000. The value 0 disables the absolute timeout. Default: 0

### **timeout-idle timeout\_duration**

This keyword is obsolete. It has been left in place for backward compatibility. If used a warning is issued and the value entered is rounded to the nearest whole minute.

Specifies the maximum amount of idle time (in seconds) the context-level operator may have a session active before the session is terminated. *timeout\_duration* must be an integer from 0 through 300000000. The value 0 disables the idle timeout. Default: 0

### **timeout-min-idle idle\_minutes**

Specifies the maximum amount of idle time (in minutes) the context-level operator may have a session active before the session is terminated. *idle\_minutes* must be an integer from 0 through 300000000. The value 0 disables the idle timeout. Default: 0

**Usage Guidelines** Use this command to create new context-level operator or modify existing operator's options, in particular, the timeout values.

> Operators have read-only privileges. They can maneuver across multiple contexts, but cannot perform configuration operations. Refer to the *Command Line Interface Overview* chapter for more information.

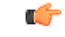

**Important** A maximum of 128 administrative users and/or subscribers may be locally configured per context.

### **Example**

The following command creates a context-level operator account named *user1* with ACS control:

### **operator user1 password secretPassword ecs**

The following command removes a previously configured context-level operator account named *user1*:

**no operator user1**

## <span id="page-11-0"></span>**optimize pdsn inter-service-handoff**

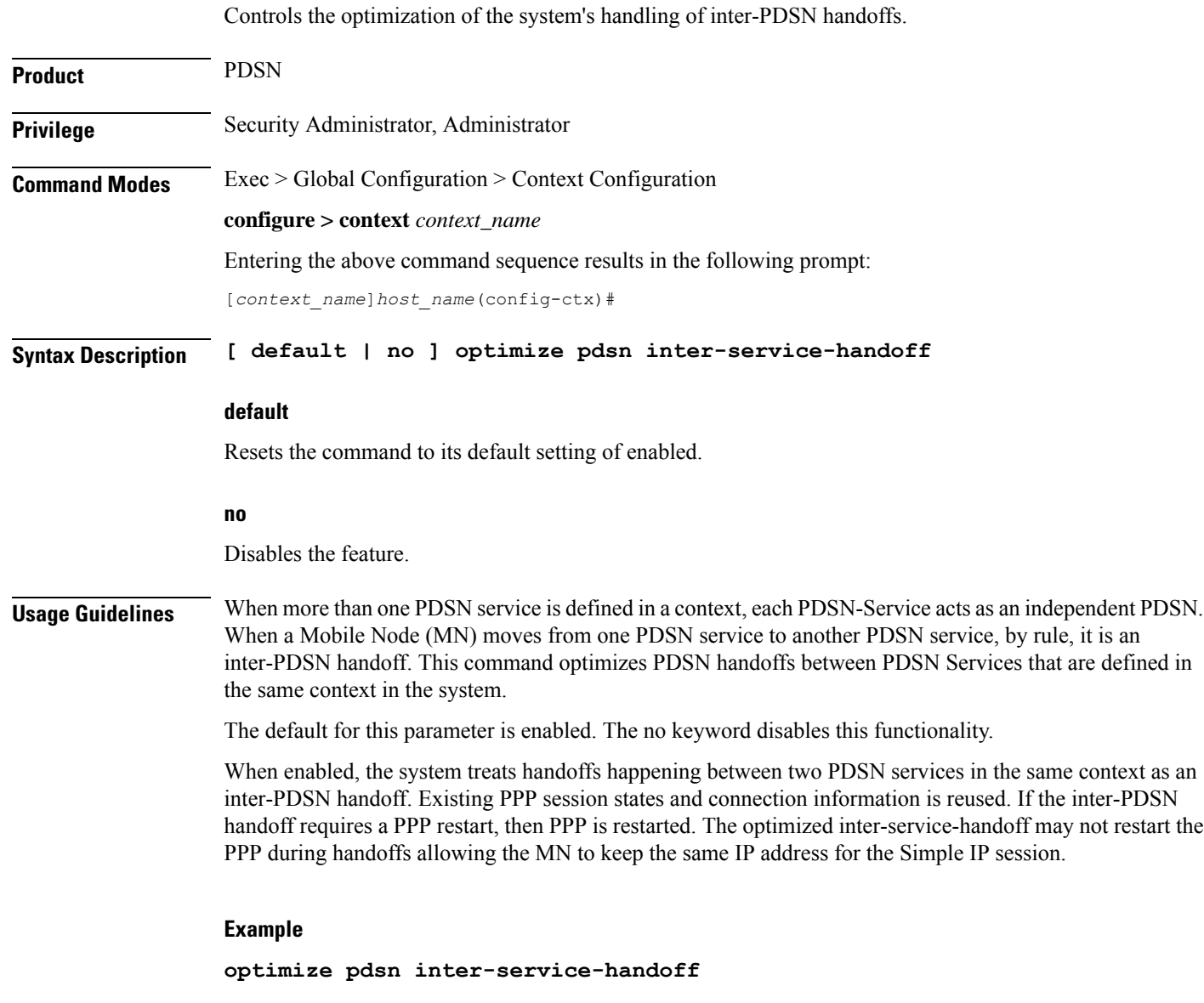

## <span id="page-11-1"></span>**password**

Configures password rules (complexity and minimum length) to be enforced for all users in this context.

**Product** All **Privilege** Security Administrator, Administrator

### **Command Modes** Exec > Global Configuration > Context Configuration

### **configure > context** *context\_name*

Entering the above command sequence results in the following prompt:

[*context\_name*]*host\_name*(config-ctx)#

**Syntax Description [ default ] password { [ complexity { ansi-t1.276-2003 | none } ] } [ auto-generate ] [ default ] password min-length** *min\_size*

### **default**

.

The default password complexity is **ansi-t1.276-2003**.

The default minimum length is **8**.

### **complexity { ansi-t1.276-2003 | none }**

Specifies the complexity to be enforced for all context user passwords.

**ansi-t1.276-2003** requires that all context user passwords comply with the following rules:

- Passwords may not contain the username or the reverse of the username
- Passwords may contain no more than three of the same characters used consecutively.
- Passwords must contain at least three of the following:
	- uppercase alpha character (A, B,C, D...Z)
	- lowercase alpha character (a, b, c, d ...z)
	- numeric character  $(0, 1, 2, 3...)$
	- special character (see the *Alphanumeric Stirngs* section of the *Command Line Interface Overview* chapter)

**none** results in only the password length being checked.

### **[ auto-generate [ none | length password-length]**

Presents an automatically generated password to the user at login when password is found weak.

The auto-generate option is enabled by default with the password length of 8.

**none** : Specifies that the user must not be presented with the option to automatically generate a password.

**length** *password-length* : Specifies the length of the automatically-generated password for the user. The length of the automatically-generated password is an integer between 6 to 127.

### **password min-length min\_size**

Specifies the minimum length for all context user passwords. *min\_size* is an integer from 3 to 31. Default = 8

**Usage Guidelines** Use this command to specify the complexity and minimum length of all passwords assigned within this context.

### **Example**

The following commands set the password complexity to ANSI-T1.276 requirements and minimum length to 12.

**password complexity ansi-t1.276-2003 password min-length 12**

The following command configures the auto-generated password with the specified length.

password auto-generate length 10

## <span id="page-13-0"></span>**pcc-af-service**

Creates or removes an IPCF Policy and Charging Control (PCC) Application Function (AF) service or configures an existing PCC-AF service. It enters the PCC-AF Service Configuration Mode to link, configure, and manage the Application Function endpoints and associated PCC services over the Rx interface for the IPCF services.

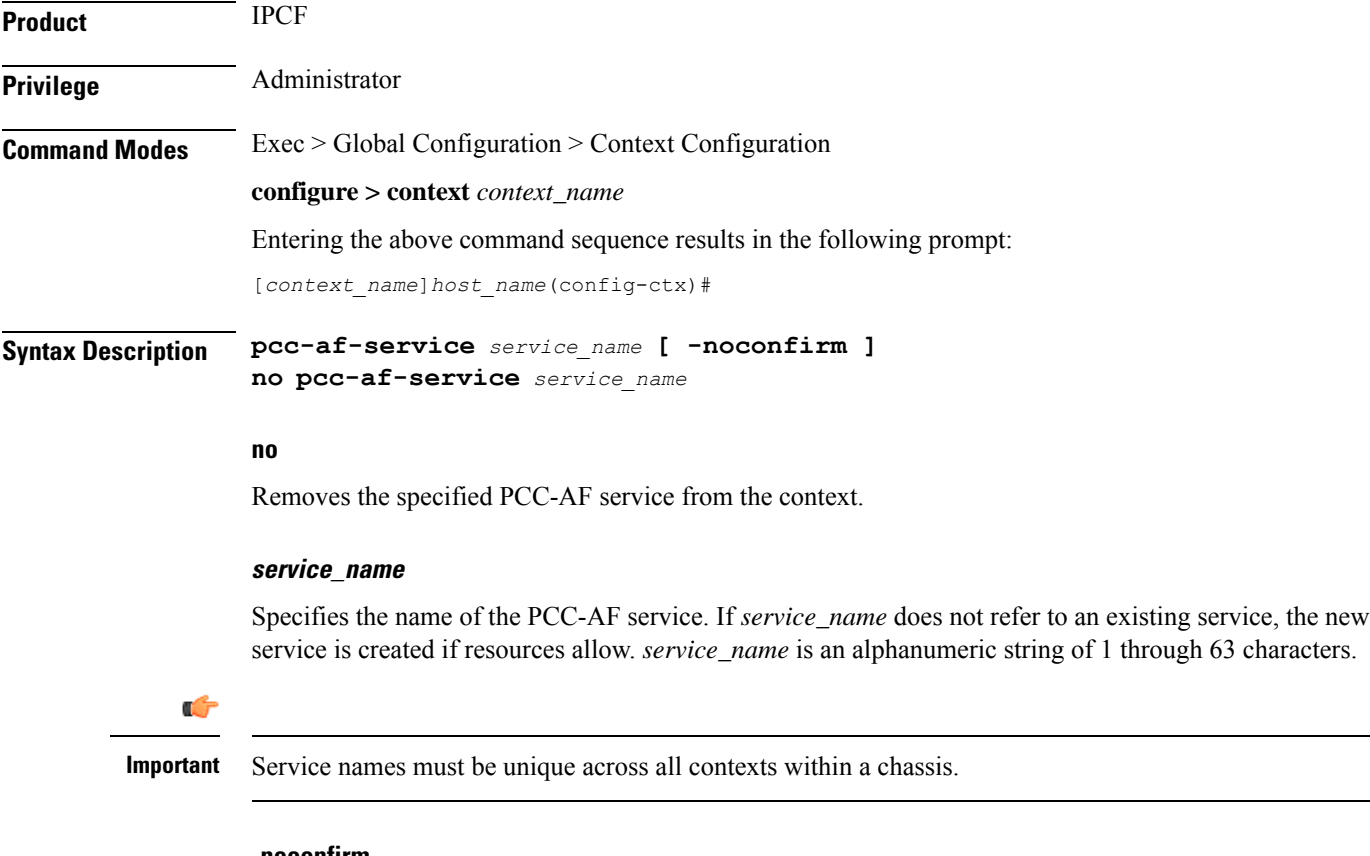

#### **-noconfirm**

Executes the command without any additional prompt and confirmation from the user.

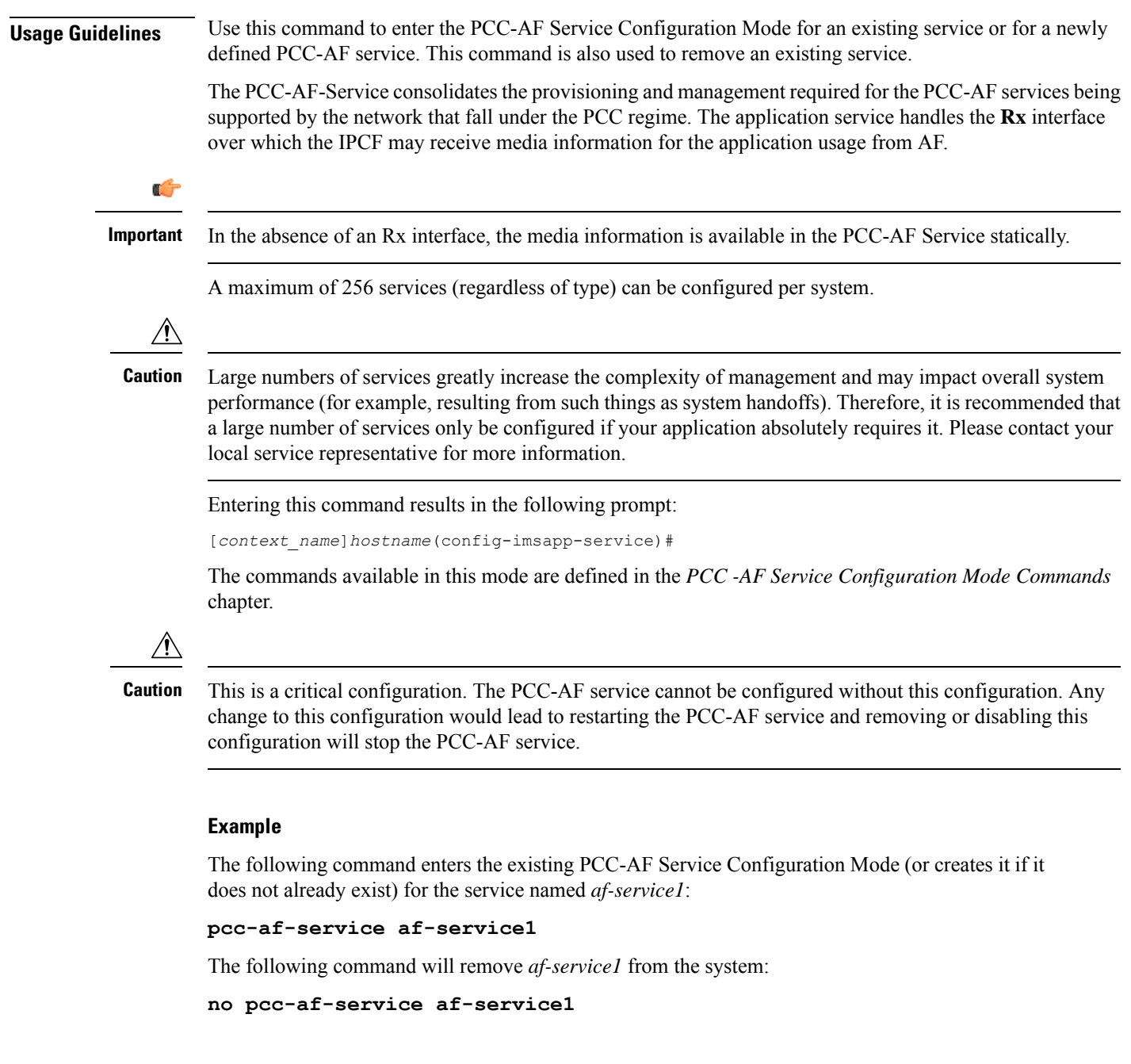

## <span id="page-14-0"></span>**pcc-policy-service**

Creates or removes an IPCF PCC-Policy service or configures an existing PCC-Policy service. It enters the PCC-Policy Service Configuration Mode to link, configure, and manage the Gx interface endpoints for policy authorization where IPCF acts as a policy server.

**Product** IPCF

Privilege **Administrator** 

L

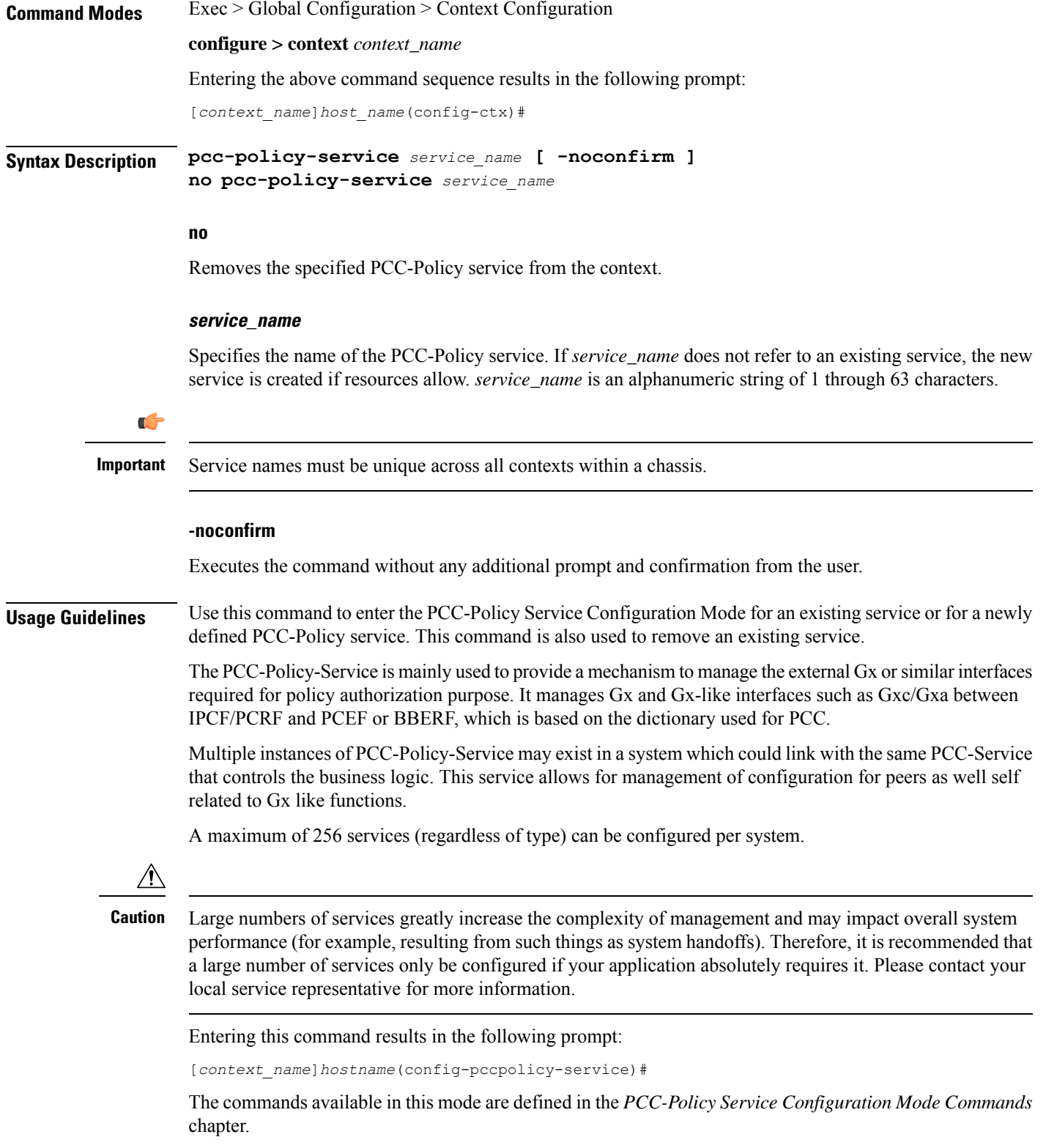

i.

 $\mathbf{L}$ 

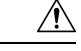

**Caution**

This is a critical configuration. The PCC-Policy service cannot be configured without this configuration. Any change to this configuration would lead to restarting the PCC-Policy service and removing or disabling this configuration will stop the PCC-Policy service.

### **Example**

The following command enters the existing PCC-Policy Service Configuration Mode (or creates it if it does not already exist) for the service named *gx-service1*:

```
pcc-policy-service gx-service1
```
The following command will remove *gx-service1* from the system:

**no pcc-policy-service gx-service1**

## <span id="page-16-0"></span>**pcc-service**

Creates or removes an IPCF Policy and Charging Control (PCC) service or configures an existing PCC service. It enters the PCC Service Configuration Mode for IPCF related configurations in the current context.

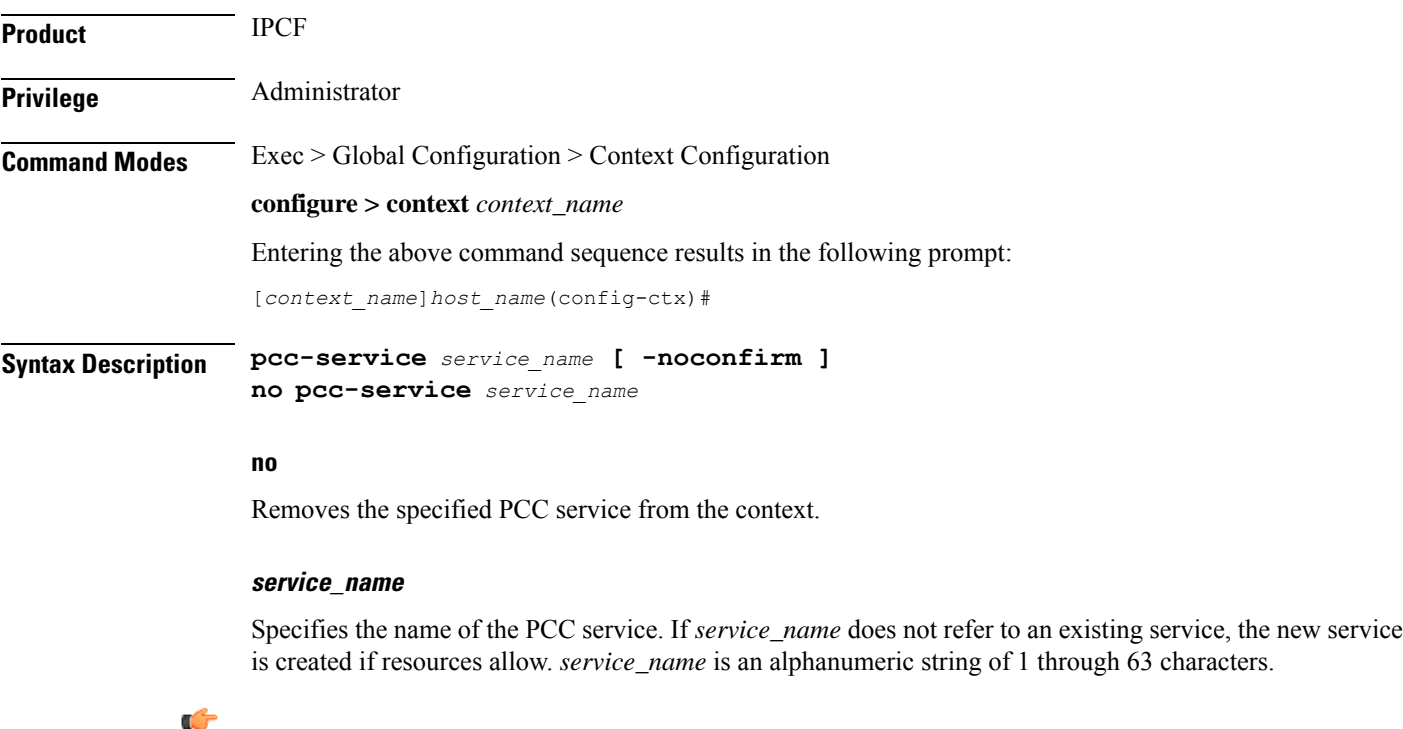

**Important** Service names must be unique across all contexts within a chassis.

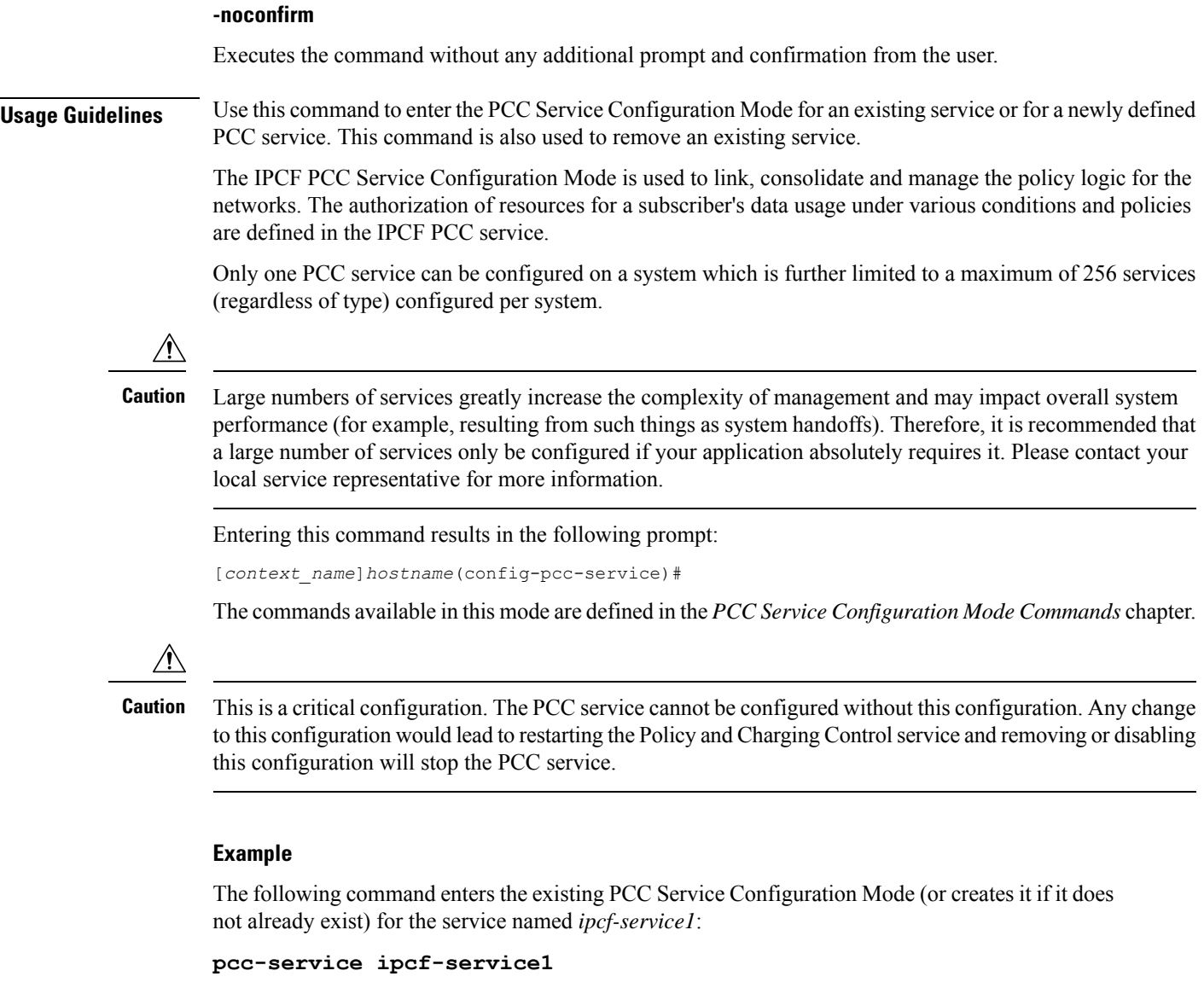

The following command will remove *ipcf-service1* from the system:

```
no pcc-service ipcf-service1
```
## <span id="page-17-0"></span>**pcc-sp-endpoint**

Creates or removes a PCC Sp interface endpoint or configures an existing PCC Sp interface client endpoint. It enters the PCC Sp Endpoint Configuration Mode to link, configure, and manage the operational parameters related to its peer.

**Product** IPCF

Privilege **Administrator** 

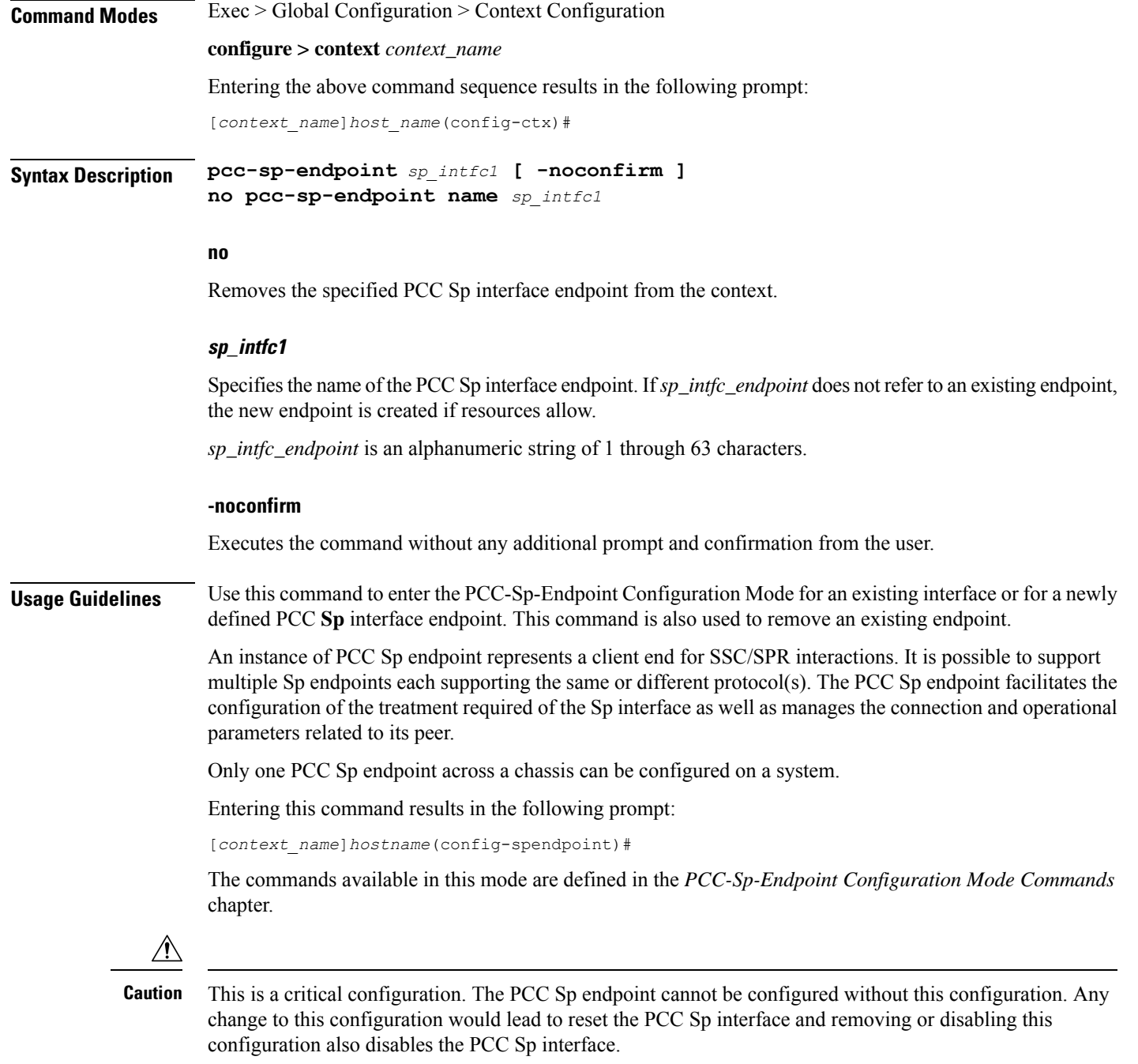

### **Example**

The following command enters the existing PCC Sp Endpoint Configuration Mode (or creates it if it does not already exist) for the endpoint named *sp\_intfc1*:

### **pcc-sp-endpoint sp\_intfc1**

The following command will remove *sp\_intfc1* from the system:

**pcc-sp-endpoint name sp\_intfc1**

## <span id="page-19-0"></span>**pdg-service**

Creates a new PDG service or specifies an existing PDG service and enters the PDG Service Configuration Mode. A maximum of 16 PDG services can be created. This limit applies per ASR 5000 chassis and per context.

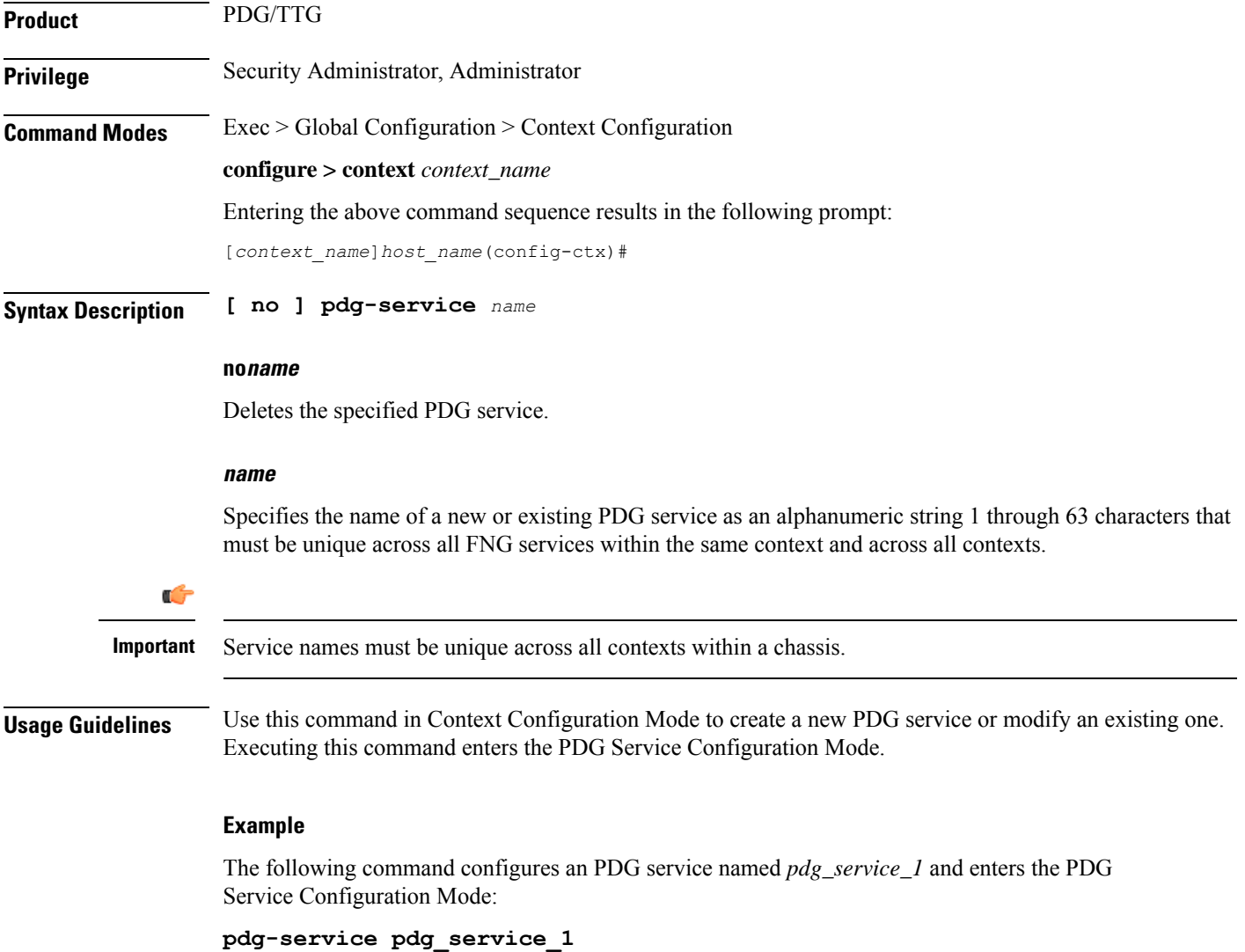

## <span id="page-19-1"></span>**pdif-service**

Creates a new, or specifies an existing, Packet Data Interworking Function (PDIF) service and enters the PDIF Service Configuration Mode.

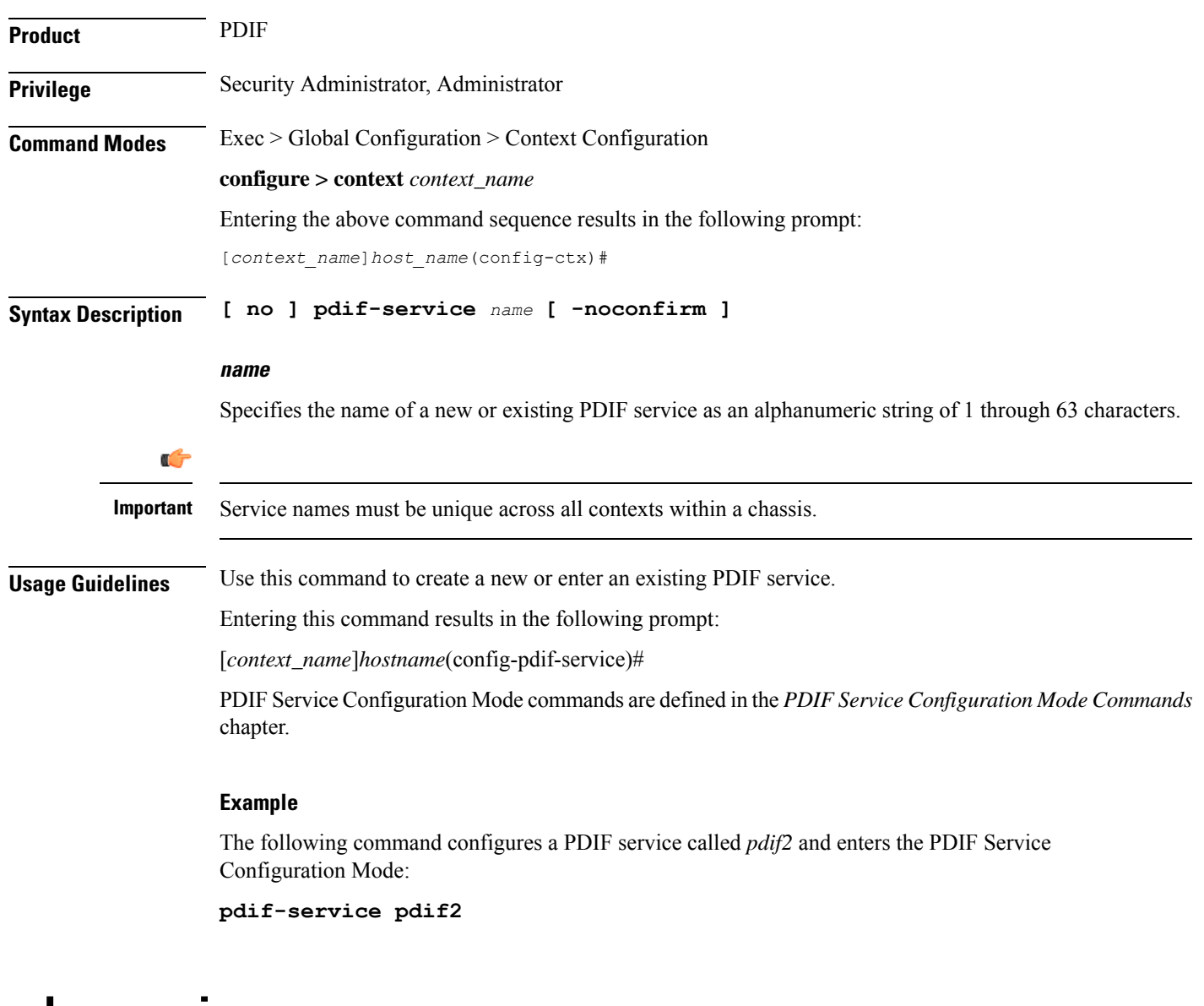

### <span id="page-20-0"></span>**pdsn-service**

Creates or deletes a packet data service or specifies an existing PDSN service for which to enter the Packet Data Service Configuration Mode for the current context.

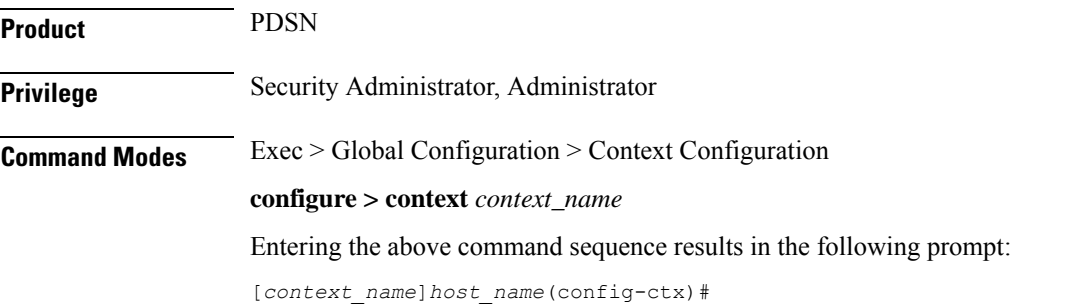

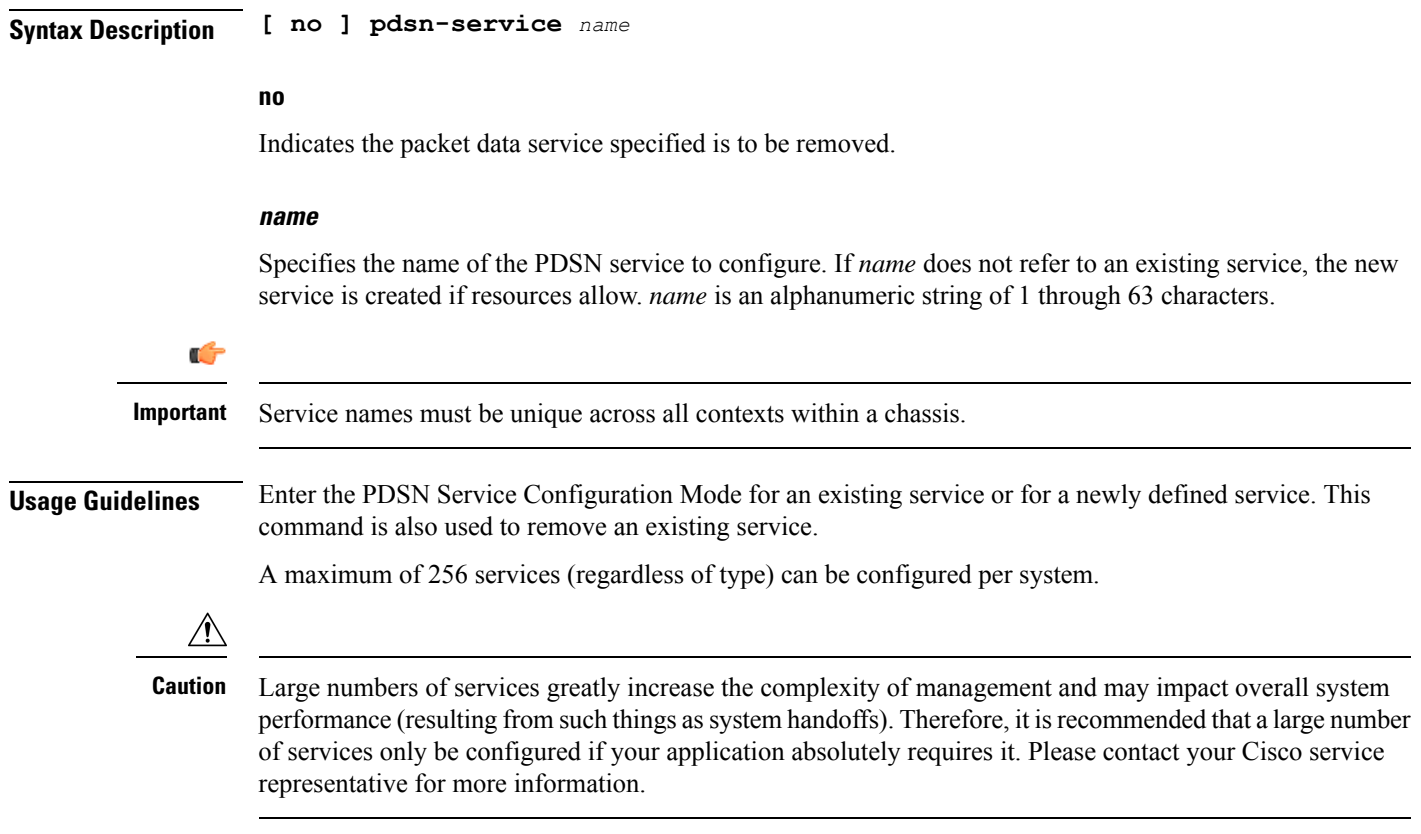

### **Example**

The following command will enter the PDSN Service Configuration Mode creating the service *sampleService*, if necessary.

```
pdsn-service sampleService
```
The following command will remove *sampleService* as being a defined PDSN service.

```
no pdsn-service sampleService
```
## <span id="page-21-0"></span>**pdsnclosedrp-service**

Creates or deletes a Closed R-P packet data service or specifies an existing PDSN Closed R-P service for which to enter the Closed R-P Service Configuration Mode for the current context.

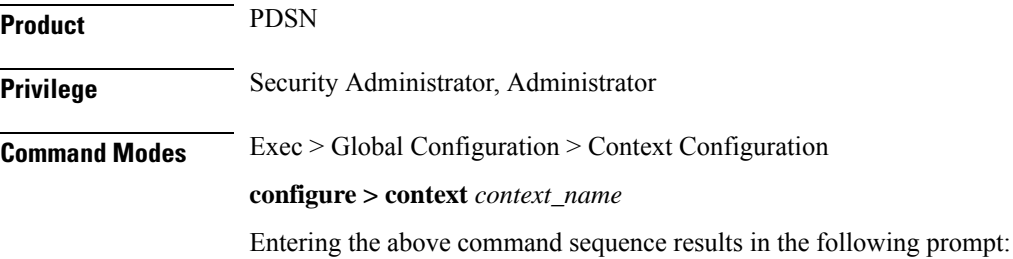

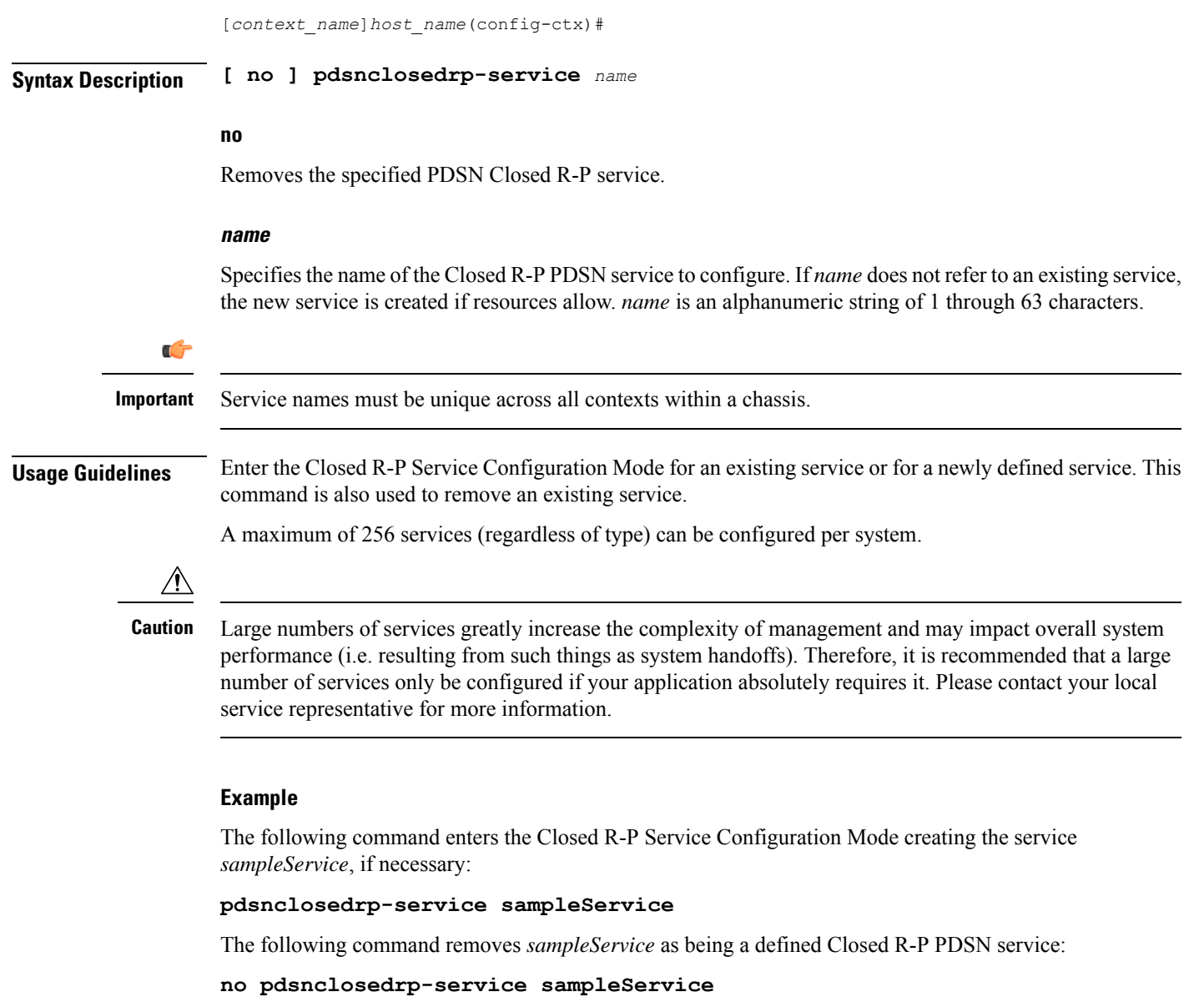

# <span id="page-22-0"></span>**pgw-service**

 $\overline{\phantom{a}}$ 

Creates a PDN-Gateway (P-GW) service or specifies an existing P-GW service and enters the P-GW Service Configuration Mode for the current context.

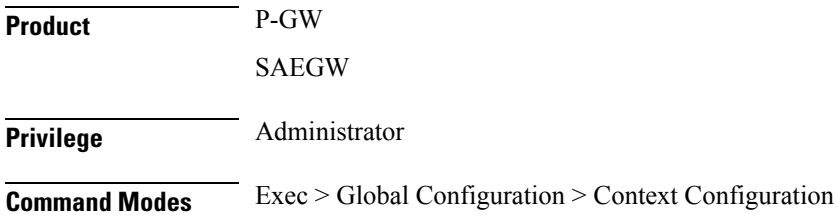

### **configure > context** *context\_name*

Entering the above command sequence results in the following prompt:

[*context\_name*]*host\_name*(config-ctx)#

**Syntax Description pgw-service** *service\_name* **[ -noconfirm ] no pgw-service** *service\_name*

### **service\_name**

Specifies the name of the P-GW service. If *service\_name* does not refer to an existing service, the new service is created if resources allow. *service\_name* is an alphanumeric string of 1 through 63 characters.

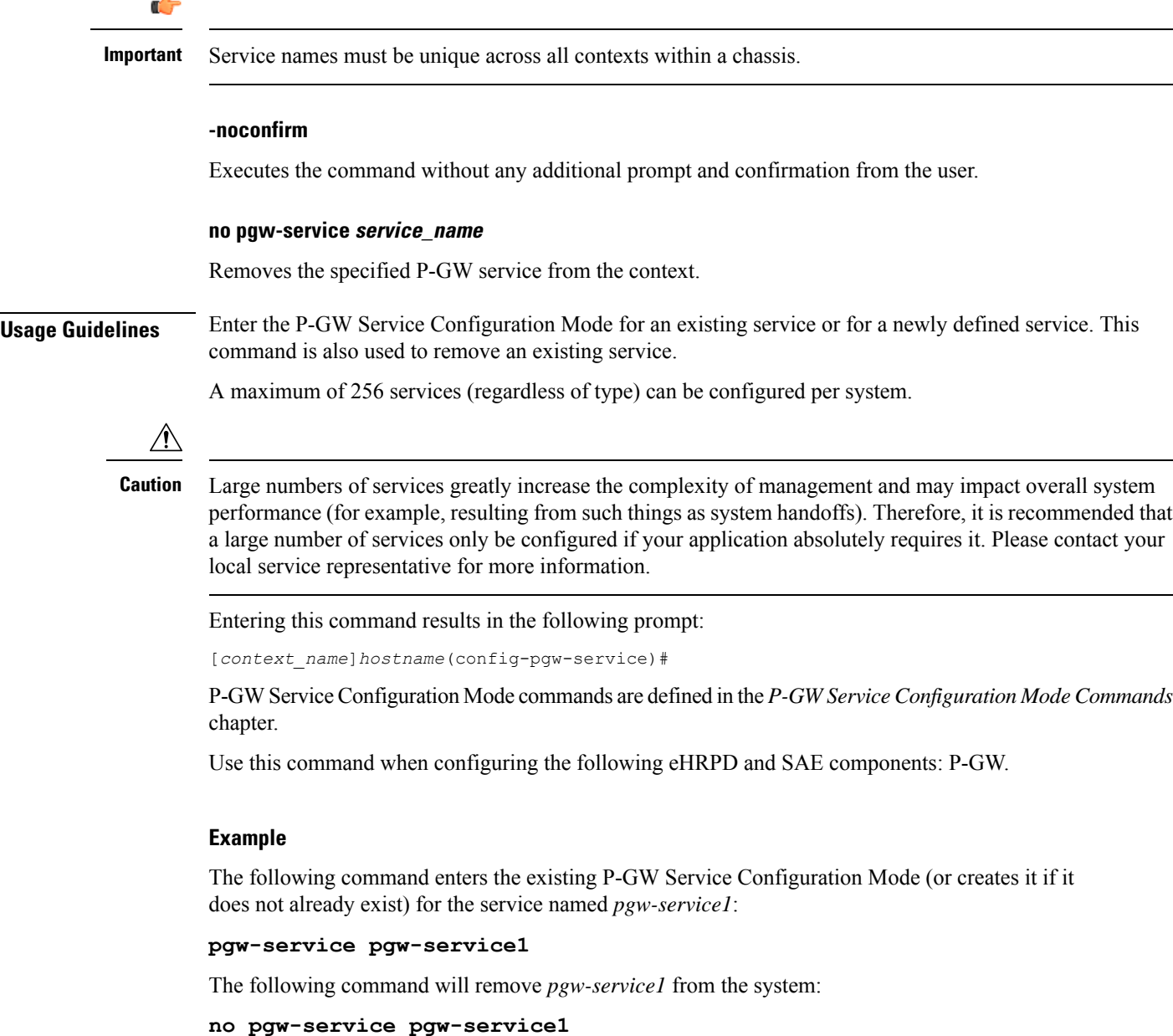

## <span id="page-24-0"></span>**policy**

Enters an existing accounting policy or creates a new one where accounting parameters are configured.

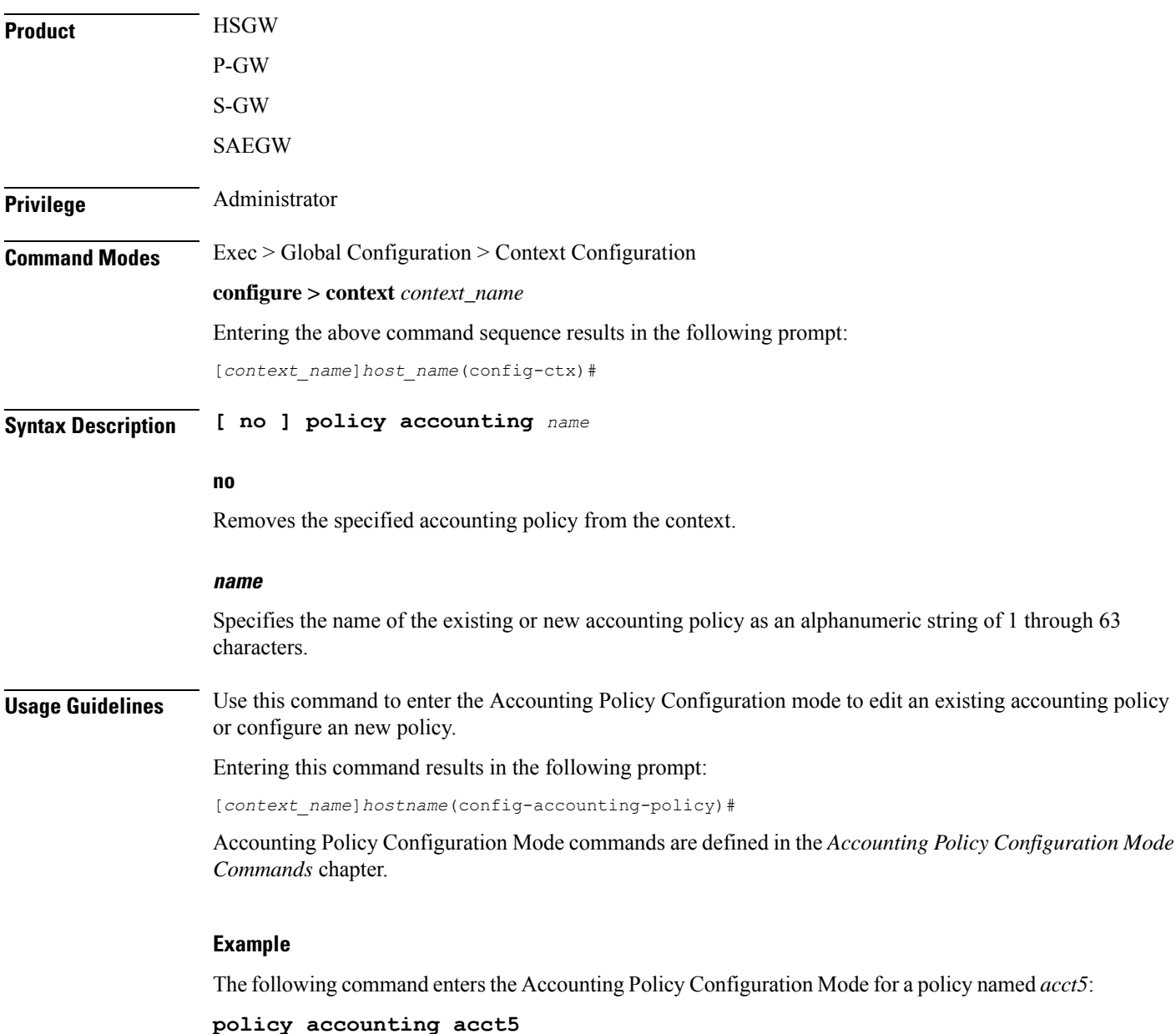

## <span id="page-24-1"></span>**policy-group**

Creates or deletes a policy group. It enters the Policy-Group Configuration Mode within the current destination context for flow-based traffic policing to a subscriber session flow.

 $\mathbf I$ 

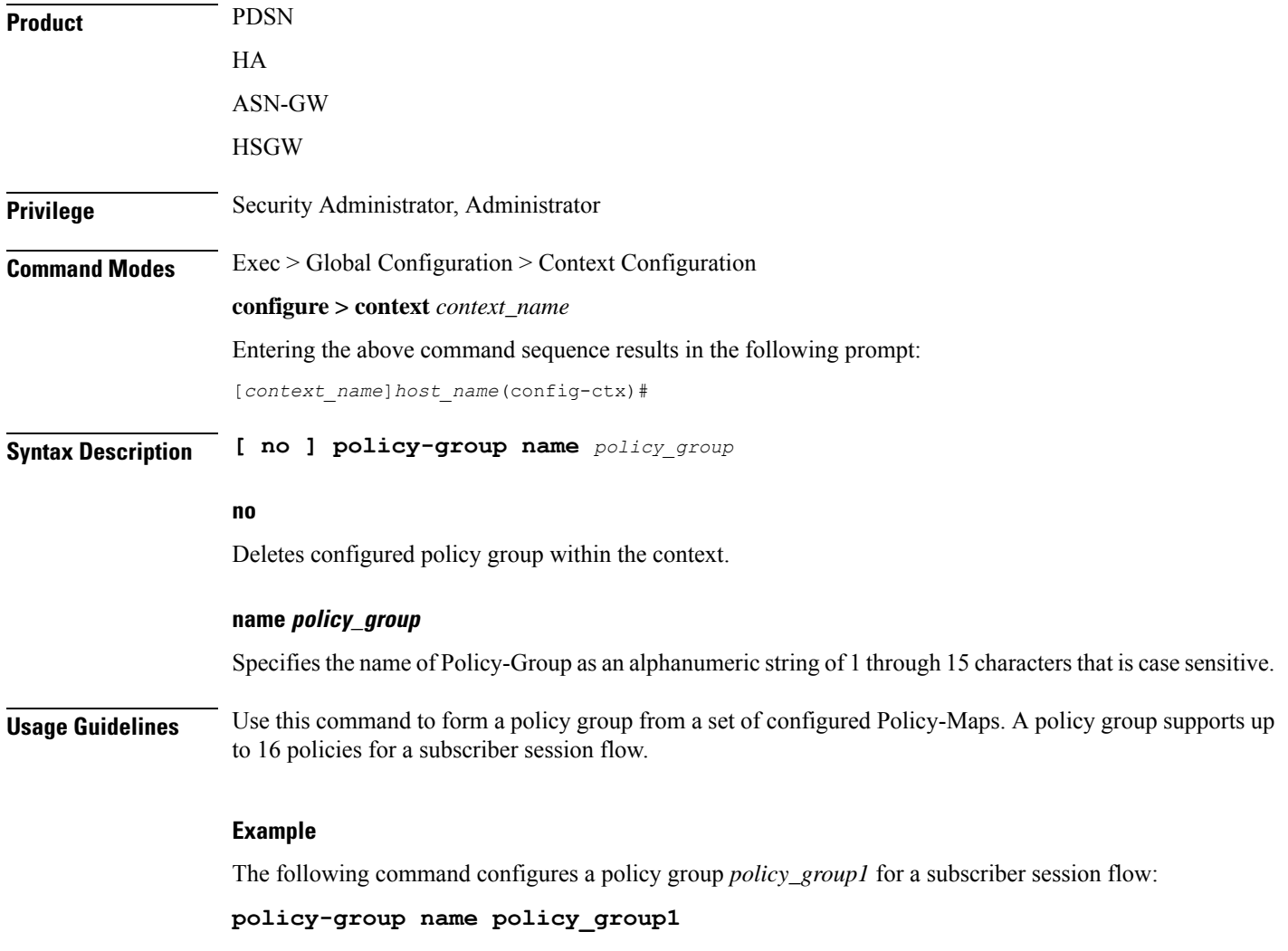

## <span id="page-25-0"></span>**policy-map**

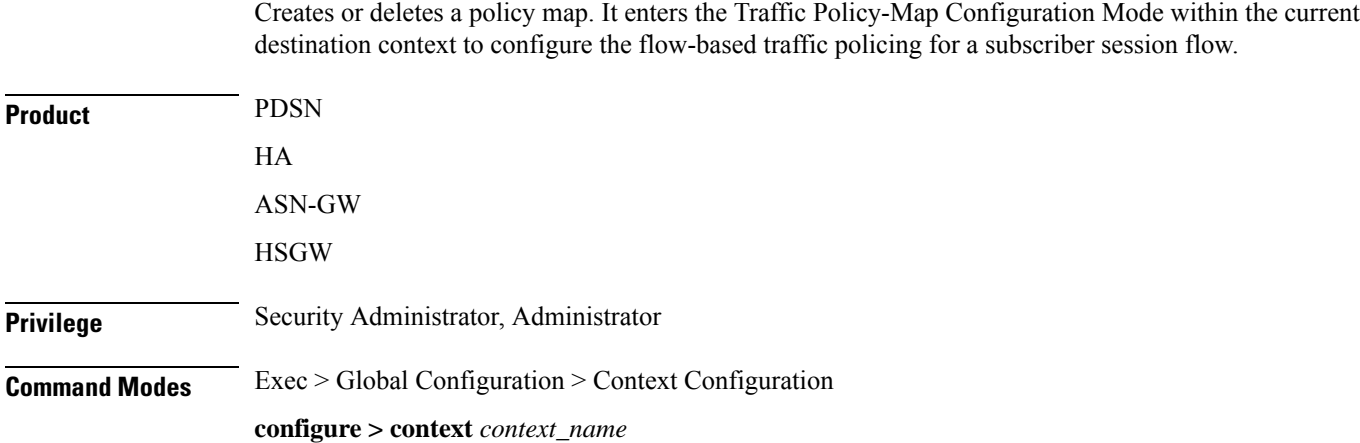

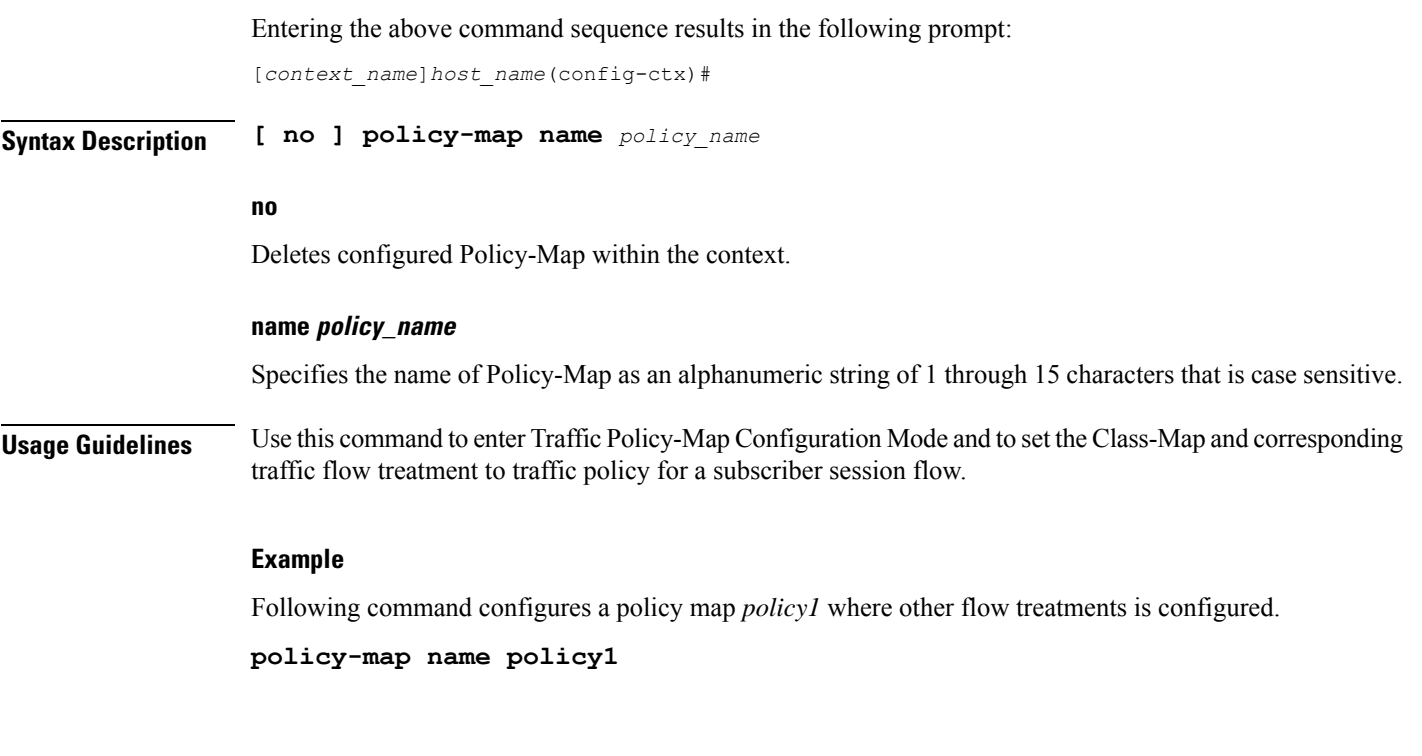

## <span id="page-26-0"></span>**ppp**

 $\mathbf{l}$ 

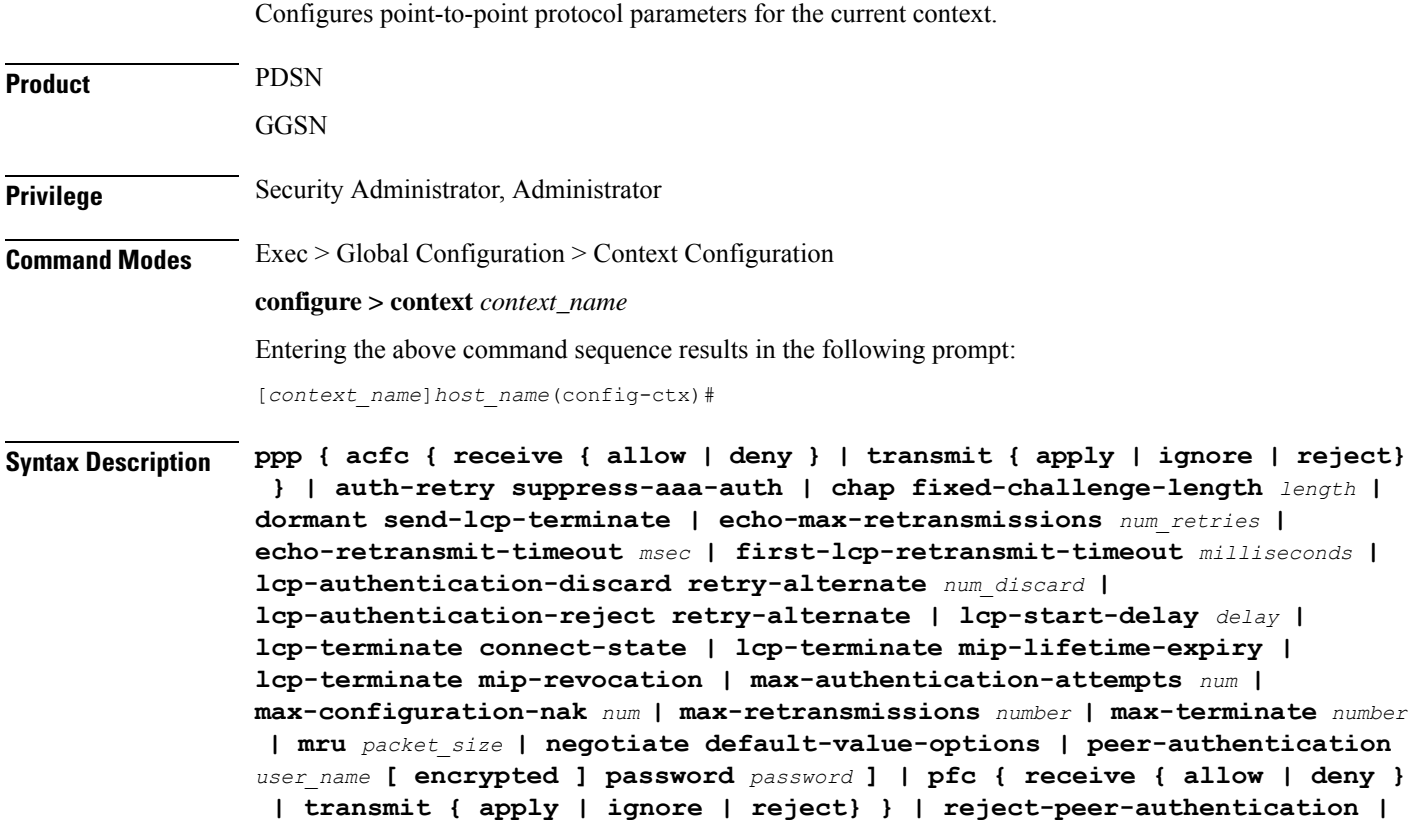

**renegotiation retain-ip-address | retransmit-timeout** *milliseconds* **} no ppp { auth-retry suppress-aaa-auth | chap fixed-challenge-length | dormant send-lcp-terminate | lcp-authentication-descard retry-alternate** *num\_discard* **| lcp-authentication-reject retry-alternate | lcp-start-delay | lcp-terminate connect-state | reject-peer-authentication | renegotiation retain-ip-address }**

### **default lcp-authentication-descard retry-alternate** *num\_discard*

### **default**

Restores the system defaults for the specific command/keyword.

### **no**

Disables, deletes, or resets the specified option.

For **no ppp renegotiation retain-ip-address** the initially allocated IP address will be released and a new IP address will be allocated during PPP renegotiation.

### **acfc { receive { allow | deny } | transmit { apply | ignore | reject} }**

Configures PPP Address and Control Field Compression (ACFC) parameters.

### **receive { allow | deny }**

This keyword specifies whether to allow Address and Control Field Compressed PPP packets received from the Peer. During LCP negotiation, the local PPP side indicates whether it can handle ACFC compressed PPP packets. Default: **allow**

When allow is specified, the local PPP side indicates that it can process ACFC compressed PPP packets and compressed packets are allowed. When deny is specified, the local PPP side indicates that it cannot handle ACFC compressed packets and compressed packets are not allowed.

### **transmit { apply | ignore | reject }**

Specifies how Address and Control Field Compression should be applied for PPP packets transmitted to the Peer. During LCP negotiation, the Peer indicates whether it can handle ACFC compressed PPP packets. Default: **ignore**

When apply is specified, if the peer requests ACFC, the request is accepted and ACFC is applied for transmitted PPP packets. When ignore is specified, if the peer requests ACFC, the request is accepted, but ACFC is not applied for transmitted PPP packets. When reject is specified, if the peer requests ACFC, the request is rejected and ACFC is not applied to transmitted packets.

### **auth-retry suppress-aaa-auth**

This option does not allow PPP authentication retries to the AAA server after the AAA server has already authenticated a session. PPP locally stores the username and password, or challenge response, after a successful PPP authentication. If the Mobile Node retries the PAP request or CHAP-Response packet to the PDSN, PPP locally compares the incoming username, password or Challenge Response with the information stored from the previous successful authentication. If it matches, PAP ACK or CHAP Success is sent back to the Mobile Node, without performing AAA authentication. If the incoming information does not match with what is stored locally, then AAA authentication is attempted. The locally stored PPP authentication information is cleared once the session reaches a connected state.

### Default: **no auth-retry suppress-aaa-auth**

**ppp**

Ú

**Important** This option is not supported in conjunction with the GGSN product.

### **chap fixed-challenge-length length**

Normally PPP CHAP use sa random challenge length from 17 to 32 bytes. This command allows you to configure a specific fixed challenge length of from 4 through 32 bytes. *length* must be an integer from 4 through 32.

Default: Disabled. PAPCHAP uses a random challenge length.

### **dormant send-lcp-terminate**

Indicates a link control protocol (LCP) terminate message is enabled for dormant sessions.

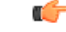

**Important** This option is not supported in conjunction with the GGSN product.

### **echo-max-retransmissions num\_retries**

Configures the maximum number of retransmissions of LCP ECHO\_REQ before a session is terminated in an always-on session. *num\_retries* must be an integer from 1 through 16. Default: 3

### **echo-retransmit-timeout msec**

Configuresthe timeout (in milliseconds) before trying LCP ECHO\_REQ for an always-on session. *msec* must be an integer from 100 through 5000. Default: 3000

### **first-lcp-retransmit-timeout milliseconds**

Specifies the number of milliseconds to wait before attempting to retransmit control packets. This value configures the first retry. All subsequent retries are controlled by the value configured for the ppp **retransmit-timeout** keyword.

*milliseconds* must be an integer from 100 through 5000. Default: 3000

### **lcp-authentication-discard retry-alternate num\_discard**

Sets the number of discards up to which authentication option is discarded during LCP negotiation and retries starts to allow alternate authentication option. *num\_discard* must be an integer from 0 through 5. Recommended value is 2. Default: Disabled.

### **lcp-authentication-reject retry-alternate**

Specifies the action to be taken if the authentication option is rejected during LCP negotiation and retries the allowed alternate authentication option.

Default: Disabled. No alternate authentication option will be retried.

### **lcp-start-delay delay**

Specifies the delay (in milliseconds) before link control protocol (LCP) is started. *delay* must be an integer from 0 through 5000. Default: 0

### **lcp-terminate connect-state**

Enables sending an LCP terminate message to the Mobile Node when a PPP session is disconnected if the PPP session was already in a connected state.

Note that if the no keyword is used with this option, the PDSN must still send LCP Terminate in the event of an LCP/PCP negotiation failure or PPP authentication failure, which happens during connecting state.

### Ú

**Important** This option is not supported in conjunction with the GGSN product.

### **lcp-terminate mip-lifetime-expiry**

Configures the PDSN to send an LCP Terminate Request when a MIP Session is terminated due to MIP Lifetime expiry (default).

Note that if the no keyword is used with this option, the PDSN does not send a LCP Terminate Request when a MIP session is terminated due to MIP Lifetime expiry.

### **lcp-terminate mip-revocation**

Configures the PDSN to send a LCP Terminate Request when a MIP Session is terminated due to a Revocation being received from the HA (default).

Note that if the no keyword is used with this option, the PDSN does not send a LCP Terminate Request when a MIP session is terminated due to a Revocation being received from the HA.

### **max-authentication-attempts num**

Configures the maximum number of time the PPP authentication attempt is allowed. *num* must be an integer from 1 through 10. Default: 1

### **max-configuration-nak num**

This command configures the maximum number of consecutive configuration REJ/NAKs that can be sent during CP negotiations, before the CP is terminated. *num* must be an integer from 1 through 20. Default: 10

### **max-retransmission number**

Specifies the maximum number of times control packets will be retransmitted. *number* must be an integer from 1 through 16. Default: 5

### **max-terminate number**

Sets the maximum number of PPP LCP Terminate Requests transmitted to the Mobile Node. *number* must be an integer from 0 through 16. Default: 2

Ú

**Important** This option is not supported in conjunction with the GGSN product.

### **mru packet\_size**

Specifies the maximum packet size that can be received in bytes. *packet\_size* must be an integer from 128 through 1500. Default: 1500

### **negotiate default-value-options**

Enables the inclusion of configuration options with default values in PPP configuration requests. Default: Disabled

The PPP standard states that configuration options with default values should not be included in Configuration Request (LCP, IPCP, etc.) packets. If the option is missing in the Configuration Request, the peerPPPassumes the default value for that configuration option.

When **negotiate default-value-options** is enabled, configuration options with default values are included in the PPP configuration Requests.

### **peer-authenticate user\_name [ [ encrypted ] password password ]**

Specifies the username and an optional password required for point-to-point protocol peer connection authentications. *user\_name* is an alphanumeric string of 1 through 63 characters. The keyword **password** is optional and ifspecified *password* is an alphanumeric string of 1 through 63 characters. The password specified must be in an encrypted format if the optional keyword **encrypted** was specified.

The **encrypted**keyword isintended only for use by the system while saving configuration scripts. The system displays the **encrypted** keyword in the configuration file as a flag that the variable following the **password** keyword is the encrypted version of the plain text password. Only the encrypted password is saved as part of the configuration file.

### **pfc { receive { allow | deny } | transmit { apply | ignore | reject} }**

Configures Protocol Field Compression (PFC) parameters.

### **receive { allow | deny }** Default: **allow**

This keyword specifies whether to allow Protocol Field Compression (PFC) for PPP packets received from the peer. During LCP negotiation, the local PPP side indicates whether it can handle Protocol Field Compressed PPP packets.

When allow is specified, the peer is allowed to request PFC during LCP negotiation. When deny is specified, the Peer is not allowed to request PFC during LCP negotiation.

### **transmit { apply | ignore | reject }** Default: **ignore**

This keyword specifies how Protocol field Compression should be applied for PPP packets transmitted to the Peer. During LCP negotiation, the Peer indicates whether it can handle PFC compressed PPP packets.

When **apply** is specified, if the peer requests PFC, it is accepted and PFC is applied for transmitted PPP packets. When **ignore** is specified, If the peer requests PFC, it is accepted but PFC is not applied for transmitted packets. When **reject** is specified, all requests for PCF from the peer are rejected.

**ppp**

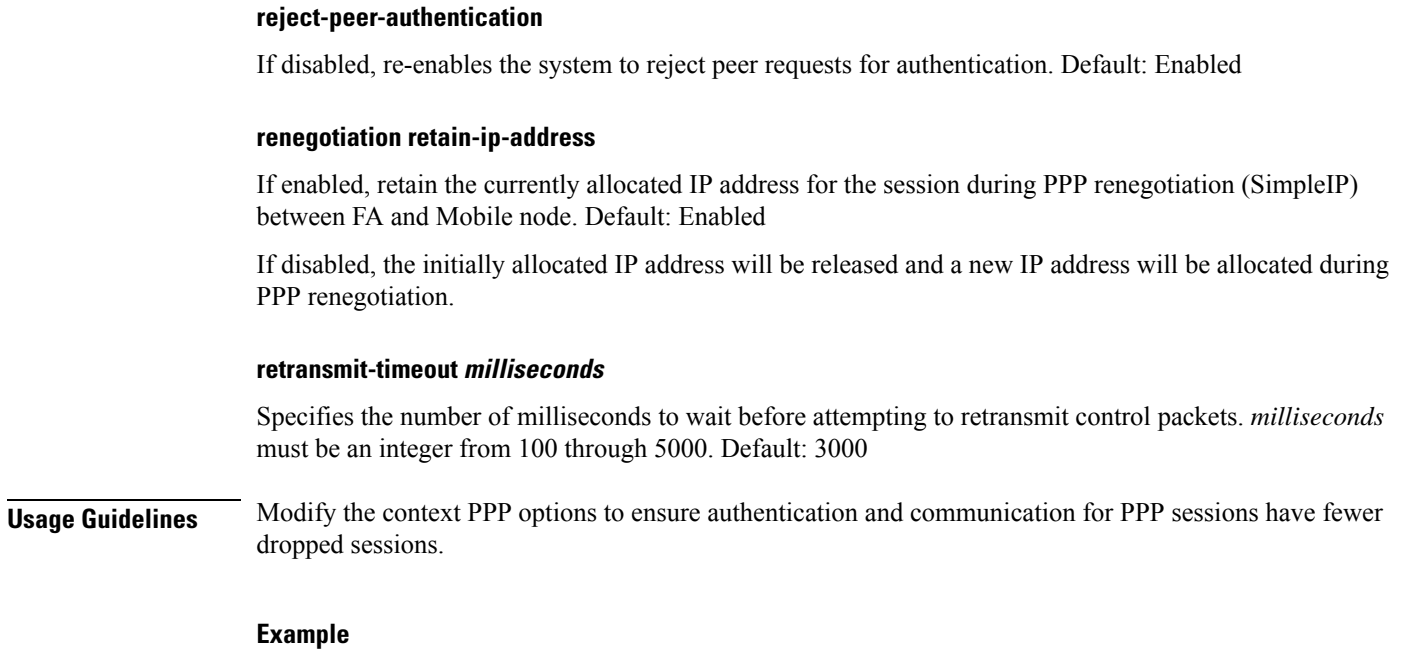

The following commands set various PPP options:

```
ppp dormant send-lcp-terminate
ppp max-retransmission 3
ppp peer-authenticate user1 password secretPwd
ppp peer-authenticate user1
ppp retransmit-timeout 1000
```
The following command disables the sending of LCP terminate messages for dormant sessions.

```
no ppp dormant send-lcp-terminate
```
## <span id="page-31-0"></span>**ppp magic-number**

Manages magic number checking during LCP Echo message handling. The magic number is a random number chosen to distinguish a peer and detect looped back lines.

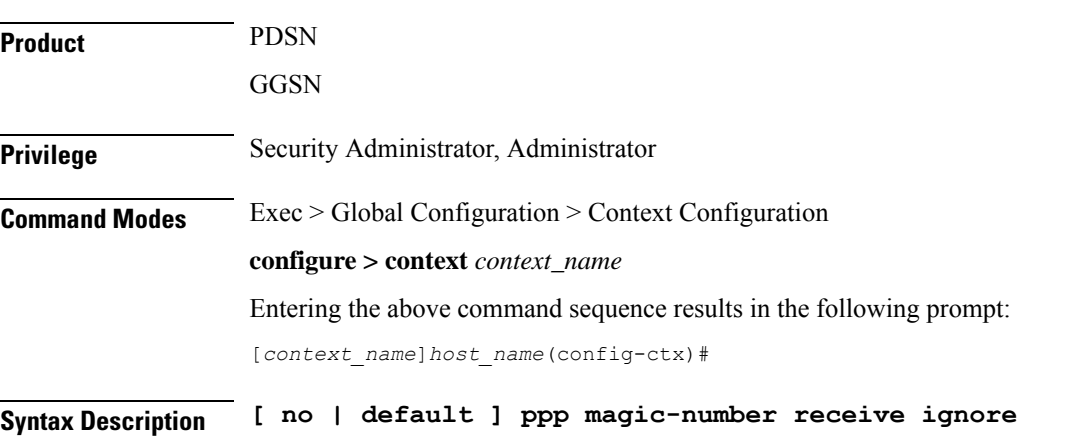

**no**

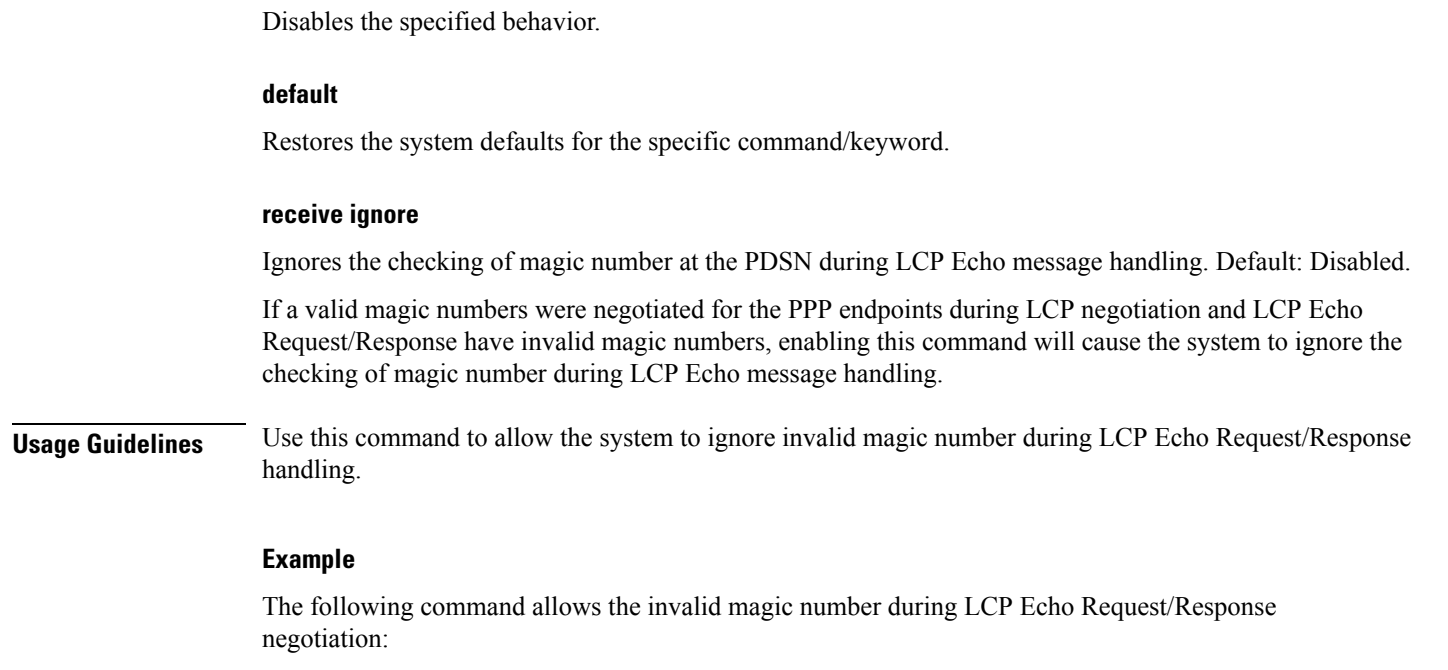

**ppp magic-number receive ignore**

## <span id="page-32-0"></span>**ppp statistics**

Changes the manor in which some PPP statistics are calculated.

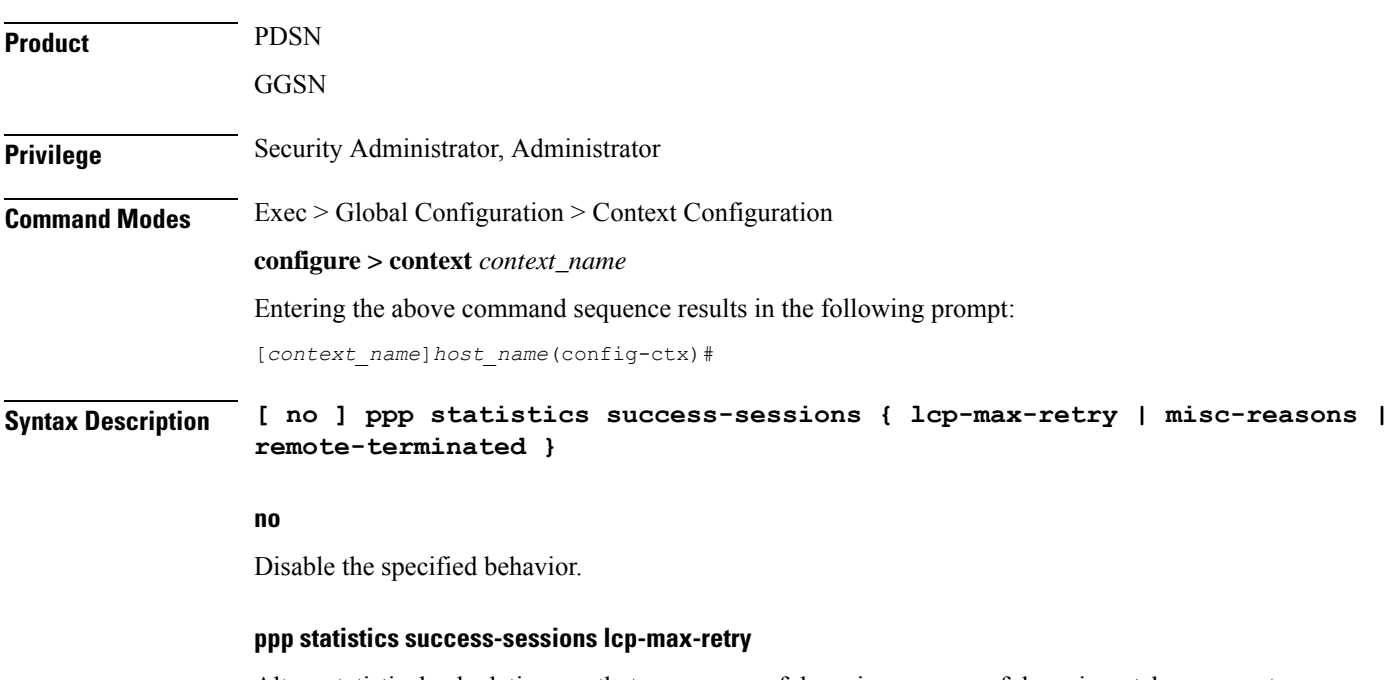

Alters statistical calculations so that: ppp successful session = successful sessions + lcp-max-retry.

### **success-sessions misc-reasons**

Alters statistical calculations so that: ppp successful session = successful sessions + misc-reasons.

### **success-sessions remote-terminated**

Alters statistical calculations so that: ppp successful session = successful sessions + remote-terminated.

**Usage Guidelines** Use this command to alter how certain PPP statistics are calculated.

 $\sqrt{N}$ **Caution** This command alters the way that some PPP statistics are calculated. Please consult your designated service representative before using this command

### **Example**

The following command alters the statistic "ppp successful session" so that it displays the sum of successful sessions and lcp-max-retry:

**ppp statistics success-sessions lcp-max-retry**

The following command disables the alteration of the statistic ppp successful session:

```
no ppp statistics success-sessions lcp-max-retry
```
### <span id="page-33-0"></span>**proxy-dns intercept-list**

Entersthe HA Proxy DNS Configuration Mode and defines a name of a redirect ruleslist for the domain name servers associated with a particular FA (Foreign Agent) or group of FAs.

Ú

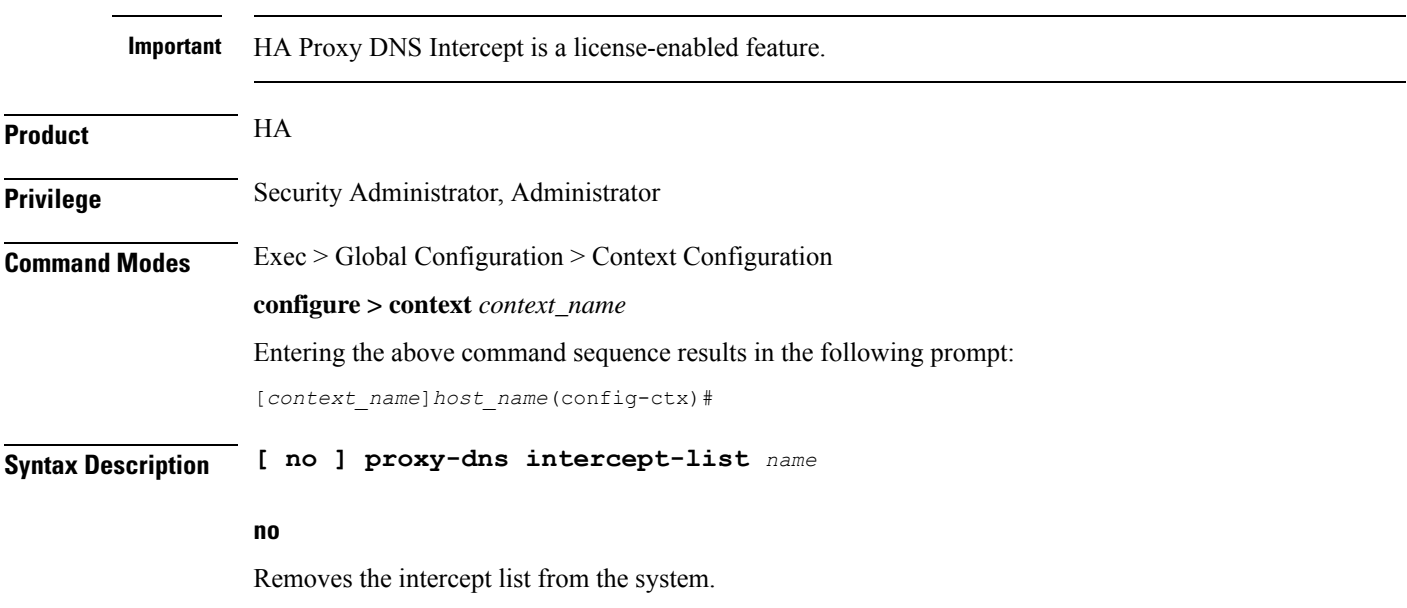

Ш

### **name**

Defines the rules list and enters the Proxy DNS Configuration Mode. *name* must be an alphanumeric string of 1 through 63 characters.

**Usage Guidelines** Use this command to define a name for a list of rules pertaining to the IP addresses associated with the foreign network's DNS. Up to 128 rules of any type can be configured per rules list.

> Upon entering the command, the system switches to the HA Proxy DNS Configuration Mode where the lists can be defines. Up to 64 separate rules lists can be configured in a single AAA context.

> This command and the commandsin the HA Proxy DNS Configuration Mode provide a solution to the Mobile IP problem that occurs when a MIP subscriber, with a legacy MN or MN that does not support IS-835D, receives a DNS server address from a foreign network that is unreachable from the home network. The following flow shows the steps that occur when this feature is enabled:

> By configuring the Proxy DNS feature on the Home Agent, the foreign DNS address is intercepted and replaced with a home DNS address while the call is being handled by the home network.

### **Example**

The following command creates a proxy DNS rules list named *list1* and places the CLI in the HA Proxy DNS Configuration Mode:

```
proxy-dns intercept-list list1
```
## <span id="page-34-0"></span>**radius accounting**

This command configures RADIUS accounting parameters for the current context.

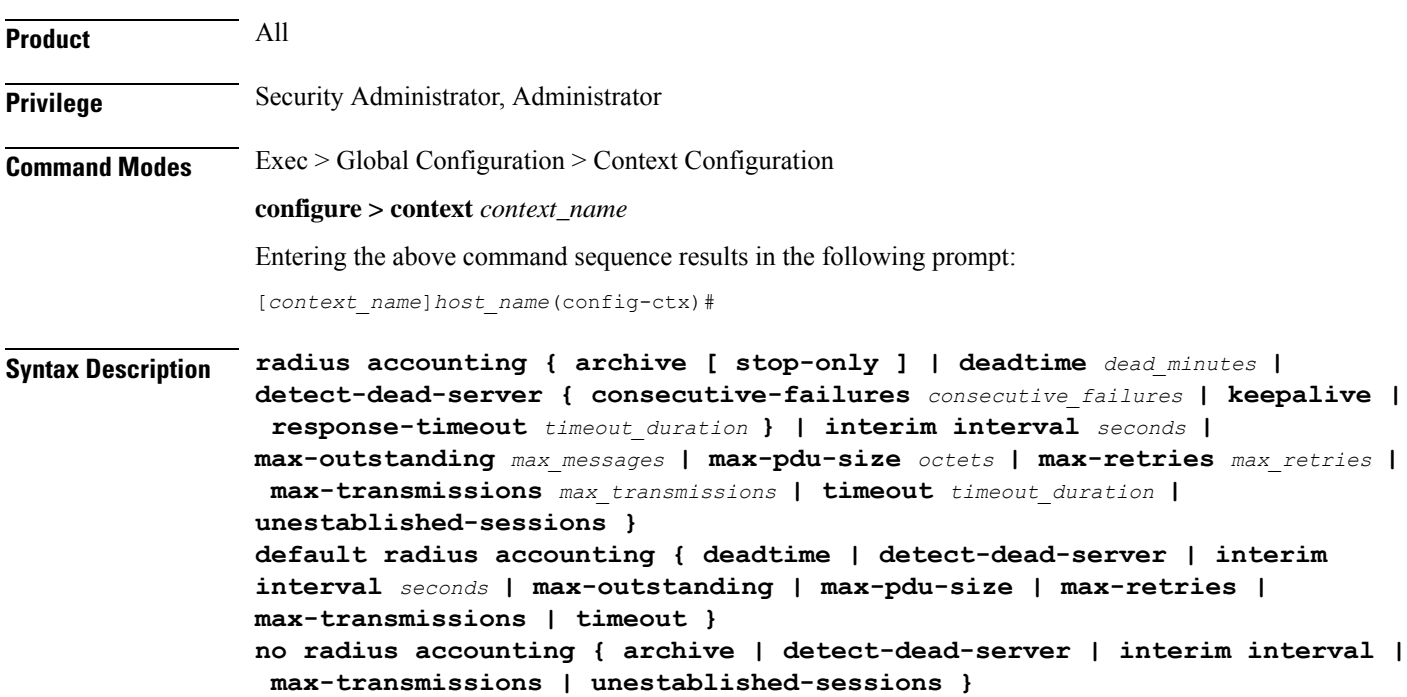

### **default**

Configures the default settings.

### **no**

Removes earlier configuration for the specified keyword.

### **archive [ stop-only ]**

Enables archiving of RADIUS Accounting messagesin the system after the accounting message has exhausted retriesto all available RADIUS Accounting servers. All RADIUS Accounting messages generated by a session are delivered to the RADIUS Accounting server in serial. That is, previous RADIUS Accounting messages from the same call must be delivered and acknowledged by the RADIUS Accounting server before the next RADIUS Accounting message is sent to the RADIUS Accounting server.

**stop-only** specifies archiving of STOP accounting messages only.

Default: Enabled

### **deadtime dead\_minutes**

Specifies the number of minutes to wait before attempting to communicate with a server which has been marked as unreachable.

*dead\_minutes* must be an integer from 0 through 65535.

Default: 10

### **detect-dead-server{ consecutive-failures consecutive\_failures | keepalive |response-timeouttimeout\_duration }**

• **consecutive-failures** *consecutive\_failures*: Specifies the number of consecutive failures, for each AAA manager, before a server is marked as unreachable.

*consecutive\_failures* must be an integer from 0 through 1000.

Default: 4

• **keepalive**: Enables the AAA server alive-dead detect mechanism based on sending keep alive authentication messages to all authentication servers.

Default: Disabled

• **response-timeout** *timeout\_duration*: Specifies the number of seconds for each AAA manager to wait for a response to any message before a server is detected as failed, or in a down state.

*timeout\_duration* must be an integer from 1 through 65535.

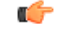

**Important**

If both **consecutive-failures** and **response-timeout** are configured, then both parameters have to be met before a server is considered unreachable, or dead.
#### **interim interval seconds**

Specifies the time interval (in seconds) for sending accounting INTERIM-UPDATE records. *seconds* must be an integer from 50 through 40000000.

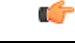

If RADIUS is used as the accounting protocol for the GGSN product, other commands are used to trigger periodic accounting updates. However, these commands would cause RADIUS STOP/START packets to be sent as opposed to INTERIM-UPDATE packets. Also note that accounting interim interval settings received from a RADIUS server take precedence over those configured on the system. **Important**

Default: Disabled

### **max-outstanding max\_messages**

Specifies the maximum number of outstanding messages a single AAA manager instance will queue. *max\_messages* must be an integer from 1 through 4000. Default: 256

### **max-pdu-size octets**

Specifies the maximum sized packet data unit which can be accepted/generated in bytes (octets). *octets* must be an integer from 512 through 4096. Default: 4096

#### **max-retries max\_retries**

Specifies the maximum number of times communication with a AAA server will be attempted before it is marked as unreachable and the detect dead servers consecutive failures count is incremented. *max\_retries* must be an integer from 0 through 65535. Default: 5

Once the maximum number of retries is reached this is considered a single failure for the consecutive failures count for detecting dead servers.

#### **max-transmissions max\_transmissions**

Sets the maximum number of transmissions for a RADIUS accounting message before the message is declared as failed. *max\_transmissions* must be an integer from 1 through 65535. Default: Disabled

#### **timeout seconds**

Specifies the amount of time to wait for a response from a RADIUS server before retransmitting a request. *seconds* must be an integer from 1 through 65535. Default: 3

#### **unestablished-sessions**

Indicates RADIUS STOP events are to be generated for sessions that were initiated but never fully established.

**Usage Guidelines** Manage the RADIUS accounting options according to the RADIUS server used for the context.

### **Example**

The following commands configure accounting options.

```
radius accounting detect-dead-server consecutive-failures 5
radius accounting max-pdu-size 1024
radius accounting timeout 16
```
# **radius accounting algorithm**

This command specifies the fail-over/load-balancing algorithm to select the RADIUS accounting server(s) to which accounting data must be sent.

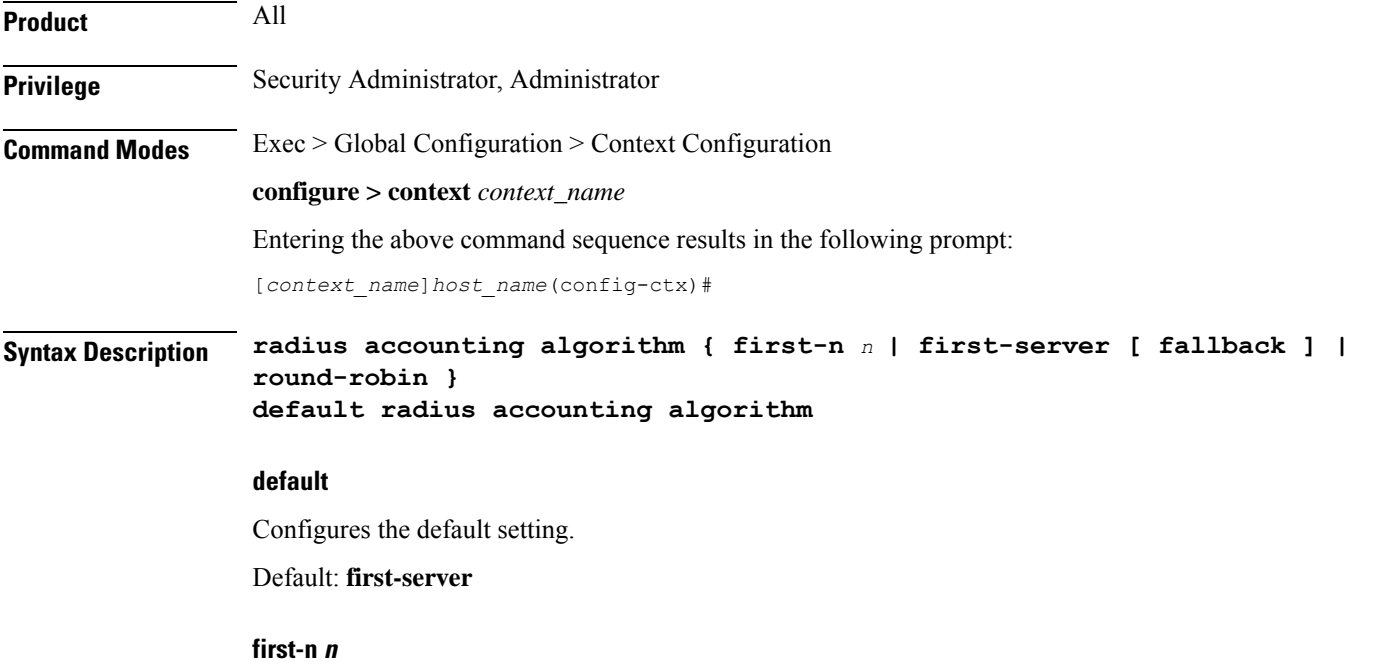

Specifies that the AGW must send accounting data to *n* (more than one) AAA accounting servers based on their priority. The full set of accounting data is sent to each of the *n* AAA servers. Response from any one of the servers would suffice to proceed with the call. On receiving an ACK from any one of the accounting servers, all retries are stopped.

*n* is the number of AAA accounting servers to which accounting data will be sent, and must be an integer from 2 through 128. Default: 1 (Disabled)

#### **first-server[ fallback ]**

Specifies that the context must send accounting data to the RADIUS accounting server with the highest configured priority. In the event that this server becomes unreachable, accounting data is sent to the accounting server with the next-highest configured priority. This is the default algorithm.

**fallback**: This algorithm is an extension of the existing "**first-server**" algorithm. This algorithm specifies that the context must send accounting data to the RADIUS server with the highest configured priority. When the server is unreachable, accounting data issent to the server with the next highest configured priority. If a higher priority server recovers back, the accounting requests of existing sessions and new sessions are sent to the newly recovered server.

This new algorithm behaves similar to "**first-server**" algorithm, i.e. the accounting data is sent to the highest priority RADIUS/mediation server at any point of time.

If the highest priority server is not reachable, accounting data is sent to the next highest priority server. The difference between "**first-server**" and "**first-server fallback**" is that, with the new algorithm, if a higher priority server recovers, all new RADIUS requests of existing sessions and new accounting sessions are sent to the newly available higher priority server. In the case of "**first-server**" algorithm, the accounting requests of existing sessions continued to be sent to the same server to which the previous accounting requests of those sessions were sent.

The following are the two scenarios during which the requests might be sent to lower priority servers even though a higher priority server is available:

- When **radius max-outstanding** command or **max-rate** is configured, there are chancesthat the generated requests might be queued and waiting to be sent when bandwidth is available. If a higher priority server recovers, the queued requests will not be switched to the newly available higher priority server.
- When a higher priority server becomes reachable, all existing requests, which are being retried to a lower priority server, will not be switched to the newly available higher priority RADIUS server.

## **round-robin**

Specifies that the context must load balance sending accounting data among all of the defined RADIUS accounting servers. Accounting data is sent in a circular queue fashion on a per Session Manager task basis, where data is sent to the next available accounting server and restarts at the beginning of the list of configured servers. The order of the list is based upon the configured relative priority of the servers.

**Usage Guidelines** Use this command to specify the algorithm to select the RADIUS accounting server(s) to which accounting data must be sent.

#### **Example**

The following command specifies to use the round-robin algorithm to select the RADIUS accounting server:

**radius accounting algorithm round-robin**

# **radius accounting apn-to-be-included**

This command configures the Access Point Name (APN) to be included for RADIUS accounting.

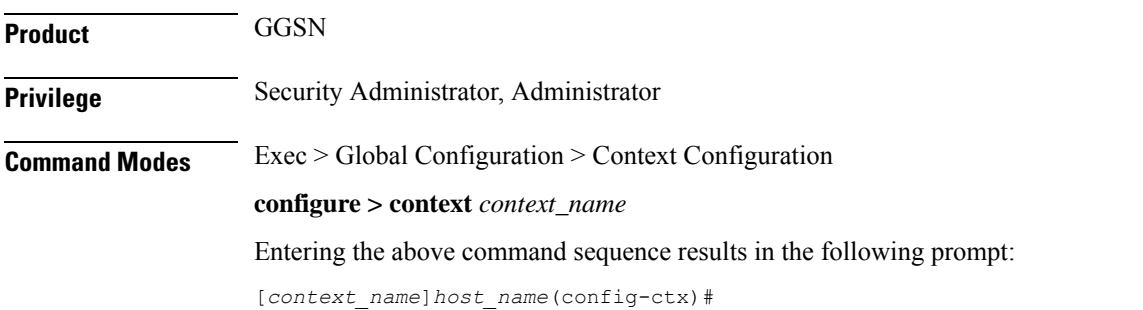

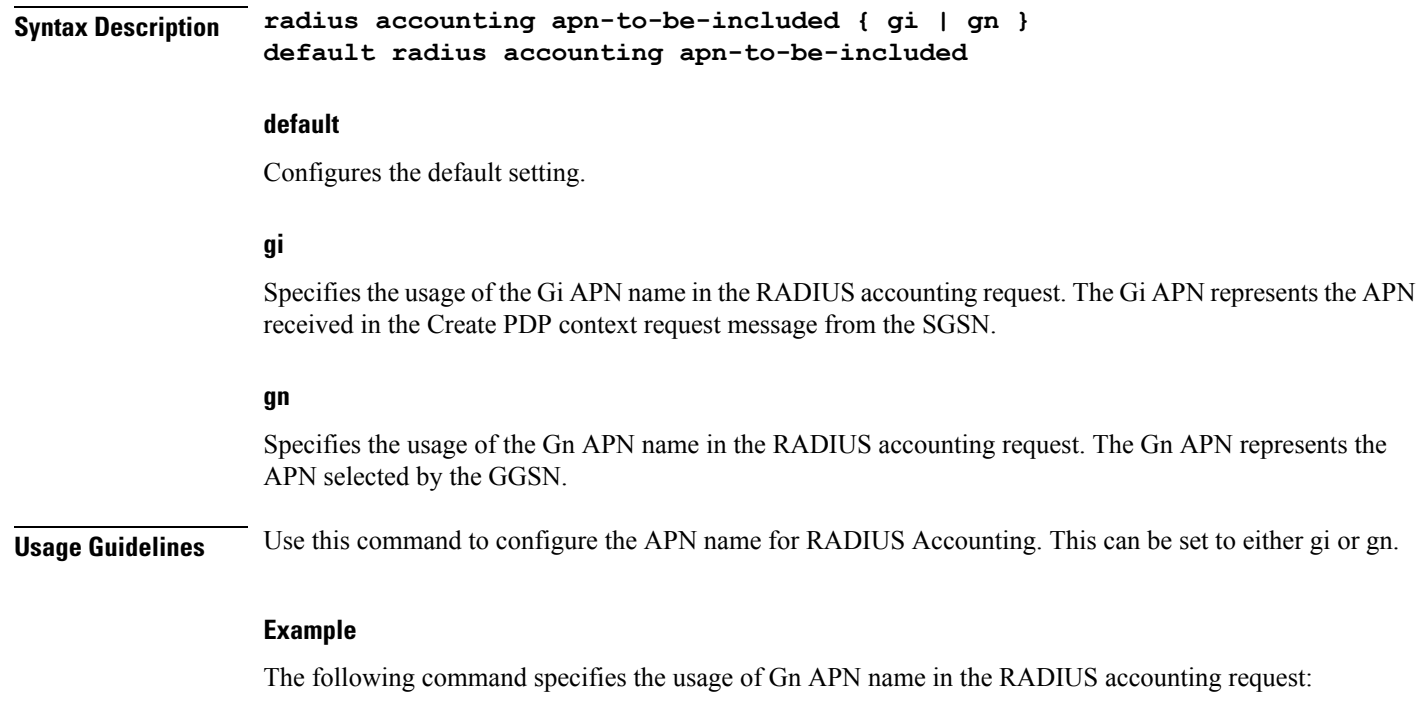

```
radius accounting apn-to-be-included gn
```
# **radius accounting billing-version**

This command configures the billing-system version of RADIUS accounting servers.

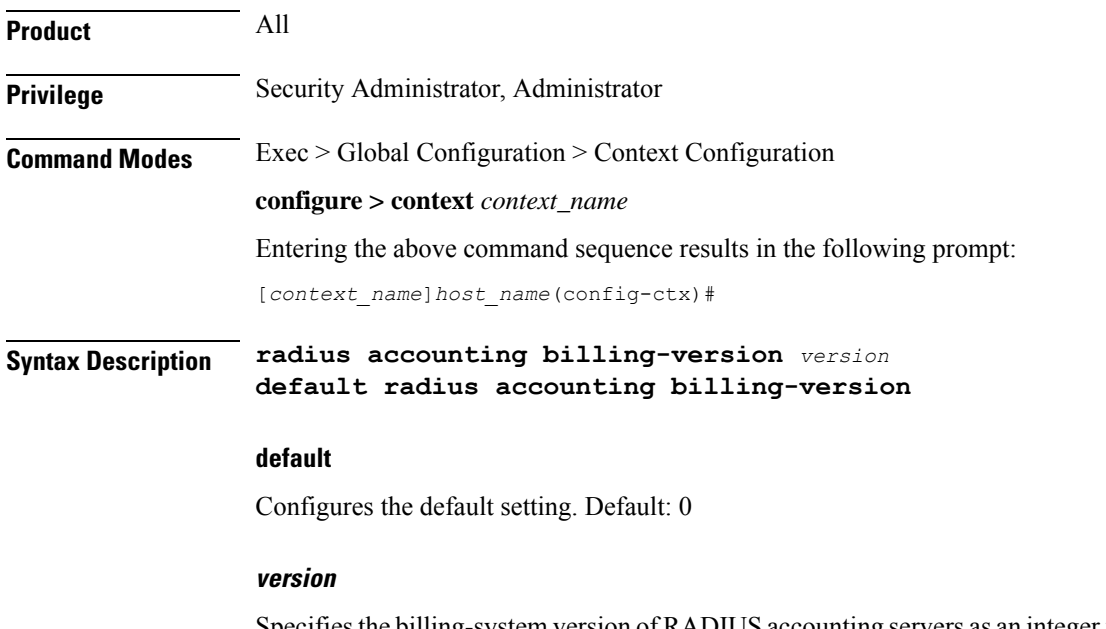

Specifies the billing-system version of RADIUS accounting servers as an integer from 0 through 4294967295. Default: 0

**Usage Guidelines** Use this command to configure the billing-system version of RADIUS accounting servers.

## **Example**

The following command configures the billing-system version of RADIUS accounting servers as *10*:

```
radius accounting billing-version 10
```
# **radius accounting gtp trigger-policy**

This command configures the RADIUS accounting trigger policy for GTP messages.

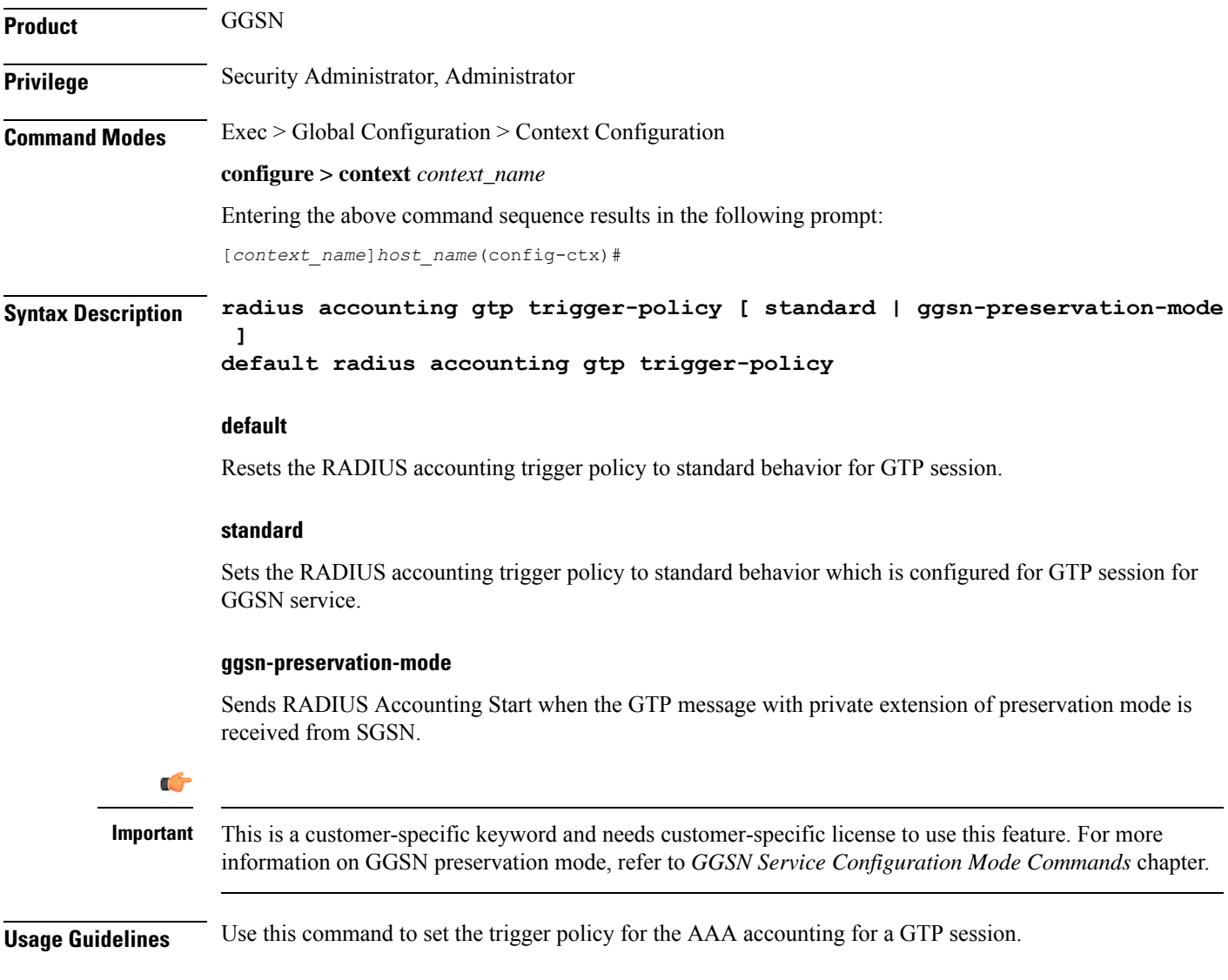

#### **Example**

The following command sets the RADIUS accounting trigger policy for GTP session to standard:

```
default radius accounting gtp trigger-policy
```
# **radius accounting ha policy**

This command configures the RADIUS accounting policy for HA sessions. **Product** HA **Privilege** Security Administrator, Administrator **Command Modes** Exec > Global Configuration > Context Configuration **configure > context** *context\_name* Entering the above command sequence results in the following prompt: [*context\_name*]*host\_name*(config-ctx)# **Syntax Description radius accounting ha policy { session-start-stop | custom1-aaa-res-mgmt } default radius accounting ha policy session-start-stop** Specifies to send Accounting Start when the session is connected, and send Accounting Stop when the session is disconnected. This is the default behavior. **custom1-aaa-res-mgmt** Accounting Start/Stop messages are generated to assist special resource management done by AAA servers. It is similar to the session-start-stop accounting policy, except for the following differences: • Accounting Start is generated when a new call overwrites an existing session. Accounting Start is also generated during MIP session handoffs. • No Accounting stop is generated when an existing session is overwritten and the new session continues to use the IP address assigned for the old session. **Usage Guidelines** Use this command to set the behavior of the AAA accounting for an HA session. **Example** The following command sets the HA accounting policy to **custom1-aaa-res-mgmt**:

**radius accounting ha policy custom1-aaa-res-mgmt**

# **radius accounting interim volume**

This command configures the volume of uplink and downlink volume octet counts that triggers RADIUS interim accounting.

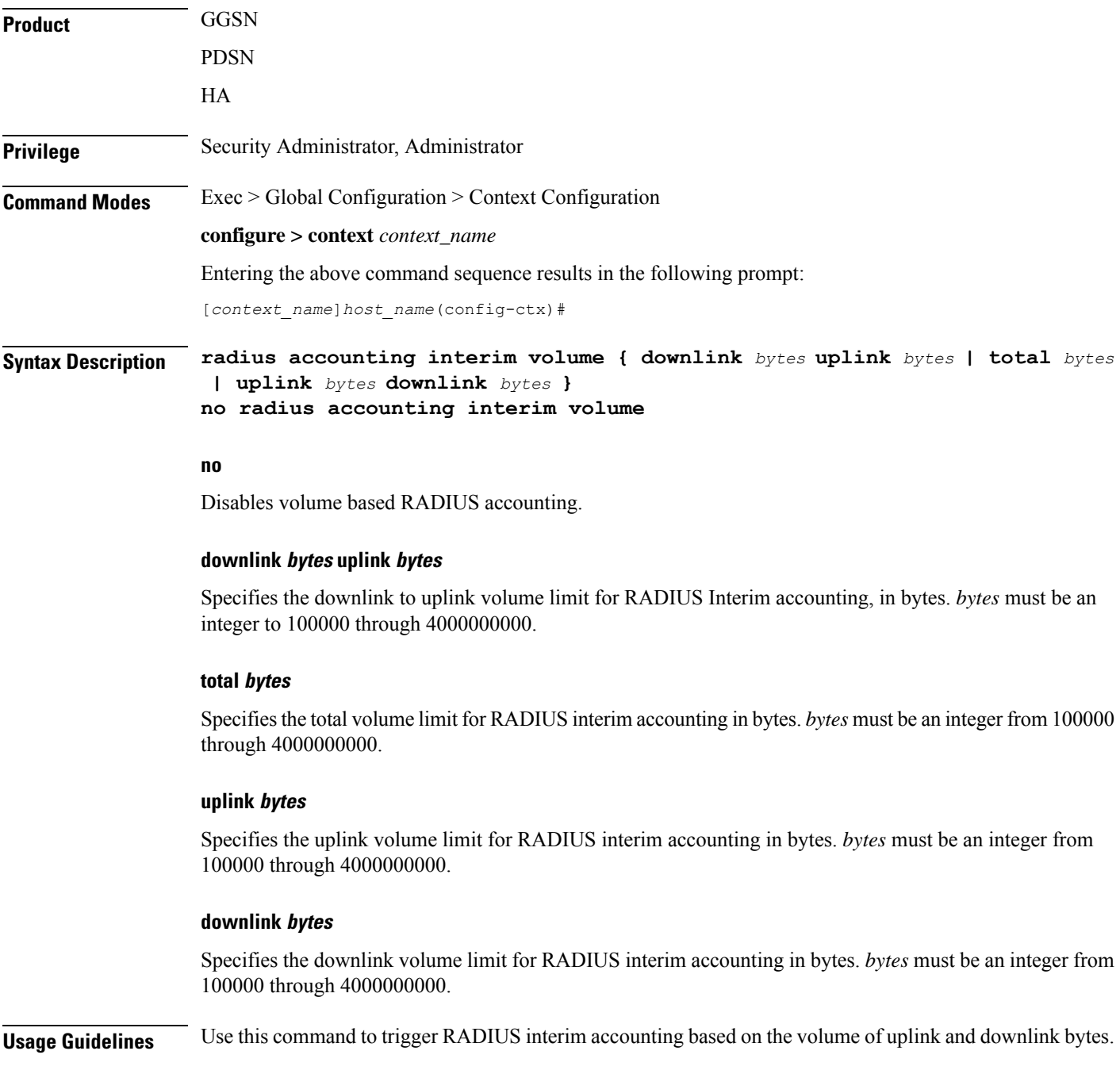

## **Example**

The following command triggers RADIUS interim accounting when the total volume of uplink and downlink bytes reaches *110000*:

```
radius accounting interim volume total 110000
```
# **radius accounting ip remote-address**

This command configures IP remote address-based RADIUS accounting parameters.

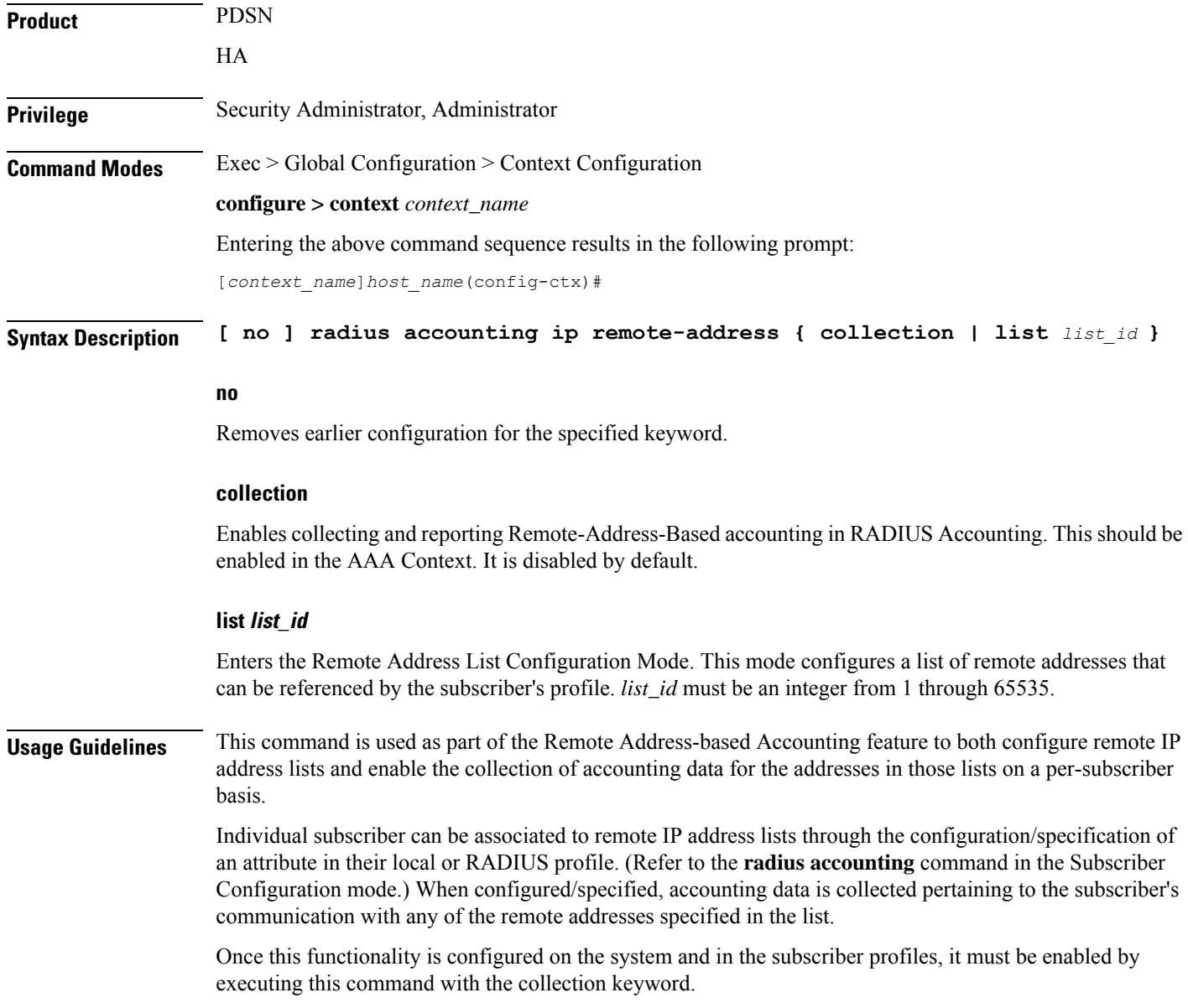

## **Example**

The following command enables collecting and reporting Remote-Address-Based accounting in RADIUS Accounting:

```
radius accounting ip remote-address collection
```
# **radius accounting keepalive**

This command configures the keepalive authentication parameters for the RADIUS accounting server.

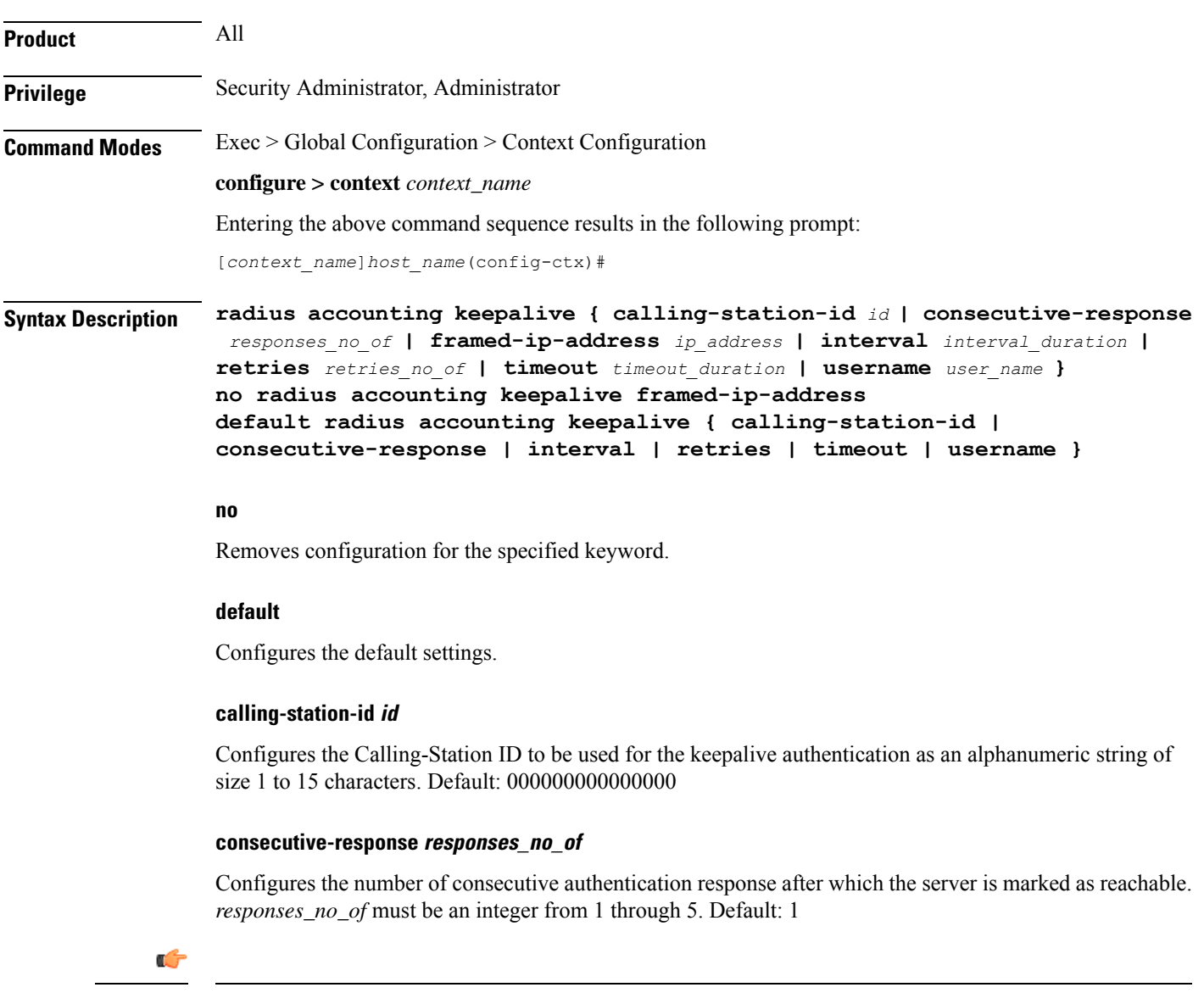

**Important** The keepalive request is tried every 0.5 seconds (non-configurable) to mark the server as up.

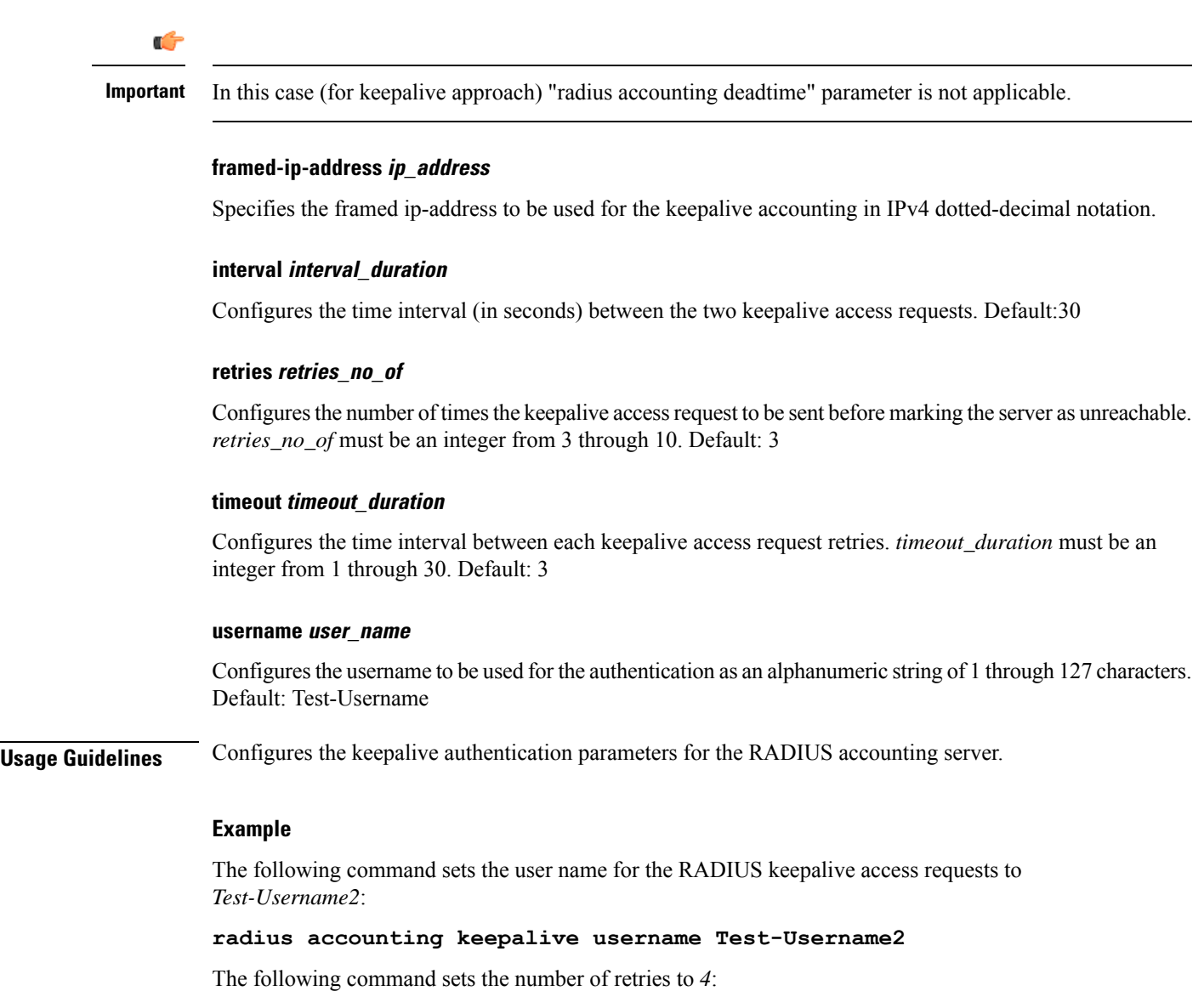

**radius accounting keepalive retries 4**

# **radius accounting rp**

This command configures the current context's RADIUS accounting R-P originated call options.

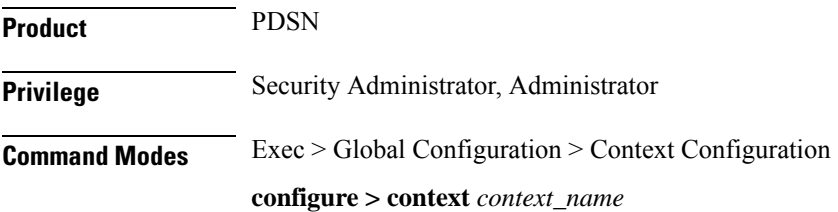

Entering the above command sequence results in the following prompt:

[*context\_name*]*host\_name*(config-ctx)#

```
Syntax Description radius accounting rp { handoff-stop { immediate | wait-active-stop } |
                tod minute hour | trigger-event { active-handoff | active-start-param-change
                 | active-stop } | trigger-policy { airlink-usage [ counter-rollover ] |
                 custom [ active-handoff | active-start-param-change | active-stop ] |
                standard } | trigger-stop-start }
               no radius accounting rp { tod minute hour | trigger-event { active-handoff
                 | active-start-param-change | active-stop } | trigger-stop-start }
               default radius accounting rp { handoff-stop | trigger-policy }
```
**no**

Removes earlier configuration for the specified keyword.

## **default**

Configures this command with the default settings.

#### **handoff-stop { immediate | wait-active-stop }**

Specifies the behavior of generating accounting STOP when handoff occurs.

- **immediate**: Indicates that accounting STOP should be generated immediately on handoff, i.e. not to wait active-stop from the old PCF.
- **wait-active-stop**:Indicates that accounting STOP is generated only when active-stop received from the old PCF when handoff occurs.

#### Default: **wait-active-stop**

#### **tod minute hour**

Specifies the time of day a RADIUS event is to be generated for accounting. Up to four different times of the day may be specified through separate commands.

*minute* must be an integer from 0 through 59.

*hour* must be an integer from 0 through 23.

#### **trigger-event { active-handoff | active-start-param-change | active-stop }**

Configures the events for which a RADIUS event is generated for accounting as one of the following:

- **active-handoff**: Disables a single R-P event (and therefore a RADIUS accounting event) when an Active PCF-to-PFC Handoff occurs. Instead, two R-P events occur (one for the Connection Setup, and the second for the Active-Start). Default: Disabled
- **active-start-param-change**: Disables an R-P event (and therefore a RADIUS accounting event) when an Active-Start is received from the PCF and there has been a parameter change. Default: Enabled
- **active-stop**: Disables an R-P event (and therefore a RADIUS accounting event) when an Active-Stop is received from the PCF. Default: Disabled

## Ú

**Important**

This keyword has been obsoleted by the **trigger-policy** keyword. Note that if this command is used, if the context configuration is displayed, RADIUS accounting RP configuration is represented in terms of the trigger-policy.

# **trigger-policy { airlink-usage [ counter-rollover ] | custom [ active-handoff | active-start-param-change | active-stop ] | standard }**

Default:**airlink-usage**: Disabled

#### **custom**:

- **active-handoff**: Disabled
- **active-start-param-change**: Disabled
- **active-stop**: Disabled
- **standard**:Enabled

Configures the overall accounting policy for R-P sessions as one of the following:

• **airlink-usage [ counter-rollover ]**:Designates the use of Airlink-Usage RADIUS accounting policy for R-P, which generates a start on Active-Starts, and a stop on Active-Stops.

If the **counter-rollover** option is enabled, the system generates a STOP/START pair before input/output data octet counts (or input/output data packet counts) become larger than  $(2^32 - 1)$  in value. This setting is used to guarantee that a 32-bit octet count in any STOP message has not wrapped to larger than 2^32 thus ensuring the accuracy of the count. The system, may send the STOP/START pair at any time, so long as it does so before the 32-bit counter has wrapped. Note that a STOP/START pair is never generated unless the subscriber RP session is in the Active state, since octet/packet counts are not accumulated in the Dormant state.

- **custom**: specifies the use of custom RADIUS accounting policy for R-P. The custom policy can consist of the following:
- **active-handoff**: Enables a single R-P event (and therefore a RADIUS accounting event) when an Active PCF-to-PFC Handoff occurs. Normally two R-P events will occur (one for the Connection Setup, and the second for the Active-Start).
- **active-start-param-change**: Enables an R-P event (and therefore a RADIUS accounting event) when an Active-Start is received from the PCF and there has been a parameter change.

# Ú

- Note that a custom trigger policy with only **active-start-param-change** enabled is identical to the **standard** trigger-policy. **Important**
	- **active-stop**: Enables an R-P event (and therefore a RADIUS accounting event) when an Active-Stop is received from the PCF.

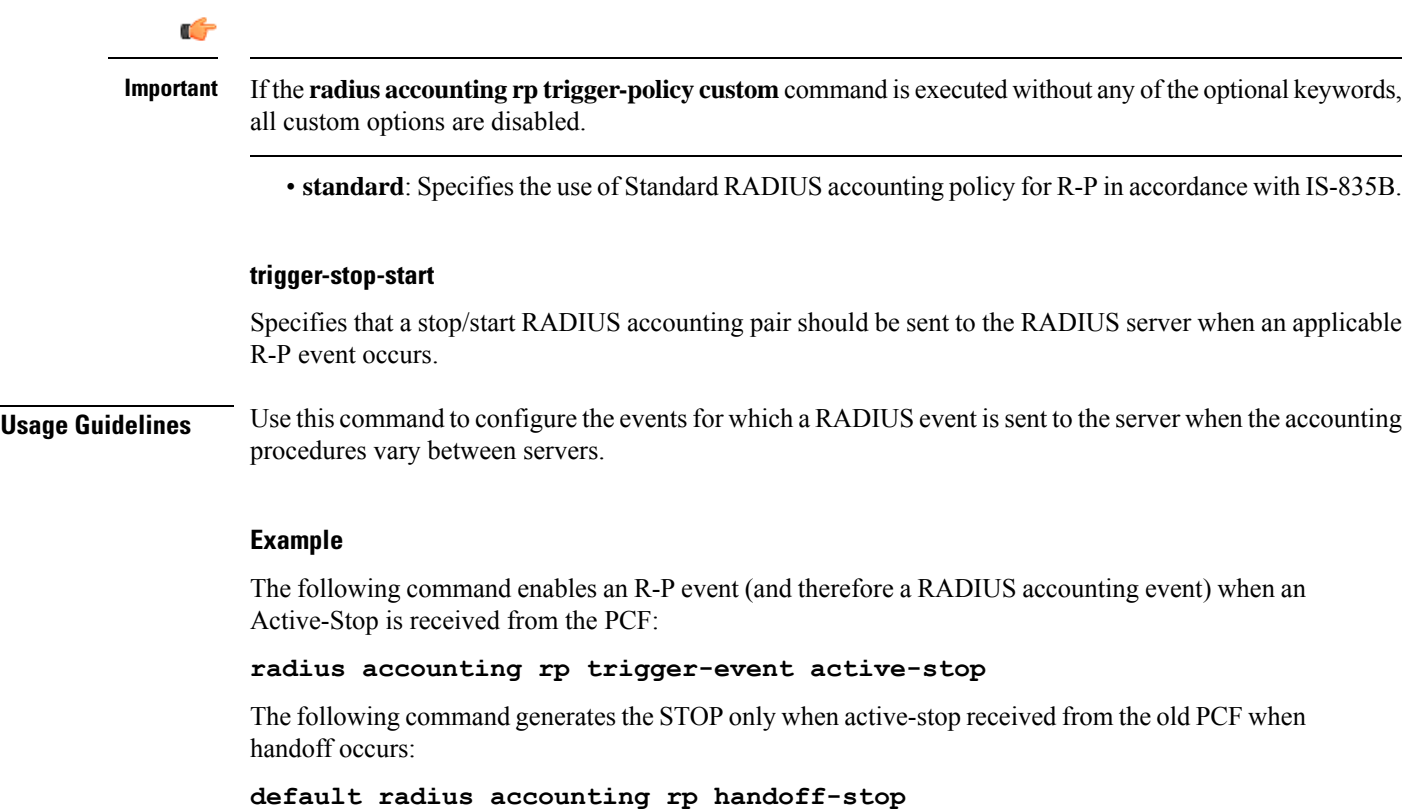

# **radius accounting server**

 $\overline{\phantom{a}}$ 

This command configures RADIUS accounting server(s) in the current context.

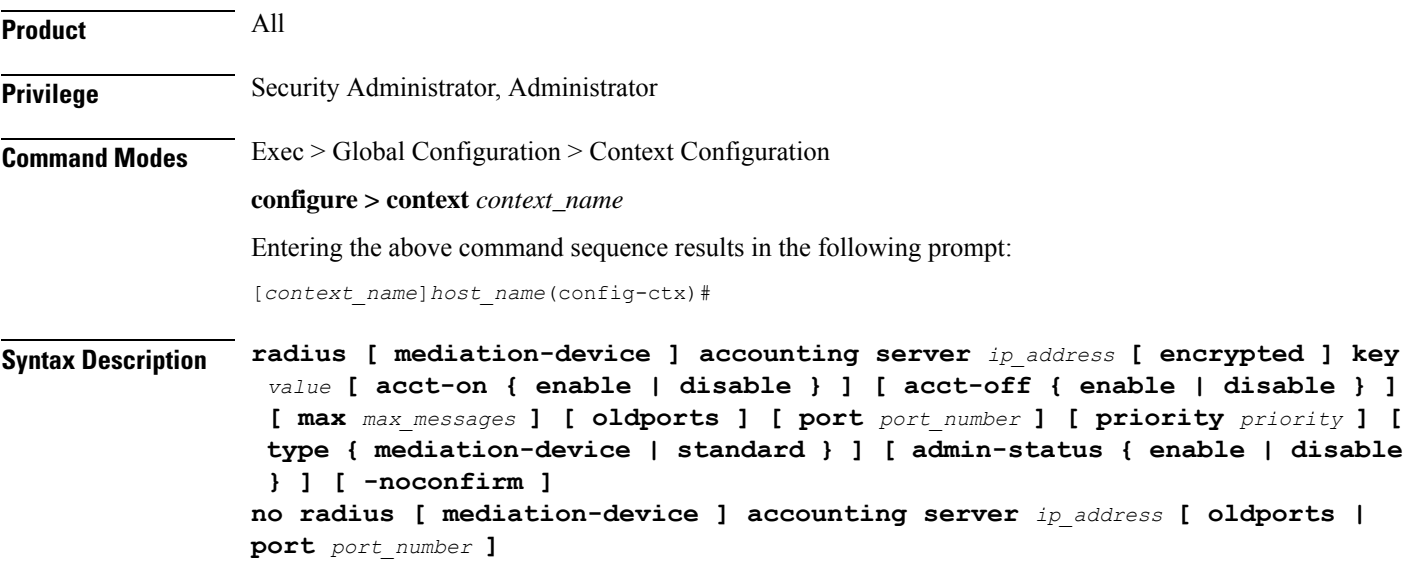

#### **no**

Removes the server or server port(s) specified from the list of configured servers.

#### **mediation-device**

Enables mediation-device specific AAA transactions used to communicate with this RADIUS server.

œ

**Important** If this option is not used, the system by default enables standard AAA transactions.

#### **ip\_address**

Specifies the IP address of the accounting server.

*ip\_address* must be specified in IPv4 dotted-decimal or IPv6 colon-separated-hexadecimal notation. A maximum of 128 RADIUS servers can be configured per context. This limit includes accounting and authentication servers.

#### **[ encrypted ] key value**

Specifies the shared secret key used to authenticate the client to the servers. The **encrypted**keyword indicates the key specified is encrypted.

In 12.1 and earlier releases, the key *value* must be an alphanumeric string of 1 through 127 characters without encryption, and 1 through 256 characters with encryption.

In 12.2 and later releases, the key *value* must be an alphanumeric string of 1 through 127 characters without encryption, and 1 through 236 characters with encryption enabled.

The **encrypted** keyword is intended only for use by the system while saving configuration scripts. The system displays the **encrypted**keyword in the configuration file as a flag that the variable following the**key** keyword is the encrypted version of the plaint text key. Only the encrypted key is saved as part of the configuration file.

#### **acct-on { enable | disable }**

This keyword enables/disables sending of the Accounting-On message when a new RADIUS server is added to the configuration. By default, this keyword will be disabled.

When enabled, the Accounting-On message is sent when a new RADIUS server is added in the configuration. However, if for some reason the Accounting-On message cannot be sent at the time of server configuration (for example, if the interface is down), then the message is sent as soon as possible. Once the Accounting-On message is sent, if it is not responded to after the configured RADIUS accounting timeout, the message is retried the configured number of RADIUS accounting retries. Once all retries have been exhausted, the system no longer attempts to send the Accounting-On message for this server.

In releases prior to 18.0, whenever a chassis boots up or when a new RADIUS accounting server or RADIUS mediation-device accounting server is configured with Acct-On configuration enabled, the state of the RADIUS server in all the AAA manager instances was initialized to "Waiting-for-response-to-Accounting-On". The Acct-On transmission and retries are processed by the Admin-AAAmgr.

When the Acct-On transaction is complete (i.e., when a response for Accounting-On message is received or when Accounting-On message is retried and timed-out), Admin-AAAmgr changes the state of the RADIUS accounting server to Active in all the AAA manager instances. During the period when the state of the server is in "Waiting-for-response-to-Accounting-On", any new RADIUS accounting messages which are generated as part of a new call will not be transmitted towards the RADIUS accounting server but it will be queued. Only when the state changes to Active, these queued up messages will be transmitted to the server.

During ICSR, if the interface of the radius nas-ip address is srp-activated, then in the standby chassis, the sockets for the nas-ip will not be created. The current behavior is that if the interface is srp-activated Accounting-On transaction will not happen at ICSR standby node and the state of the RADIUS server in all the AAAmgr instances will be shown as "Waiting-for-response-to-Accounting-On" till the standby node becomes Active.

In 18.0 and later releases, whenever the chassis boots up or when a new RADIUS accounting server or RADIUS mediation-device accounting server is configured with Acct-On configuration enabled, the state of the RADIUS server will be set to Active for all the non-Admin-AAAmgr instances and will be set to "Waiting-for-response-to-Accounting-On" for only Admin-AAAmgr instance. The Accounting-On transaction logic still holds good from Admin-AAAmgr perspective. However, when any new RADIUS accounting messages are generated even before the state changes to Active in Admin-AAAmgr, these newly generated RADIUS accounting messages will not be queued at the server level and will be transmitted to the RADIUS server immediately.

During ICSR, even if the interface of radius nas-ip address is srp-activated, the state of the RADIUS accounting server will be set to Active in all non-Admin-AAAmgr instances and will be set to "Waiting-for-response-to-Accounting-On" in Admin-AAAmgr instance.

#### **acct-off { enable | disable }**

### Default: **enable**

Disables and enables the sending of the Accounting-Off message when a RADIUS server is removed from the configuration.

The Accounting-Off message is sent when a RADIUS server is removed from the configuration, or when there is an orderly shutdown. However, if for some reason the Accounting-On message cannot be sent at this time, it is never sent. The Accounting-Off message is sent only once, regardless of how many accounting retries are enabled.

#### **max max\_messages**

Specifies the maximum number of outstanding messages that may be allowed to the server. *max\_messages* must be an integer from 0 through 4000. Default: 0

## **oldports**

Sets the UDP communication port to the out of date standardized default for RADIUS communications to 1646.

#### **port port\_number**

Specifies the port number to use for communications as an integer from 1 through 65535. Default:1813

## **priority priority**

Specifies the relative priority of this accounting server. The priority is used in server selection for determining which server to send accounting data to.

*priority* must be an integer from 1 through 1000, where 1 is the highest priority. When configuring two or more servers with the same priority you will be asked to confirm that you want to do this. If you use the

**-noconfirm** option, you are not asked for confirmation and multiple servers could be assigned the same priority.

Default: 1000

#### **type { mediation-device | standard }**

Specifies the type of AAA transactions to use to communicate with this RADIUS server.

- **standard**:Use standard AAA transactions.
- **mediation-device**: This keyword is obsolete.

### Default: **standard**

#### **type standard**

Specifies the use of standard AAA transactions to use to communicate with this RADIUS server. Default: **standard**

#### **admin-status { enable | disable }**

Enables or disables the RADIUSauthentication/accounting/ charging server functionality, and saves the status setting in the configuration file to re-establish the set status at reboot.

## **-noconfirm**

Executes the command without any additional prompt and confirmation from the user.

**Usage Guidelines** This command is used to configure the RADIUS accounting servers with which the system is to communicate for accounting.

> Up to 128 RADIUS servers can be configured per context. The servers can be configured as Accounting, Authentication, charging servers, or any combination thereof.

#### **Example**

The following commands configure the RADIUS accounting server with the IP address set to 10.2.3.4, port to 1024, and priority to 10:

**radius accounting server 10.2.3.4 key sharedKey port 1024 max 127 radius accounting server 10.2.3.4 encrypted key scrambledKey oldports priority 10**

**no radius accounting server 10.2.5.6**

The following command sets the accounting server with mediation device transaction for AAA server *10.2.3.4*:

**radius mediation-device accounting server 10.2.3.4 key sharedKey port 1024 max 127**

# **radius algorithm**

This command configures the RADIUS authentication server selection algorithm for the current context.

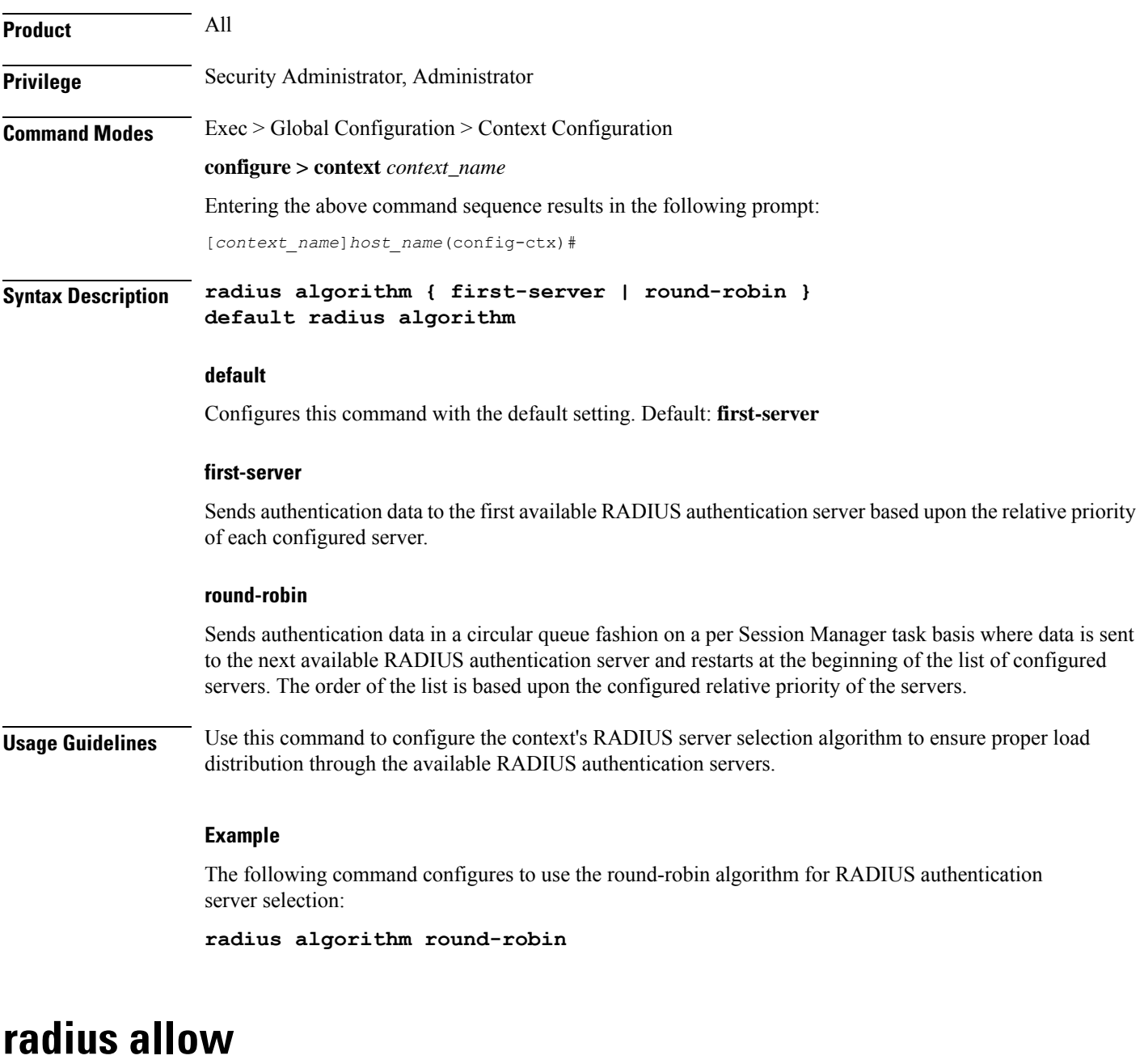

This command configures the system behavior to allow subscriber sessions when RADIUS accounting and/or authentication is unavailable.

Product PDSN

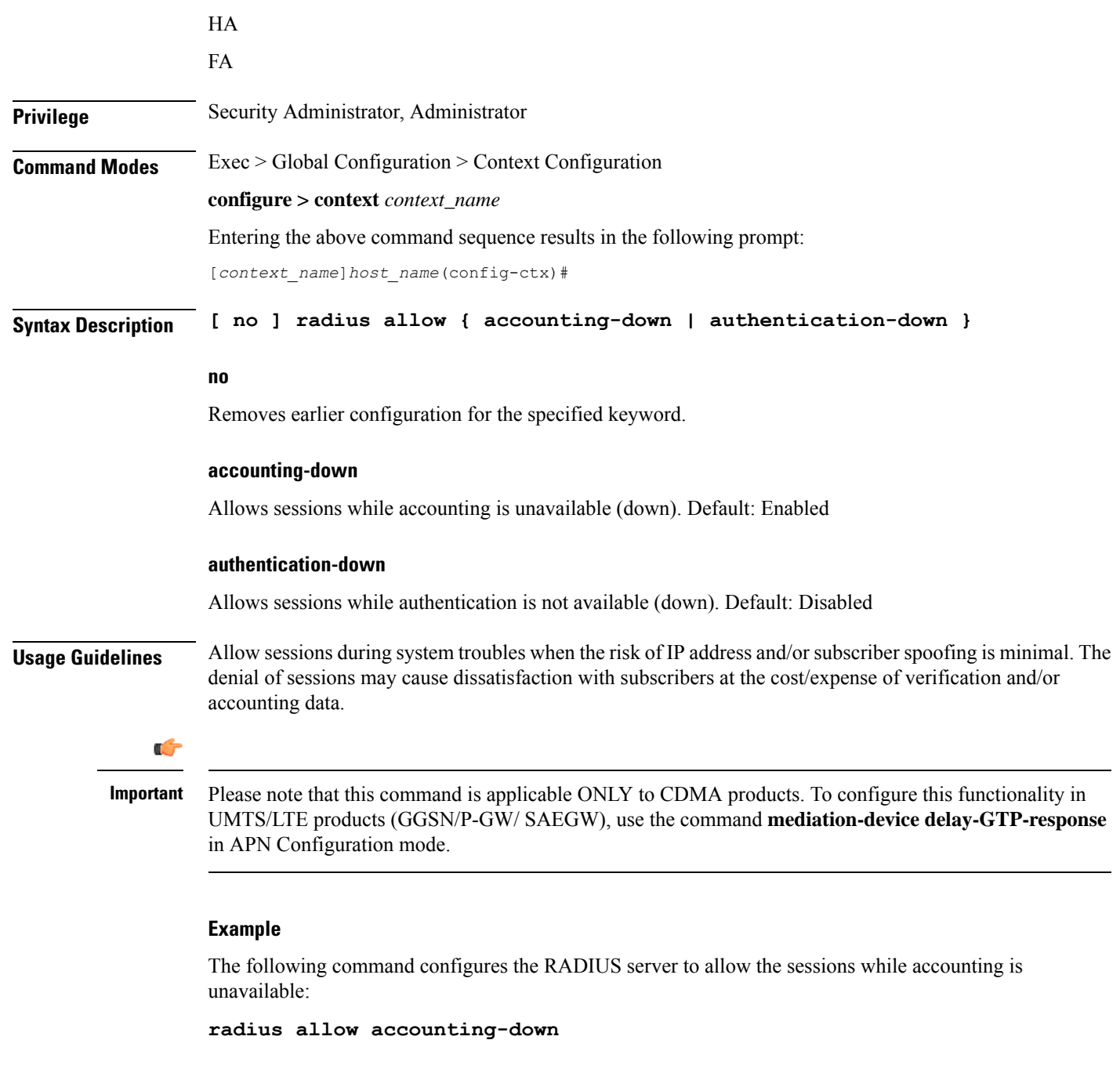

# **radius attribute**

This command configures the system's RADIUS identification parameters.

**Product** All

**Privilege** Security Administrator, Administrator

# **Command Modes** Exec > Global Configuration > Context Configuration

# **configure > context** *context\_name*

Entering the above command sequence results in the following prompt:

[*context\_name*]*host\_name*(config-ctx)#

**Syntax Description radius attribute { nas-identifier id | nas-ip-address address** *primary\_address* **[ backup** *secondary\_address* **] [ nexthop-forwarding-address** *nexthop\_ip\_address* **] [ vlan** *vlan\_id* **] [ mpls-label input** *in\_label\_value* **output** *out\_label\_value1 out\_label\_value1* **] } no radius attribute { nas-identifier | nas-ip-address } default radius attribute nas-identifier**

#### **no**

Removes earlier configuration for the specified keyword.

### **default**

Configures the default setting.

### **nas-identifier id**

Specifies the attribute name by which the system will be identified in Access-Request messages. *id* must be a alphanumeric string of 1 through 32 characters that is case sensitive.

#### **nas-ip-address address primary\_address**

Specifies the AAA interface IP address(es) used to identify the system. Up to two addresses can be configured. *primary\_address* is the IP address of the primary interface to use in the current context in IPV4 dotted-decimal or IPv6 colon-separated-hexadecimal notation.

#### **backup secondary\_address**

Specifies the IP address of the secondary interface to use in the current context in IPV4 dotted-decimal or IPv6 colon-separated-hexadecimal notation.

#### **mpls-label input in\_label\_value | output out\_label\_value1 [ out\_label\_value2 ]**

This command configures the traffic from the specified AAA client NAS IP address to use the specified MPLS labels.

- *in\_label\_value* is the MPLS label that identifies inbound traffic destined for the configured NAS IP address.
- *out\_label\_value1* and *out\_label\_value2* identify the MPLS labels to be added to the packets sent from the specified NAS IP address.
	- *out\_label\_value1* is the inner output label.
	- *out\_label\_value2* is the outer output label.

MPLS label values must be an integer from 16 through 1048575.

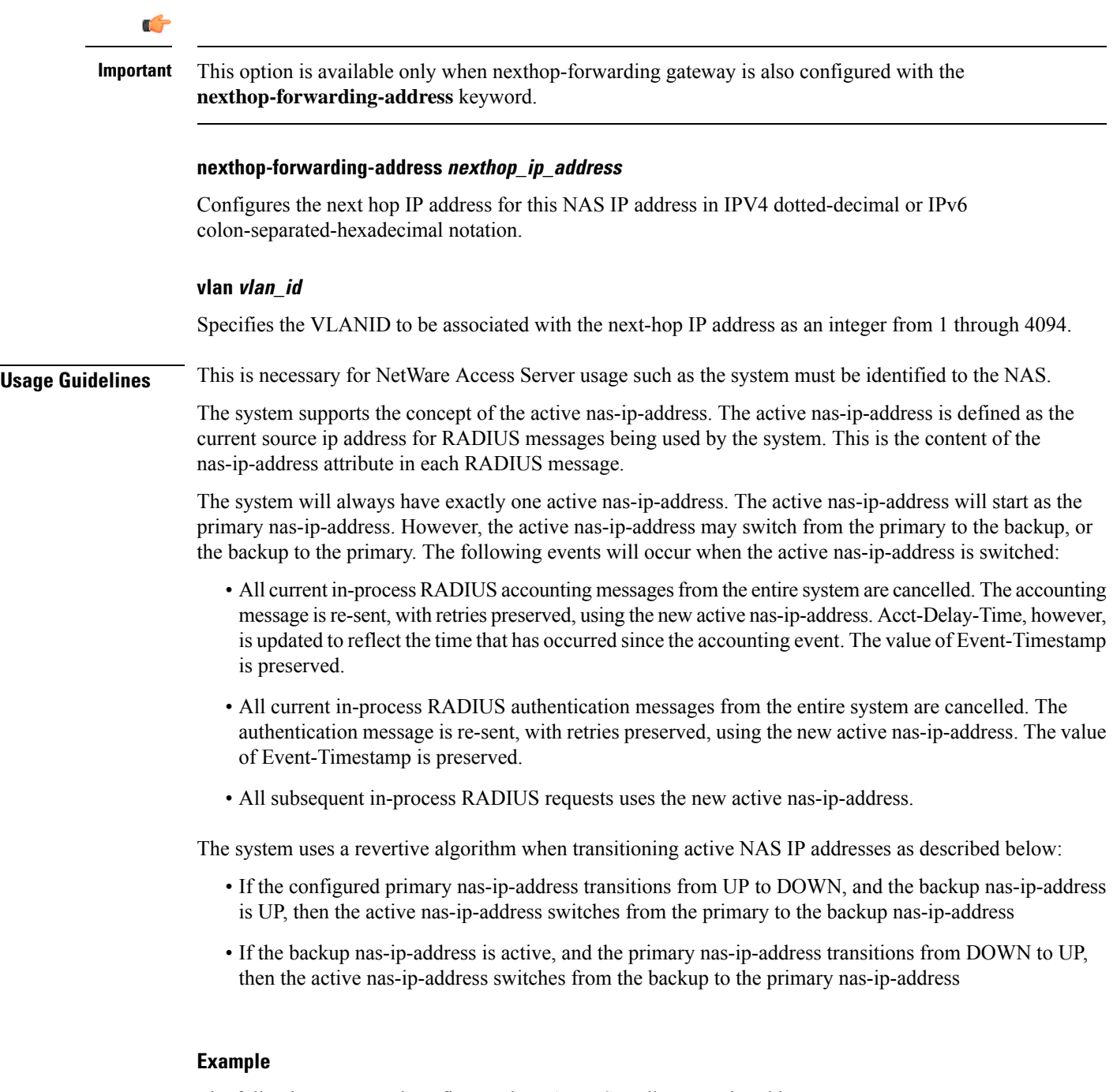

The following command configures the RADIUS attribute nas-ip-address as *10.2.3.4*:

**radius attribute nas-ip-address 10.2.3.4**

# **radius authenticate null-username**

This command enables(allows) or disables(prevents) the authentication of user namesthat are blank or empty. This is enabled by default.

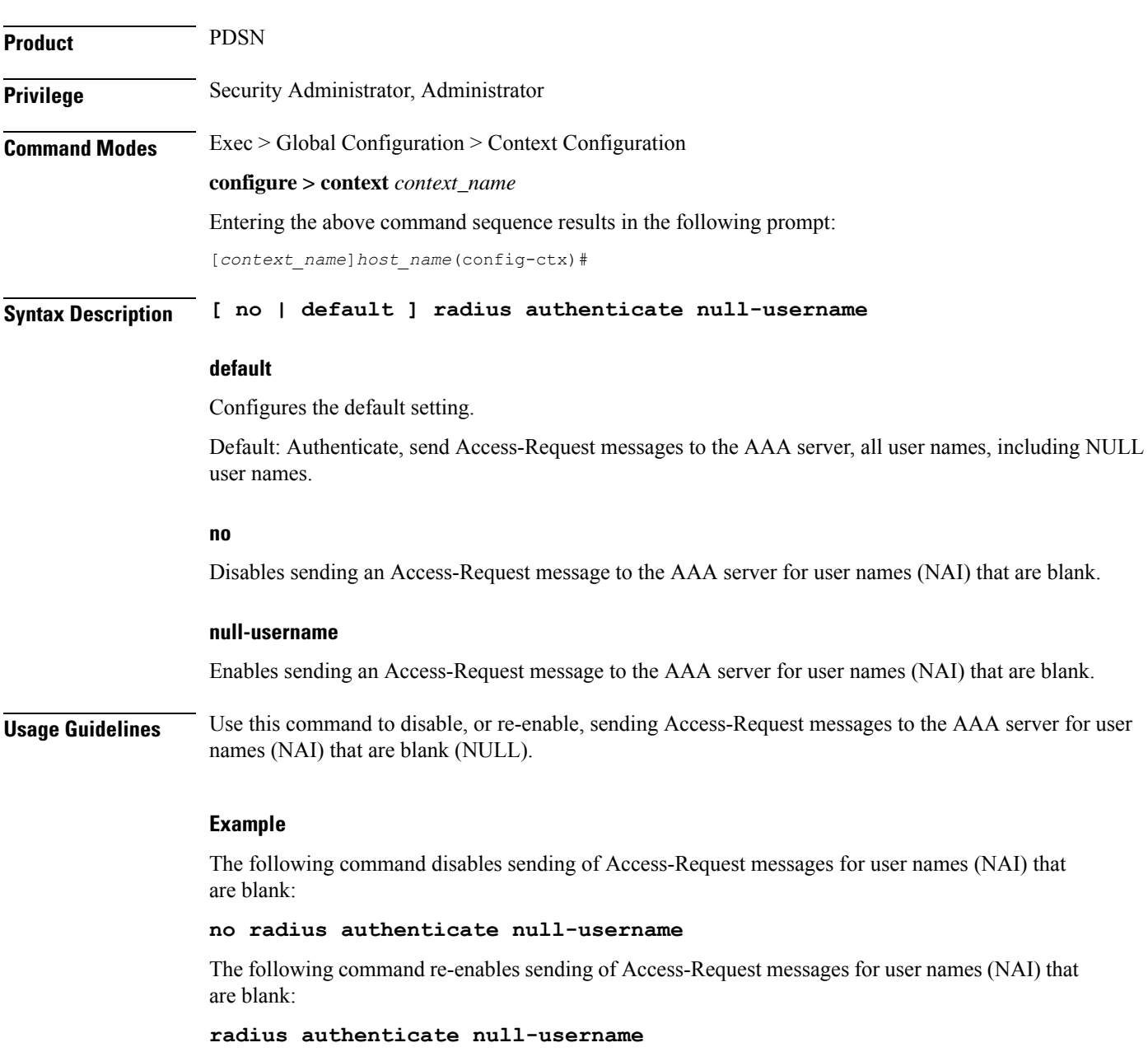

# **radius authenticate apn-to-be-included**

This command configures the Access Point Name (APN) to be included for RADIUS authentication.

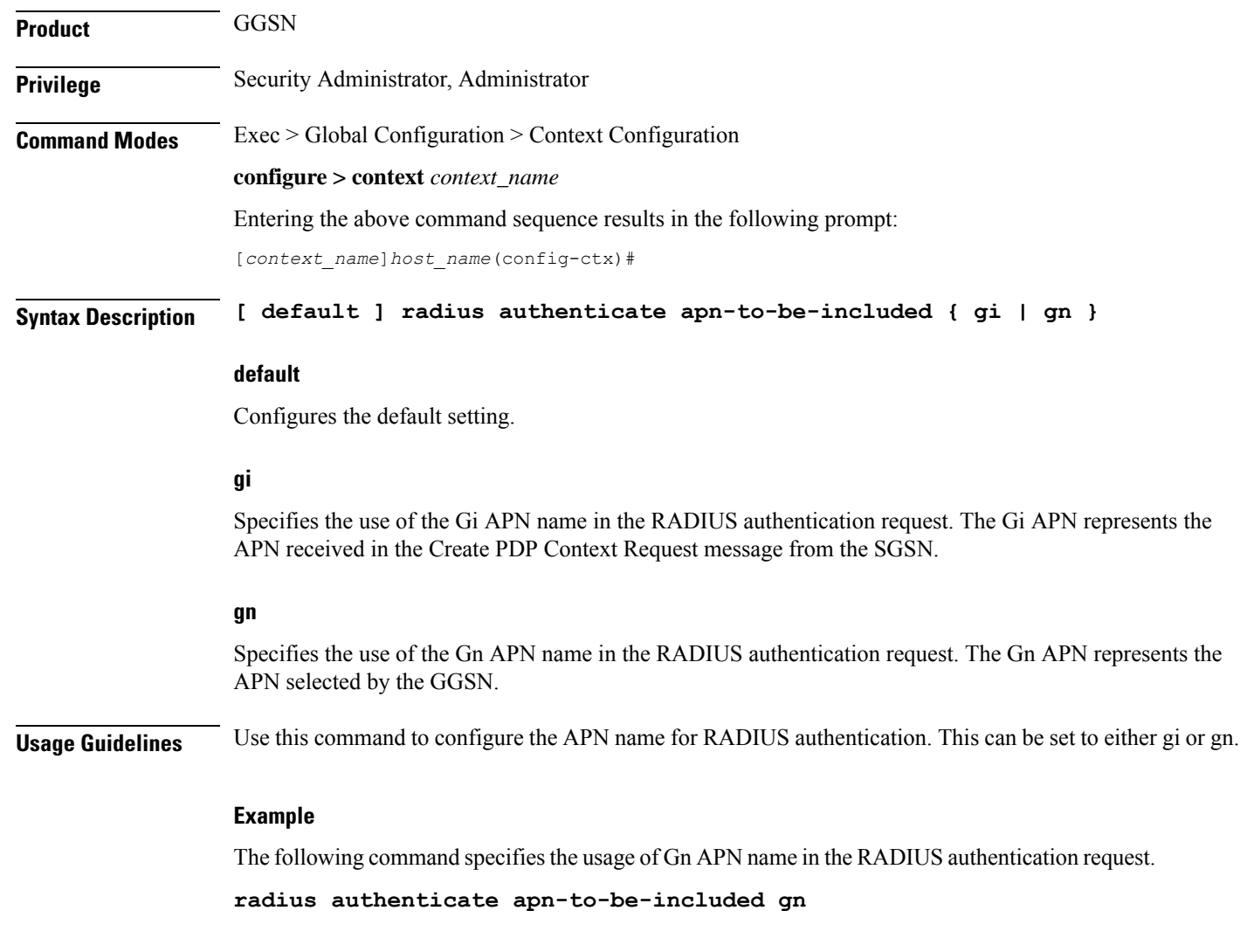

# **radius authenticator-validation**

This command enables (allows) or disables (prevents) the MD5 authentication of RADIUS users. By default this feature is enabled.

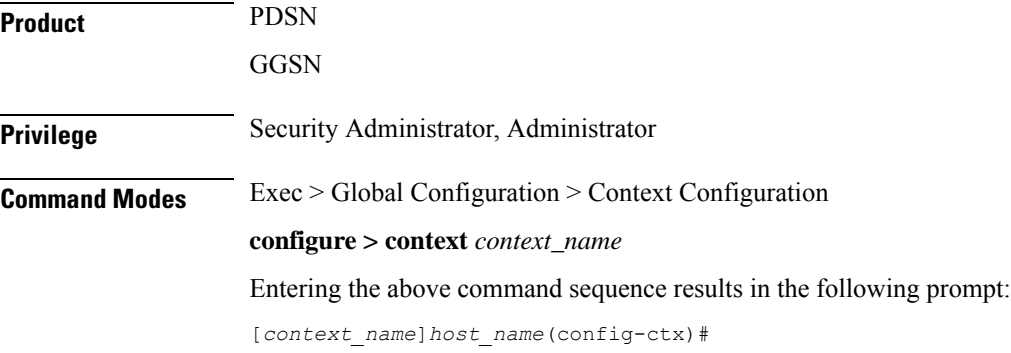

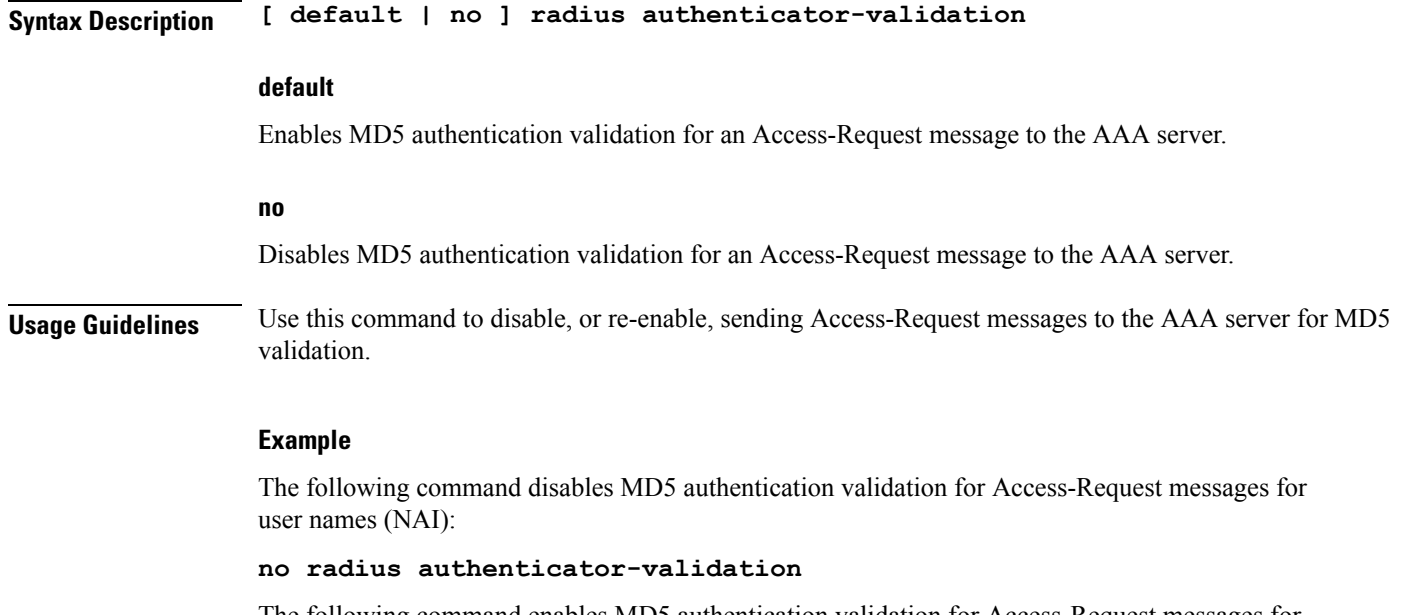

The following command enables MD5 authentication validation for Access-Request messages for user names (NAI):

```
radius radius authenticator-validation
```
# **radius change-authorize-nas-ip**

This command configures the NAS IP address and UDP port on which the current context will listen for Change of Authorization (COA) messages and Disconnect Messages (DM). If the NAS IP address is not defined with this command, any COA or DM messages from the RADIUS server are returned with a Destination Unreachable error.

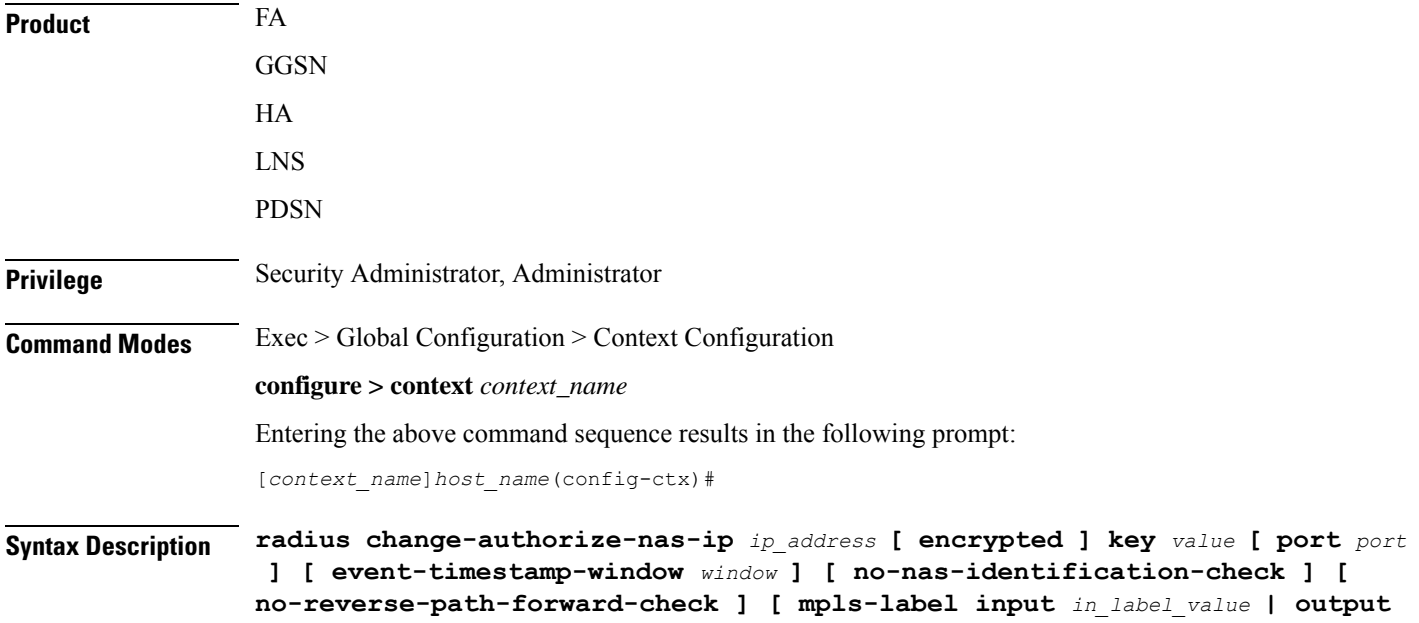

```
out_label_value1 [ out_label_value2 ]
no radius change-authorize-nas-ip
```
#### **no**

Deletes the NAS IP address information which disables the system from receiving and responding to COA and DM messages from the RADIUS server.

#### **ip\_address**

Specifiesthe NASIPaddress of the current context's AAA interface that was defined with the **radius attribute** command.

*ip\_address* can be expressed in IPv4 dotted-decimal or IPv6 colon-separated-hexadecimal notation.

### **[ encrypted ] key value**

Specifies the shared secret key used to authenticate the client to the servers. The **encrypted**keyword indicates the key specified is encrypted.

In 12.1 and earlier releases, the key *value* must be an alphanumeric string of 1 through 127 characters without encryption, and 1 through 256 characters with encryption.

In 12.2 and later releases, the key *value* must be an alphanumeric string of 1 through 127 characters without encryption, and 1 through 236 characters with encryption enabled.

The **encrypted**keyword isintended only for use by the system while saving configuration scripts. The system displays the **encrypted**keyword in the configuration file as a flag that the variable following the**key** keyword is the encrypted version of the plain text key. Only the encrypted key is saved as part of the configuration file.

#### **port port**

The UDP port on which to listen for CoA and DM messages. Default: 3799

#### **event-timestamp-window window**

When a COA or DM request is received with an event-time-stamp, if the current-time is greater than the received-pkt-event-time-stamp plus the event-time-stamp-window, the packet is silently discarded

When a COA or DM request is received without the event-time stamp attribute, the packet is silently discarded.

*window* must be an integer from 0 through 4294967295. If *window* is specified as 0 (zero), this feature is disabled; the event-time-stamp attribute in COA or DM messages is ignored and the event-time-stamp attribute is not included in NAK or ACK messages. Default: 300

#### **no-nas-identification-check**

Disables the context from checking the NAS Identifier/NAS IP Address while receiving the CoA/DM requests. By default this check is enabled.

#### **no-reverse-path-forward-check**

Disables the context from checking whether received CoA or DM packets are from one of the AAA servers configured under the default AAA group in the current context. Only the src-ip address in the received CoA or DM request is validated and the port and key are ignored. The reverse-path-forward-check is enabled by default.

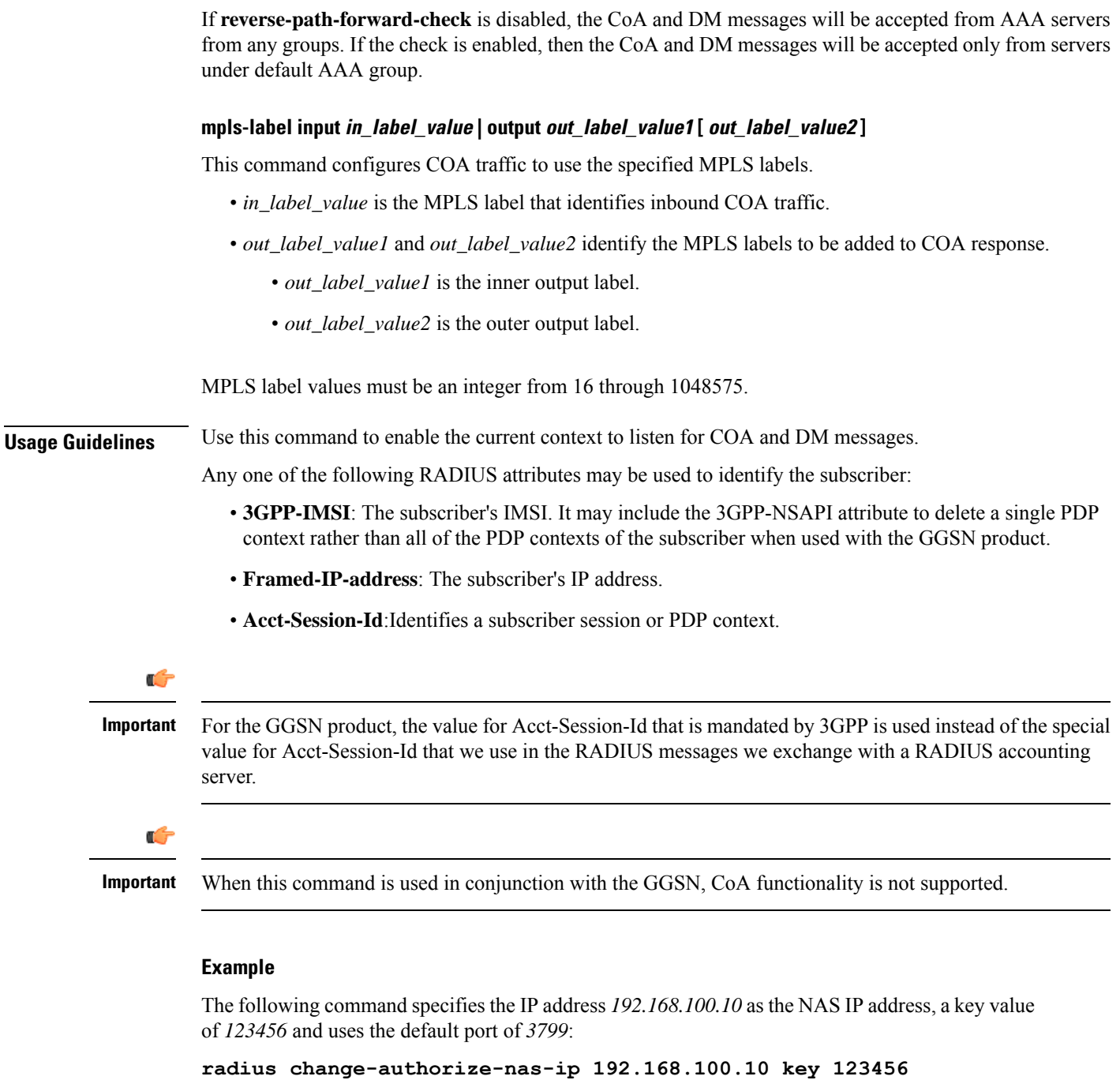

The following command disables the nas-identification-check for the above parameters:

**radius change-authorize-nas-ip 192.168.100.10 key 123456 no-nas-identification-check**

# **radius charging**

This command configures basic RADIUS options for Active Charging Services.

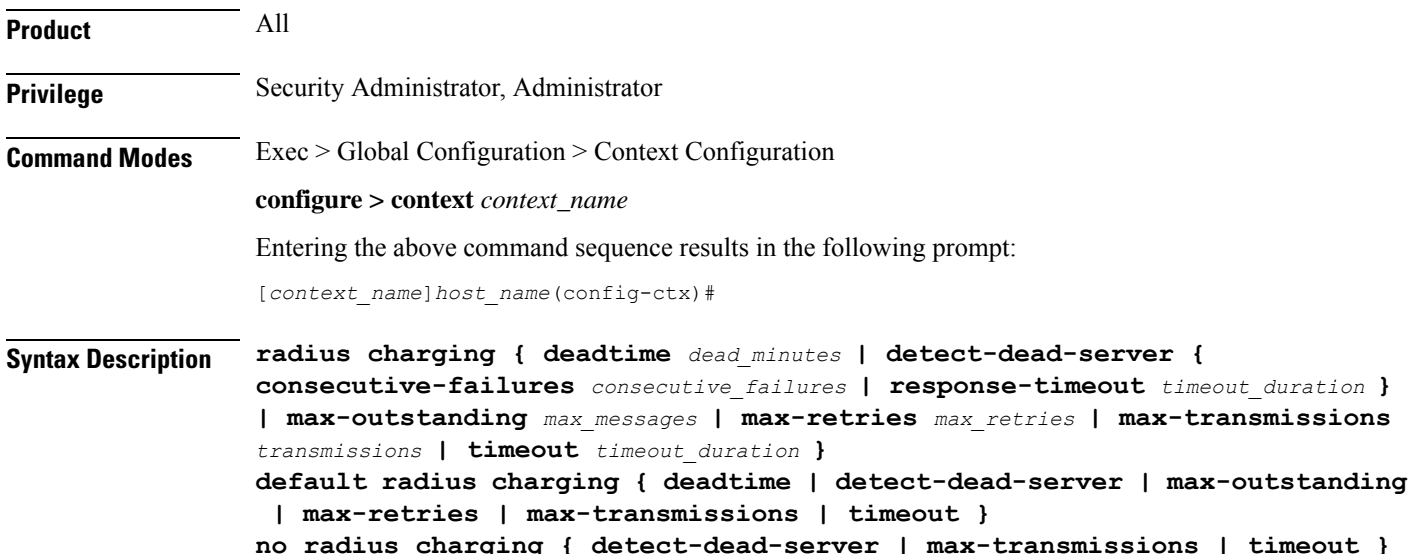

**no**

Removes configuration for the specified keyword.

### **default**

Configures the default settings.

#### **deadtime dead\_minutes**

Specifies the number of minutes to wait before attempting to communicate with a server which has been marked as unreachable.

*dead\_minutes* must be an integer from 0 through 65535.

Default: 10

#### **detect-dead-server { consecutive-failures consecutive\_failures | response-timeout timeout\_duration }**

**consecutive-failures** *consecutive\_failures*: Default: 4. Specifies the number of consecutive failures, for each AAA manager, before a server is marked as unreachable. *consecutive\_failures* must be an integer from 0 through 1000.

**response-timeout** *timeout\_duration*: Specifies the number of seconds for each AAA manager to wait for a response to any message before a server is detected as failed, or in a down state. *timeout\_duration* must be an integer from 1 through 65535.

#### **max-outstanding max\_messages**

Specifies the maximum number of outstanding messages a single AAA manager instance will queue. *max\_messages* must be an integer from 1 through 4000. Default: 256

#### **max-retries max\_retries**

Specifies the maximum number of times communication with a AAA server will be attempted before it is marked as unreachable and the detect dead servers consecutive failures count is incremented. *max\_retries* must be an integer from 0 through 65535. Default: 5

#### **max-transmissions transmissions**

Sets the maximum number of re-transmissions for RADIUS authentication requests. This limit is used in conjunction with the **max-retries** for each server. *transmissions* must be an integer from 1 through 65535. Default: Disabled

When failing to communicate with a RADIUS sever, the subscriber is failed once all of the configured RADIUS servers have been exhausted or once the configured number of maximum transmissions is reached.

For example, if 3 servers are configured and if the configured max-retries is 3 and max-transmissions is 12, then the primary server is tried 4 times (once plus 3 retries), the secondary server is tried 4 times, and then a third server is tried 4 times. If there is a fourth server, it is not tried because the maximum number of transmissions (12) has been reached.

#### **timeout timeout\_duration**

Specifies the number of seconds to wait for a response from the RADIUS server before re-sending the messages. *timeout\_duration* must be an integer from 1 through 65535. Default: 3

**Usage Guidelines** Manage the basic Charging Service RADIUS options according to the RADIUS server used for the context.

## **Example**

The following command configures the AAA server to be marked as unreachable when the consecutive failure count exceeds 6:

**radius charging detect-dead-server consecutive-failures***6*

The following command sets the timeout value to 300 seconds to wait for a response from RADIUS server before resending the messages:

```
radius charging timeout 300
```
# **radius charging accounting algorithm**

This command specifies the fail-over/load-balancing algorithm to be used for selecting RADIUS servers for charging services.

**Product** PDSN

**GGSN** 

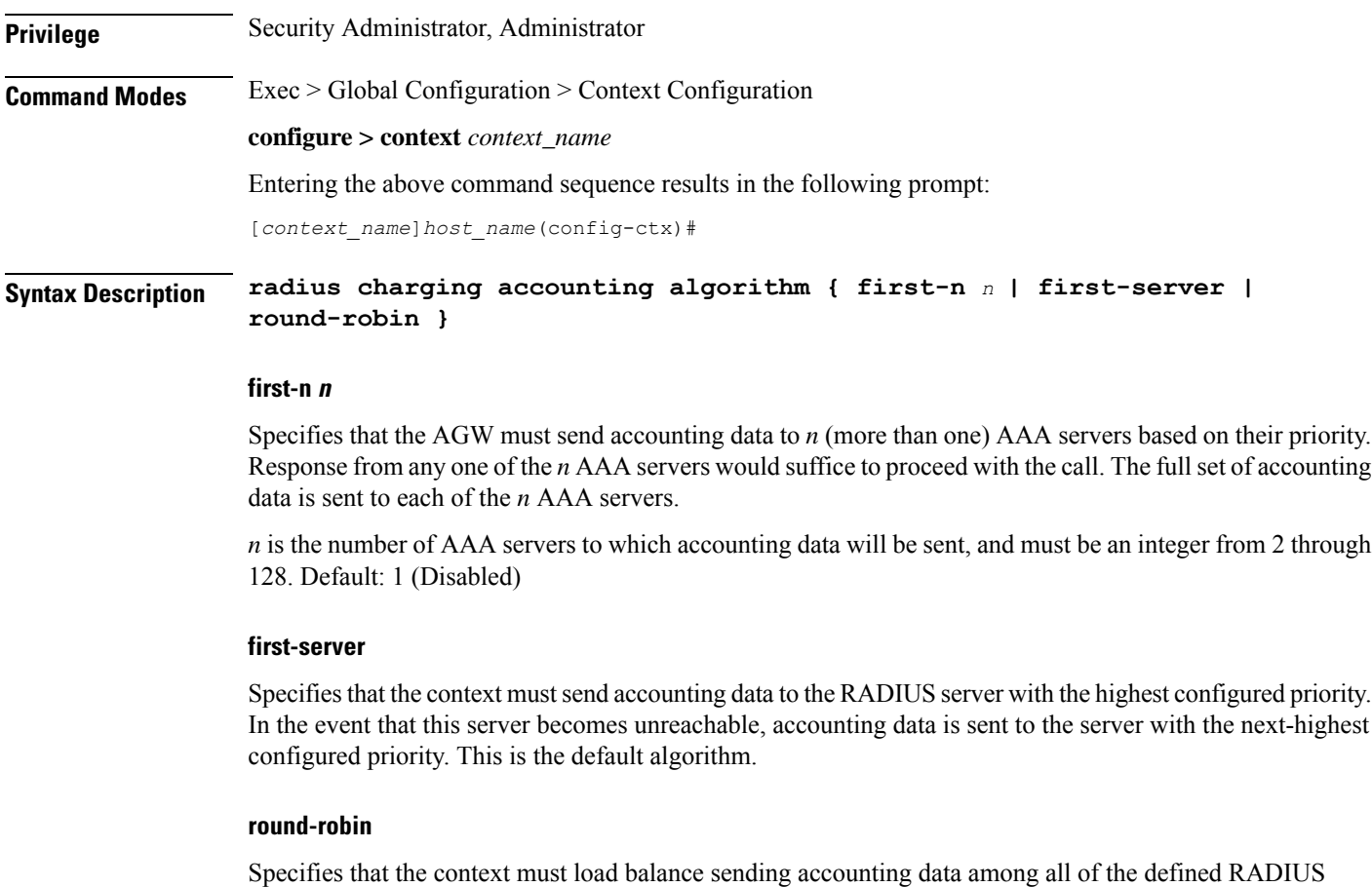

servers. Accounting data is sent in a circular queue fashion on a per Session Manager task basis, where data is sent to the next available server and restarts at the beginning of the list of configured servers. The order of the list is based upon the configured relative priority of the servers.

**Usage Guidelines** Use this command to specify the accounting algorithm to use to select RADIUS servers for charging services configured in the current context.

#### **Example**

The following command specifies to use the round-robin algorithm to select the RADIUS server:

**radius charging accounting algorithm round-robin**

# **radius charging accounting server**

This command configures RADIUS charging accounting servers in the current context for Active Charging Services prepaid accounting.

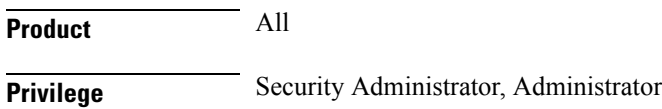

#### **Command Modes** Exec > Global Configuration > Context Configuration

# **configure > context** *context\_name*

Entering the above command sequence results in the following prompt:

[*context\_name*]*host\_name*(config-ctx)#

```
Syntax Description radius charging accounting server ip_address [ encrypted ] key key [ max
                max_messages ] [ max-rate max_rate ] [ oldports ] [ port port_number ] [ priority
                 priority ] [ admin-status { enable | disable } ] [ -noconfirm ]
                no radius charging accounting server ip_address [ oldports | port port_number
                 ]
```
#### **no**

Removes the server or server port(s) specified from the list of configured servers.

## **ip\_address**

Specifies IP address of the accounting server in IPv4 dotted-decimal notation. A maximum of 128 RADIUS servers can be configured per context. This limit includes accounting and authentication servers.

### **[ encrypted ] key key**

Specifies the shared secret key used to authenticate the client to the servers. The **encrypted**keyword indicates the key specified is encrypted.

In 12.1 and earlier releases, the key *value* must be an alphanumeric string of 1 through 127 characters without encryption, and 1 through 256 characters with encryption.

In 12.2 and later releases, the key *value* must be an alphanumeric string of 1 through 127 characters without encryption, and 1 through 236 characters with encryption enabled.

The **encrypted** keyword is intended only for use by the system while saving configuration scripts. The system displays the **encrypted**keyword in the configuration file as a flag that the variable following the**key** keyword is the encrypted version of the plaint text key. Only the encrypted key is saved as part of the configuration file.

#### **max max\_messages**

Specifies the maximum number of outstanding messages that may be allowed to the server. *max\_messages* must be integer from 0 through 4000. Default: 0

#### **max-rate max\_rate**

Specifies the rate (number of messages per second) at which the authentication messages should be sent to the RADIUS server. *max\_rate* must be an integer from 0 through 1000. Default: 0 (Disabled)

#### **oldports**

Sets the UDP communication port to the out of date standardized default for RADIUS communications to 1646.

#### **port port\_number**

Specifies the port number to use for communications as an integer from 1 through 65535. Default: 1813

#### **priority priority**

Specifies the relative priority of this accounting server. The priority is used in server selection for determining to which server to send accounting data. *priority* must be an integer 1 through 1000 where 1 is the highest priority. Default:1000

#### **admin-status { enable | disable }**

Enables or disables the RADIUS authentication/ accounting/charging server functionality, and saves the status setting in the configuration file to re-establish the set status at reboot.

#### **-noconfirm**

Executes the command without any additional prompt and confirmation from the user.

**Usage Guidelines** This command is used to configure the RADIUS charging accounting server(s) with which the system is to communicate for Active Charging Services prepaid accounting requests.

> Up to 128 AAA servers can be configured per context when the system is functioning as a PDSN and/or HA. Up to 16 servers are supported per context when the system is functioning as a GGSN.

#### **Example**

The following commands configure RADIUS charging accounting server with the IP address set to 10.2.3.4, port to 1024, and priority to 10:

**radius charging accounting server 10.2.3.4 key sharedKey port 1024 max 127**

```
radius charging accounting server 10.2.3.4 encrypted key scrambledKey
oldports priority 10
```
# **radius charging algorithm**

This command configures the RADIUS authentication server selection algorithm for Active Charging Services for the current context.

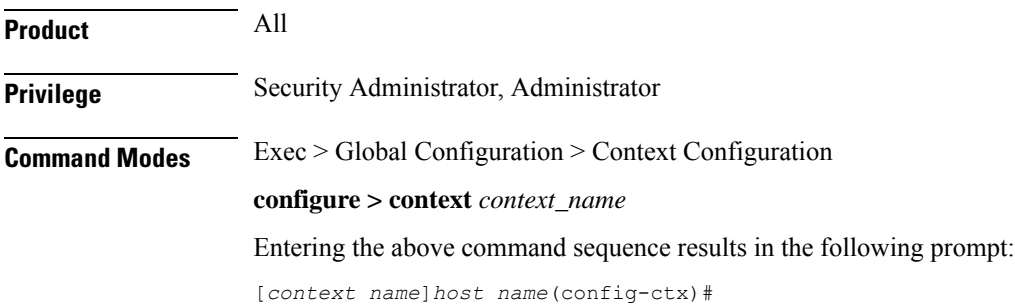

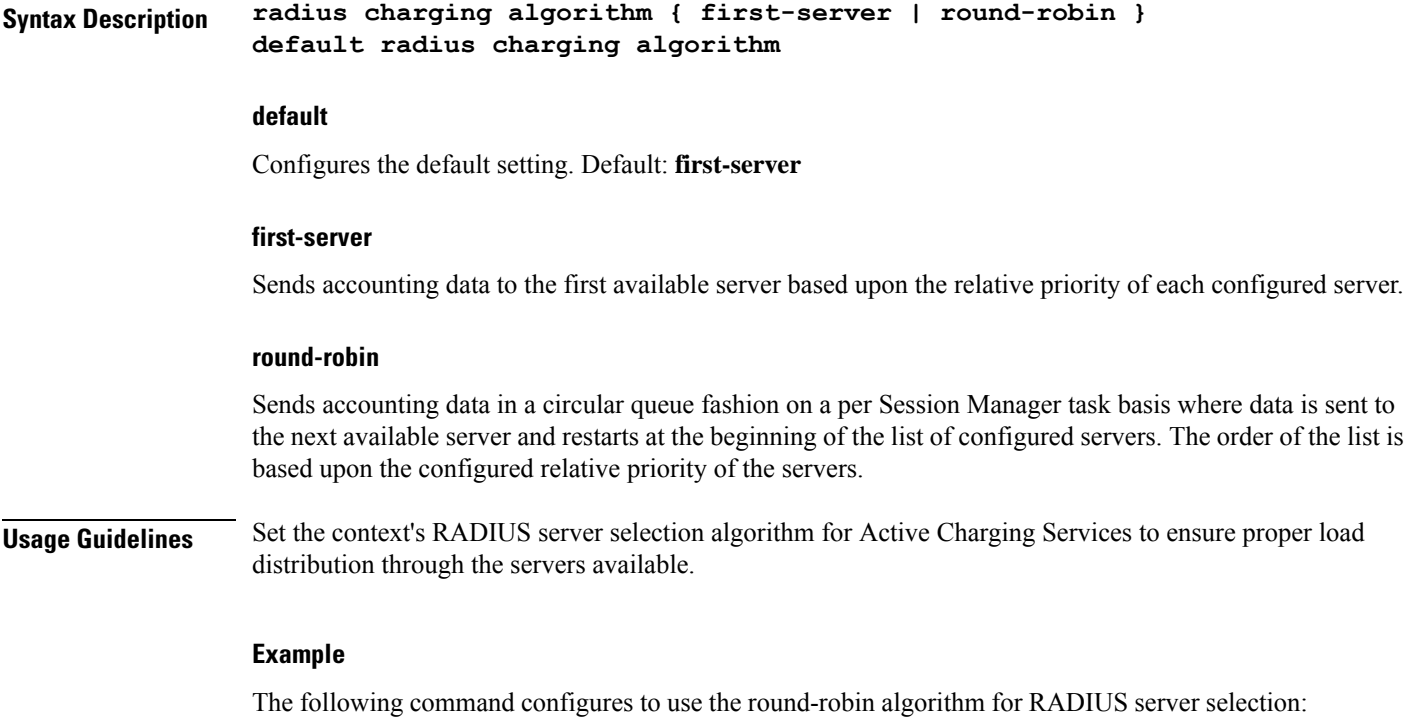

**radius charging algorithm round-robin**

# **radius charging server**

This command configures the RADIUS charging server(s) in the current context for Active Charging Services prepaid authentication.

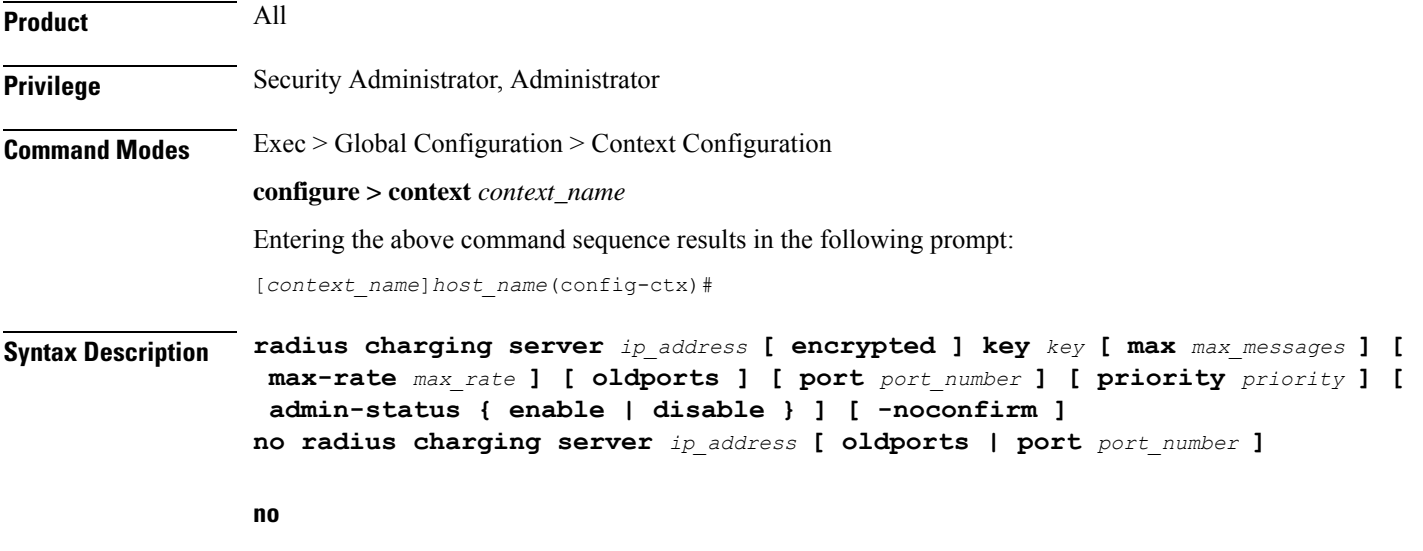

Removes the server or server port(s) specified from the list of configured servers.

## **ip\_address**

Specifies the IP address of the server in IPv4 dotted-decimal notation. A maximum of 128 RADIUS servers can be configured per context. This limit includes accounting and authentication servers.

## **[ encrypted ] key key**

Specifies the shared secret key used to authenticate the client to the servers. The **encrypted**keyword indicates the key specified is encrypted.

In 12.1 and earlier releases, the key *value* must be an alphanumeric string of 1 through 127 characters without encryption, and 1 through 256 characters with encryption.

In 12.2 and later releases, the key *value* must be an alphanumeric string of 1 through 127 characters without encryption, and 1 through 236 characters with encryption enabled.

The **encrypted**keyword isintended only for use by the system while saving configuration scripts. The system displays the **encrypted**keyword in the configuration file as a flag that the variable following the**key** keyword is the encrypted version of the plain text key. Only the encrypted key is saved as part of the configuration file.

## **max max\_messages**

Specifies the maximum number of outstanding messages that may be allowed to the server. *max\_messages* must be an integer from 0 through 4000. Default: 256

#### **max-rate max\_rate**

Specifies the rate (number of messages per second), at which the authentication messages should be sent to the RADIUS server. *max\_rate* must be an integer from 0 through 1000. Default: 0 (Disabled)

#### **oldports**

Sets the UDP communication port to the old default for RADIUS communications to 1645.

#### **port port\_number**

Specifies the port number to use for communications as an integer from 1 through 65535. Default:1812

### **priority priority**

Specifies the relative priority of this accounting server. The priority is used in server selection for determining to which server to send accounting data. *priority* must be an integer from 1 through 1000 where 1 isthe highest priority. Default: 1000

#### **admin-status { enable | disable }**

Enables or disables the RADIUS authentication/accounting/charging server functionality and saves the status setting in the configuration file to re-establish the set status at reboot.

#### **-noconfirm**

Executes the command without any additional prompt and confirmation from the user.

**Usage Guidelines** This command is used to configure the RADIUS charging server(s) with which the system is to communicate for Active Charging Services prepaid authentication requests.

Up to 128 AAA servers can be configured per context when the system is functioning as a PDSN and/or HA. Up to 16 servers are supported per context when the system is functioning as a GGSN.

### **Example**

The following commands configure RADIUS charging server with the IP address set to 10.2.3.4, port to 1024, and priority to 10:

```
radius charging server 10.2.3.4 key sharedKey port 1024 max 127
radius charging server 10.2.3.4 encrypted key scrambledKey oldports
priority 10
```
# **radius deadtime**

This command configures the maximum period of time (in minutes) that must elapse between when a context marks a RADIUS server as unreachable and when it can re-attempt to communicate with the server.

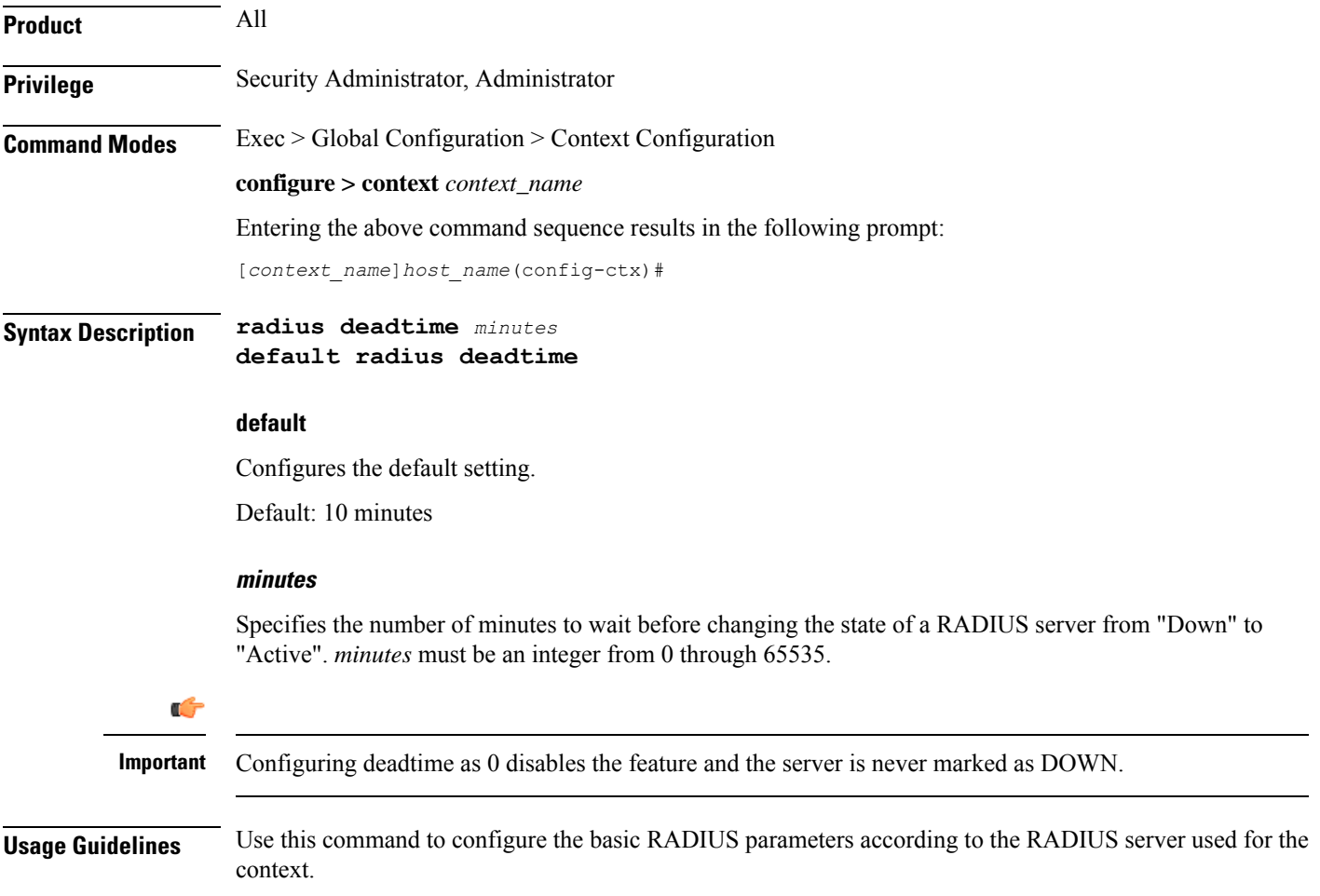

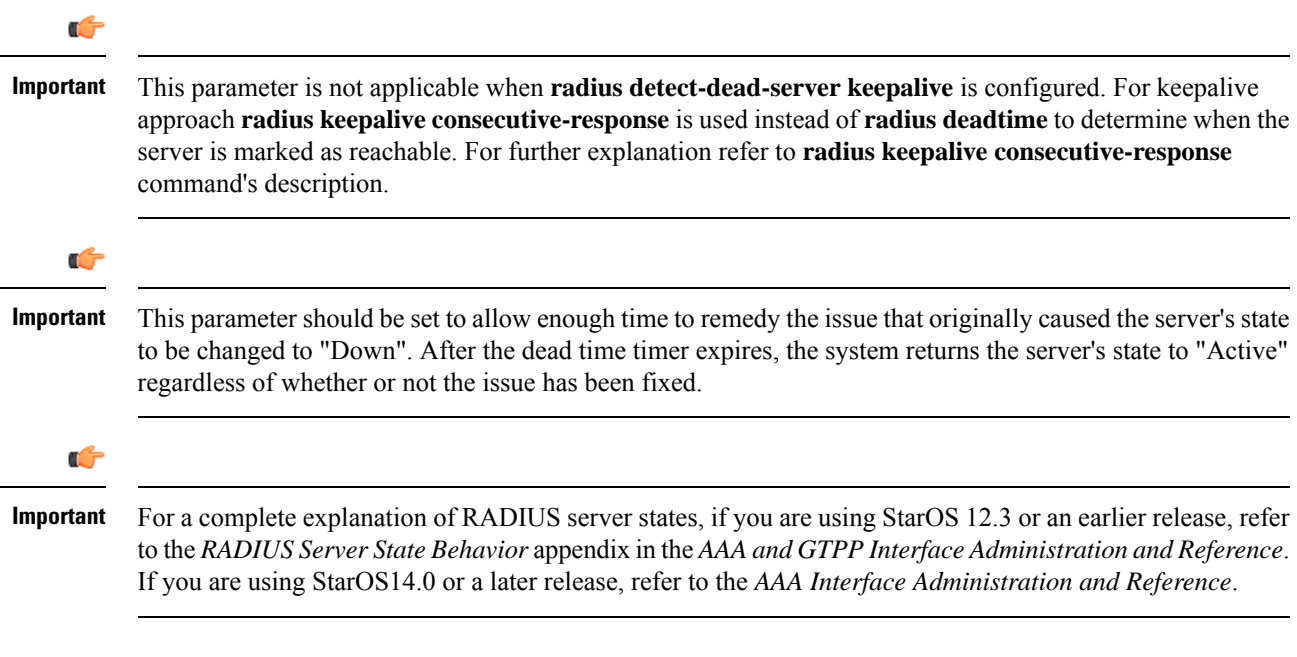

# **Example**

The following command configures the RADIUS deadtime to 100 minutes:

**radius deadtime 100**

# **radius detect-dead-server**

This command configures how the system detects a dead RADIUS server.

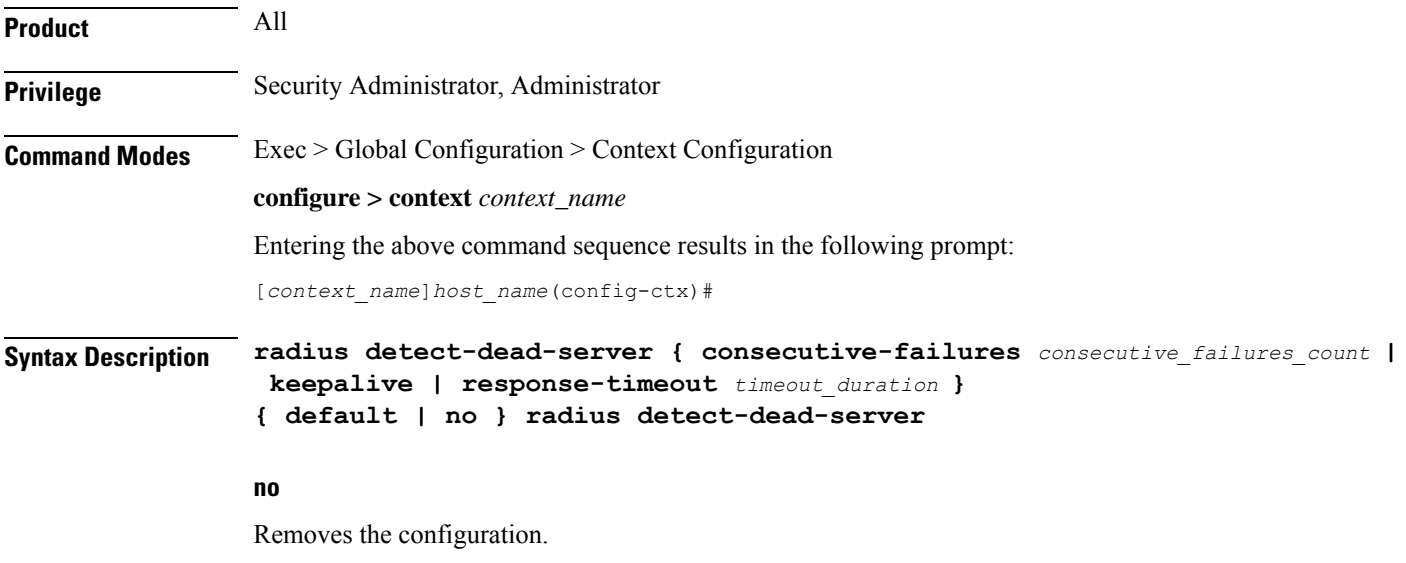

## **default**

Configures the default setting.

- **consecutive-failures**:Enabled; 4 consecutive failures
- **keepalive**: Disabled
- **response-timeout**: Disabled

#### **consecutive-failures consecutive\_failures\_count**

Specifies the consecutive number of times that the system must find the AAA server unreachable for the server to be marked unreachable, that is the server's state is changed from "Active" to "Down".

*consecutive\_failures\_count* must be an integer from 1 through 1000. Default: Enabled; 4 consecutive failures

#### **keepalive**

Enables the AAA server alive-dead detect mechanism based on sending keepalive authentication messages to all authentication servers. Default: Disabled

#### **response-timeout timeout\_duration**

Specifies the time duration, in seconds, that the system must wait for a response from the AAA server to any message before the server is marked unreachable, that isthe server'sstate is changed from "Active" to "Down".

*timeout\_duration* must be an integer from 1 through 65535. Default: Disabled

**Usage Guidelines** Use this command to configure how the system detects a dead RADIUS server.

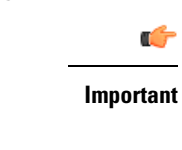

If both **consecutive-failures** and **response-timeout** are configured, then both parameters must be met before a server's state is changed to "Down".

**Important**

Ú

The "Active" or "Down" state of a RADIUS server as defined by the system, is based on accessibility and connectivity. For example, if the server is functional but the system has placed it into a "Down" state, it could be the result of a connectivity problem. When a RADIUS server's state is changed to "Down", a trap is sent to the management station and the **deadtime** timer is started.

#### **Example**

The following command enables the detect-dead-server consecutive-failures mechanism and configures the consecutive number of failures to *10*:

**radius detect-dead-server consecutive-failures 10**

# **radius dictionary**

Configures the RADIUS dictionary.

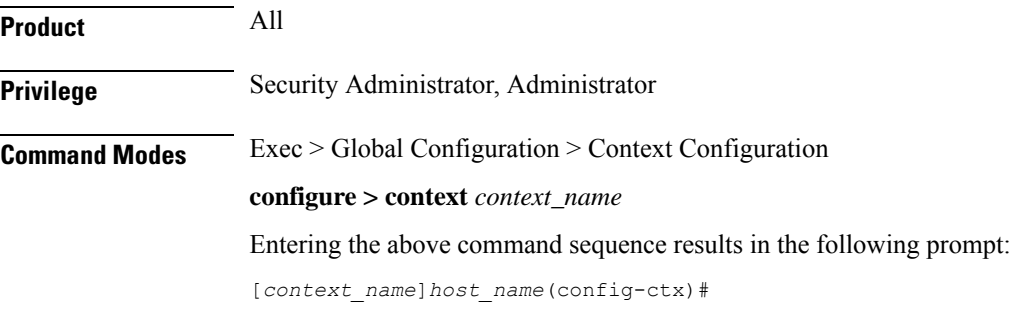

**Syntax Description radius dictionary** *dictionary* **default radius dictionary**

# **default**

Configures the default setting.

## **dictionary**

Specifies which dictionary to use.

*dictionary* must be one of the following values:

## **Table 1: RADIUS Dictionary Types**

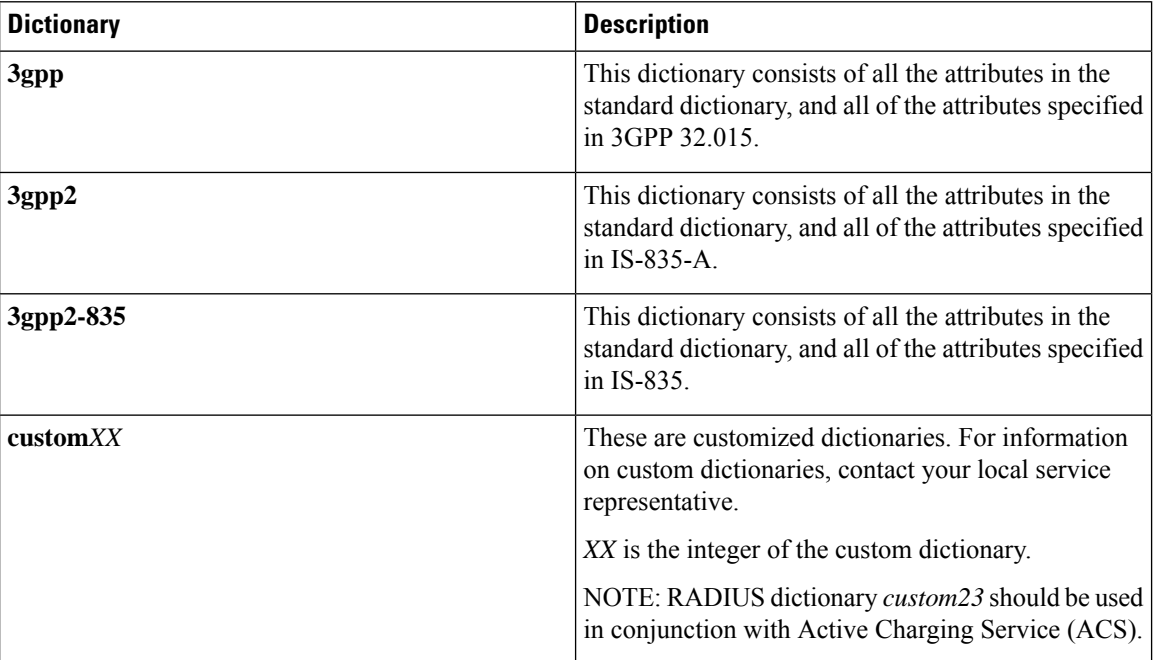
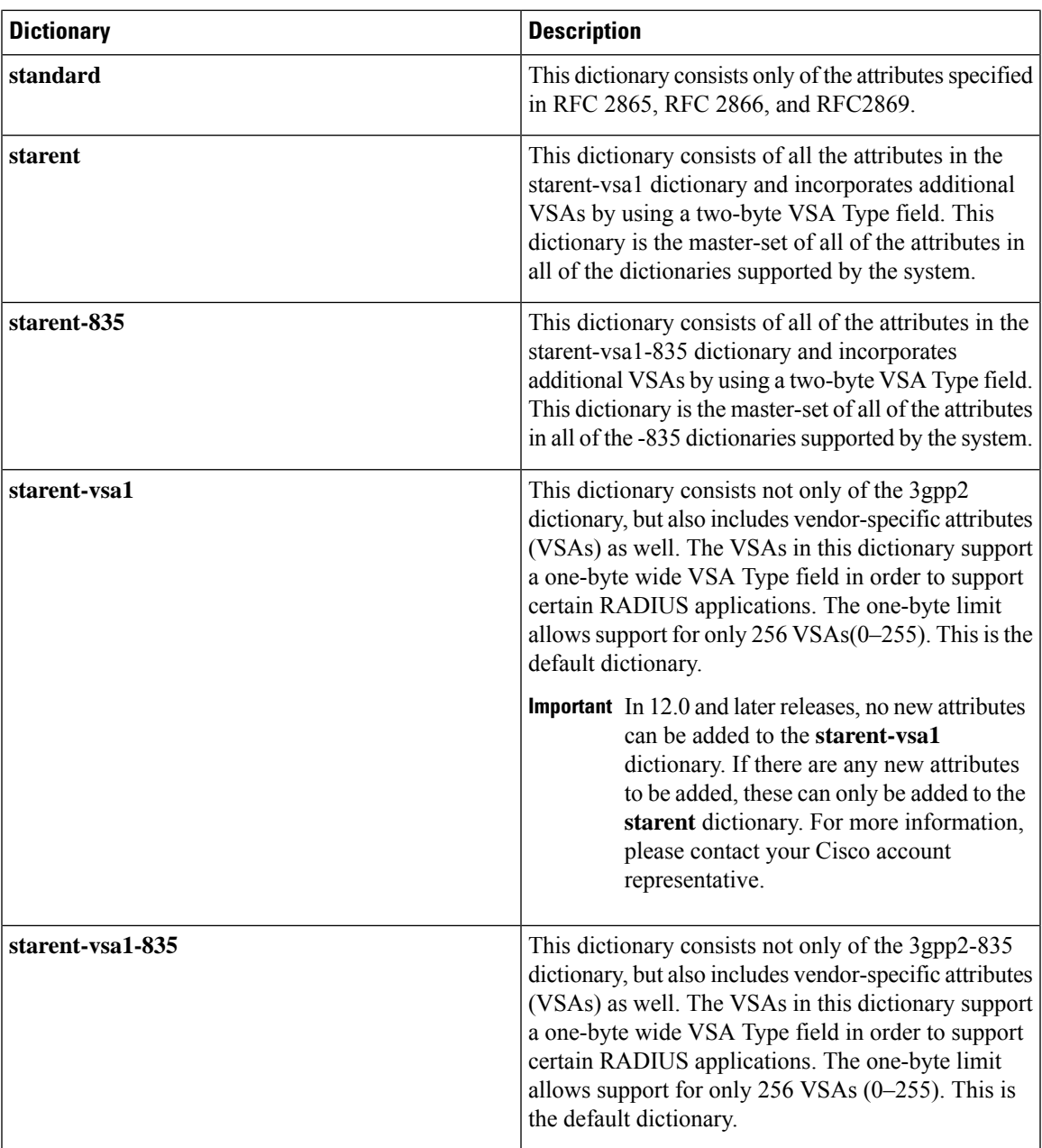

**Usage Guidelines** Use this command to configure the RADIUS dictionary.

### **Example**

The following command configures the RADIUS dictionary standard.

**radius dictionary standard**

## **radius group**

This command has been deprecated and is replaced by AAA Server Group configurations.Seethe *AAA Server Group Configuration Mode Commands* chapter.

# **radius ip vrf**

This command associates the specific AAA group (NAS-IP) with a Virtual Routing and Forwarding (VRF) Context instance for BGP/MPLS, GRE, and IPSec tunnel functionality which needs VRF support for RADIUS communication. By default the VRF is NULL, which means that AAA group is associated with global routing table.

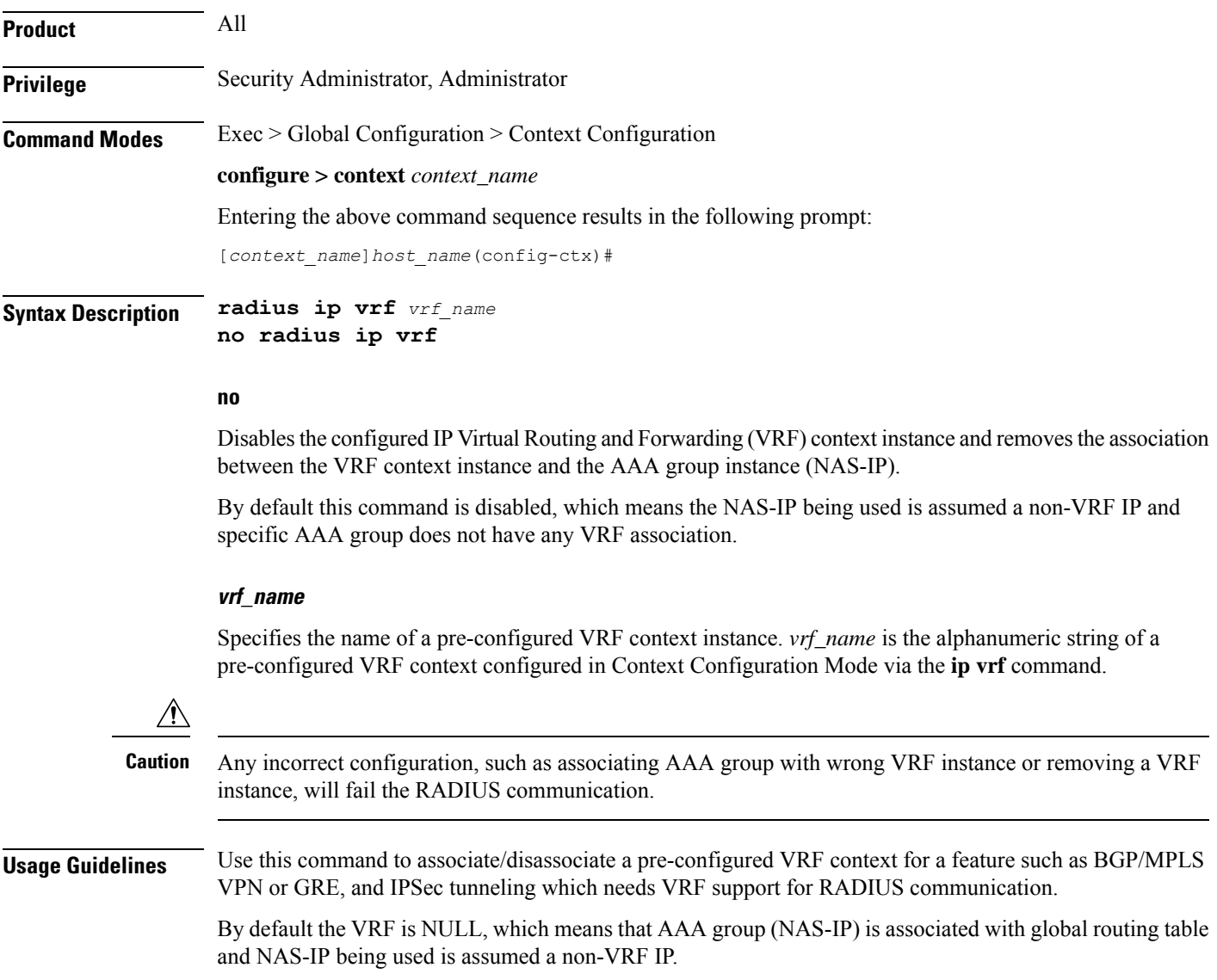

Ш

This IP VRF feature can be applied to RADIUS communication, which associates the VRF with the AAA group. This command must be configured whenever a VRF IP is used as a NAS-IP in the AAA group or at the Context level for 'default' AAA group.

This is a required configuration as VRF IPs may be overlapping hence AAA needs to know which VRF the configured NAS-IP belongs to. By this support different VRF-based subscribers can communicate with different RADIUS servers using the same, overlapping NAS-IP address, if required across different AAA groups.

### **Example**

The following command associates VRF context instance  $ip\_vrf1$  with specific AAA group (NAS-IP):

```
radius ip vrf ip_vrf1
```
## **radius keepalive**

This command configures the keepalive authentication parameters for the RADIUS server.

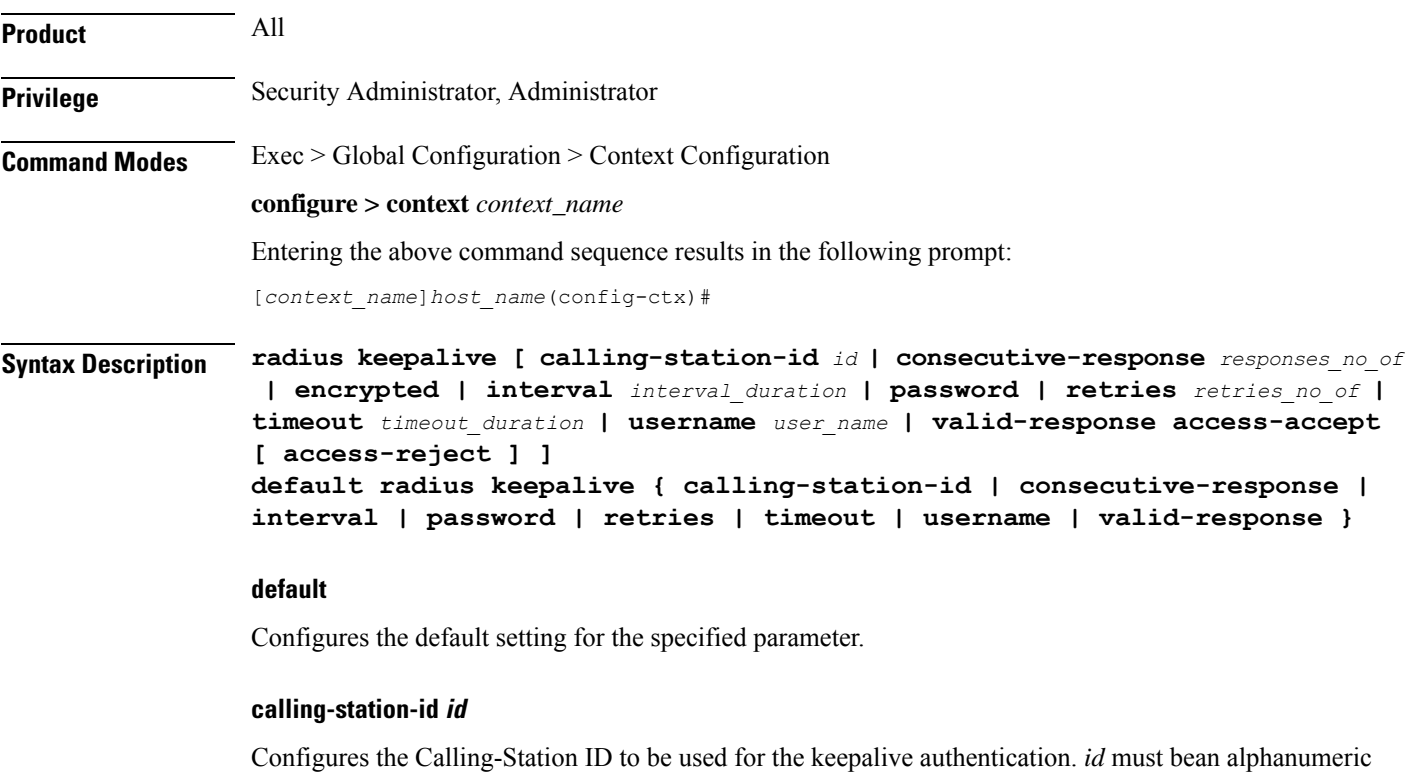

## **consecutive-response responses\_no\_of**

string of size 1 to 15 characters. Default: 000000000000000

Configures the number of consecutive authentication responses after which the server is marked as reachable. *responses\_no\_of* must be an integer from 1 through 10. Default: 1

Ú **Important** The keepalive request is tried every 0.5 seconds (non-configurable) to mark the server as up. Ú **Important** In this case (for keepalive approach) "radius deadtime"' parameter is not applicable.

### **encrypted password**

Designates use of encryption for the password.

In 12.1 and earlier releases, *password* must be an alphanumeric string of 1 through 63 characters.

In 12.2 and later releases, *password* must be an alphanumeric string of 1 through 132 characters.

Default: Test-Password

### **interval interval\_duration**

Configures the time interval (in seconds) between two keepalive access requests. *interval\_duration* must be an integer from 30 through 65535. Default: 30

### **password**

Configures the password to be used for the authentication as an alphanumeric string of 1 through 63 characters. Default: Test-Password

### **retries retries\_no\_of**

Configures the number of times the keepalive access request are sent before marking the server as unreachable. *retries\_no\_of* must be an integer from 3 through 10. Default: 3

### **timeout timeout\_duration**

Configures the time interval (in seconds) between keepalive access request retries. *timeout\_duration* must be an integer from 1 through 30. Default: 3

### **username user\_name**

Configures the username to be used for authentication as an alphanumeric string of 1 through 127 characters. Default: Test-Username

### **valid-response access-accept [ access-reject ]**

Configures the valid response for the authentication request.

If *access-reject* is configured, then both access-accept and access-reject are considered as success for the keepalive authentication request.

If *access-reject* is not configured, then only access-accept is considered as success for the keepalive access request.

### Default: **keepalive valid-response access-accept**

**Usage Guidelines** Use this command to configure the Keepalive Authentication parameters for the RADIUS server.

### **Example**

The following command sets the user name for the RADIUS keepalive access requests to *Test-Username2*:

**radius keepalive username Test-Username2**

The following command sets the number of retries to *4*:

```
radius keepalive retries 4
```
## **radius max-outstanding**

This command configures the maximum number of outstanding messages a single AAA Manager instance will queue.

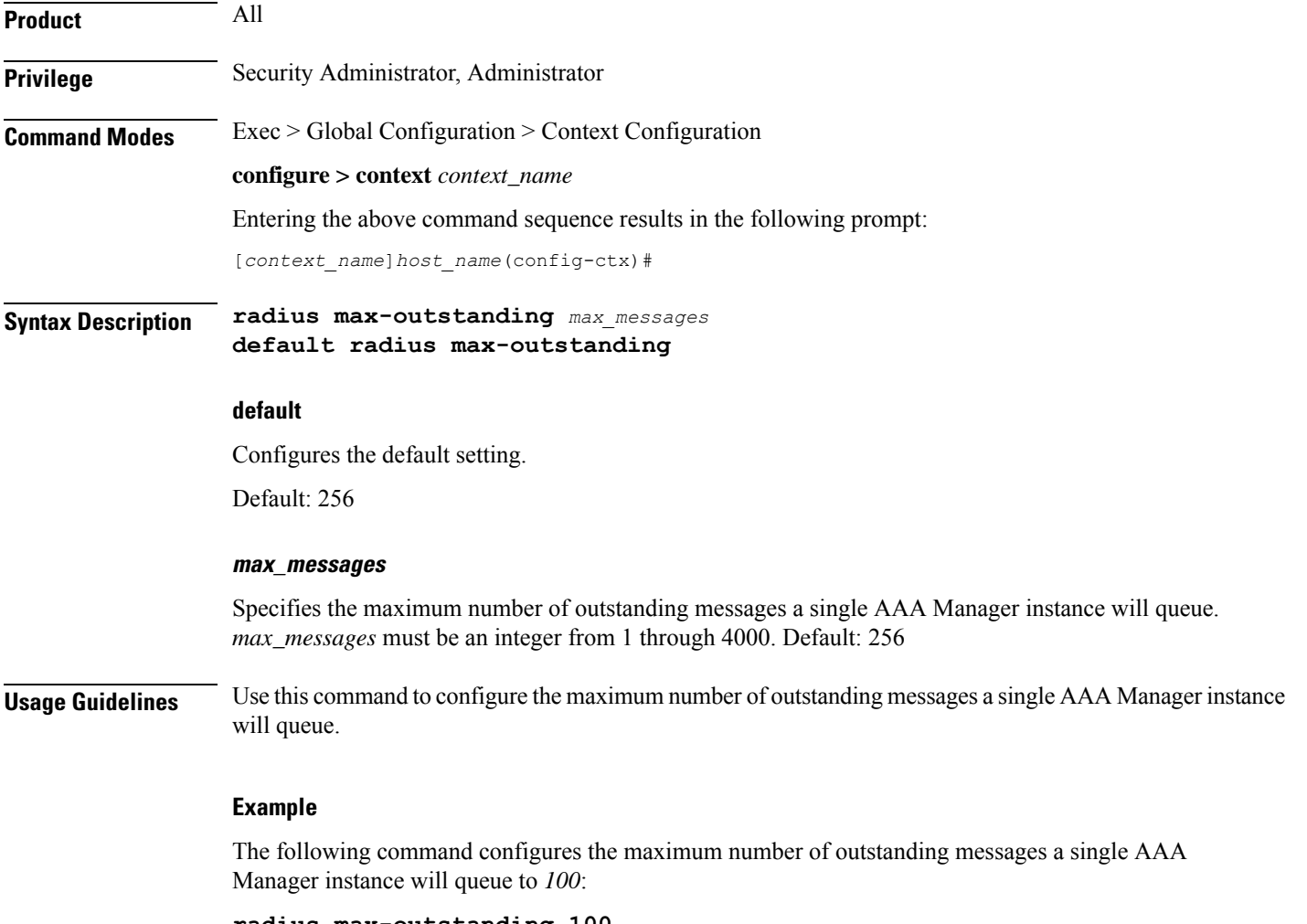

**radius max-outstanding 100**

## **radius max-retries**

This command configures the maximum number of times communication with a AAA server will be attempted before it is marked as "Not Responding".

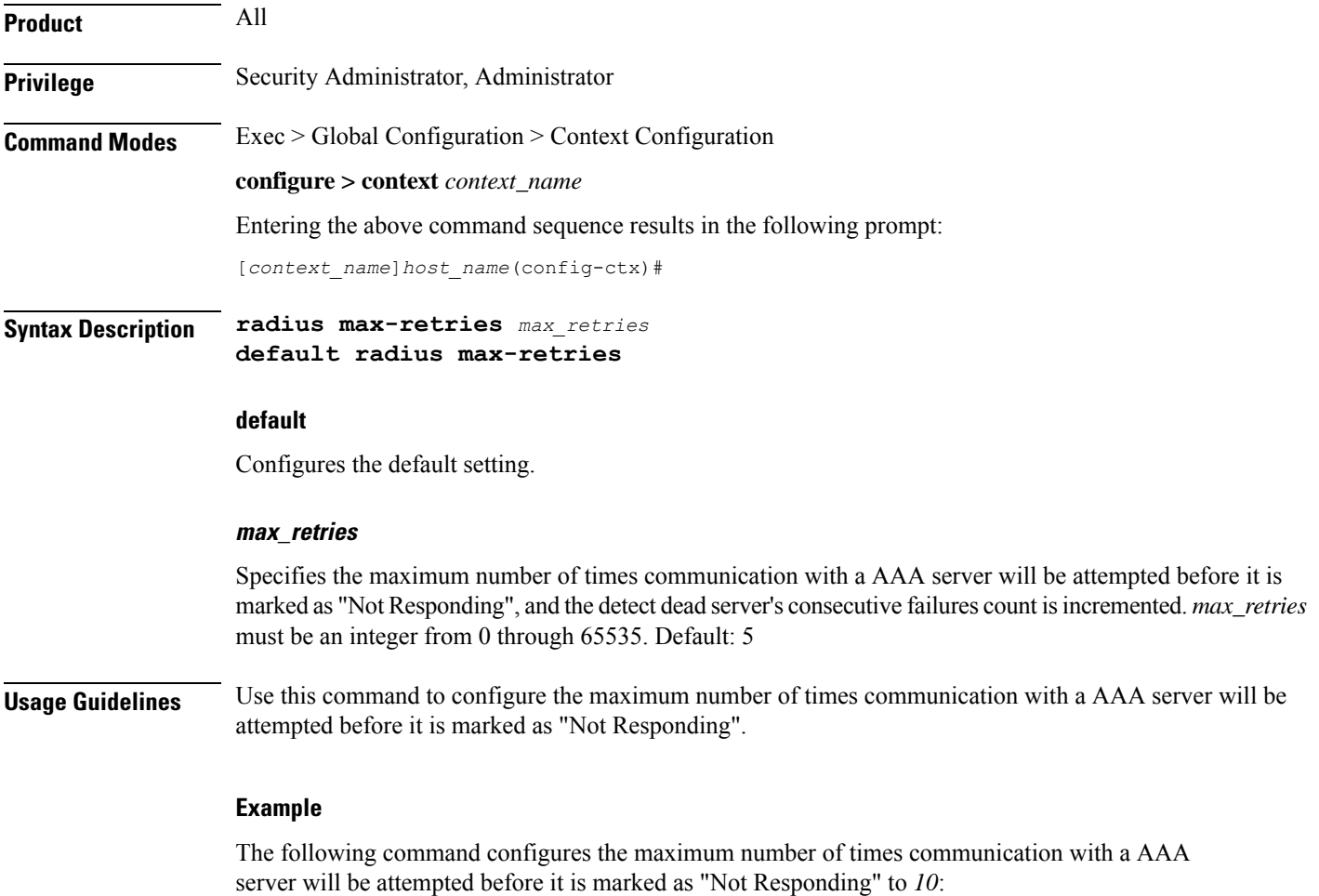

**radius max-retries 10**

## **radius max-transmissions**

This command configures the maximum number of re-transmissions for RADIUS authentication requests.

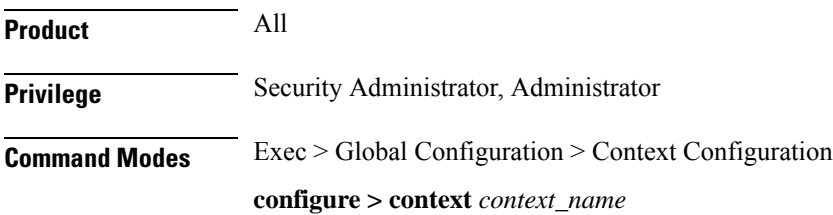

Entering the above command sequence results in the following prompt:

[*context\_name*]*host\_name*(config-ctx)#

**Syntax Description radius max-transmissions** *max\_transmissions* **{ default | no } radius max-transmissions**

### **no**

Deletes the RADIUS max-transmissions configuration.

### **default**

Configures the default setting.

Default: Disabled

### **max\_transmissions**

Specifies the maximum number of re-transmissions for RADIUS authentication requests. This limit is used in conjunction with **radius max-retries** configuration for each server. *max\_transmissions* must be an integer from 1 through 65535. Default: Disabled

When failing to communicate with a RADIUS sever, the subscriber is failed once all of the configured RADIUS servers have been exhausted, or once the configured number of maximum transmissions is reached.

For example, if three servers are configured and if the configured max-retries is 3 and max-transmissions is 12, then the primary server is tried four times (once plus three retries), the secondary server is tried four times, and then a third server is tried four times. If there is a fourth server, it is not tried because the maximum number of transmissions (12)has been reached.

**Usage Guidelines** Use this command to configure the maximum number of re-transmissions for RADIUS authentication requests.

### **Example**

The following command configures the maximum number of re-transmissions for RADIUS authentication requests to *10*:

```
radius max-transmissions 10
```
## **radius mediation-device**

See the **radius accounting server** command.

## **radius probe-interval**

This command configures the interval between two RADIUS authentication probes.

**Product** All products supporting Interchassis Session Recovery (ICSR)

**Privilege** Security Administrator, Administrator

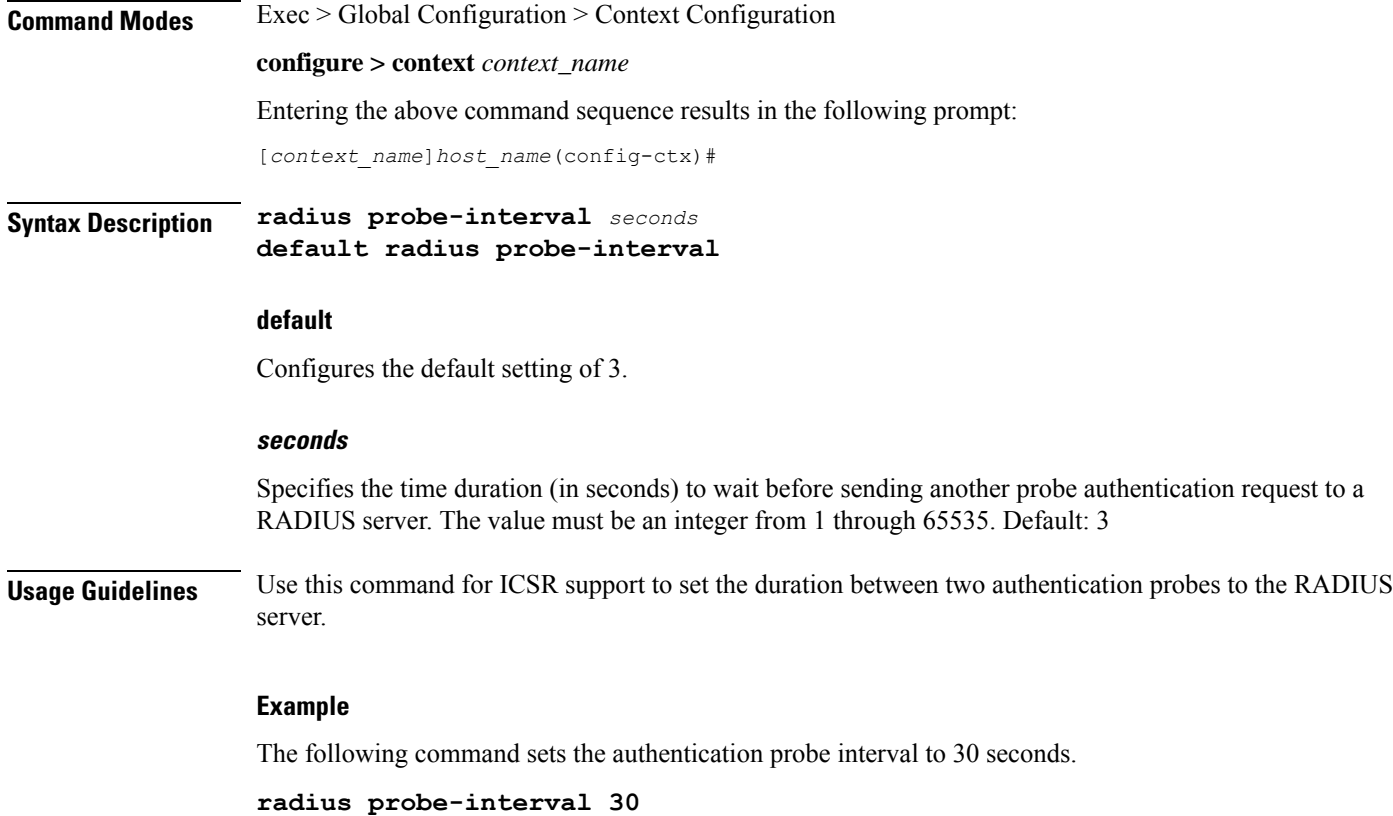

# **radius probe-max-retries**

This command configures the number of retries for RADIUS authentication probe response.

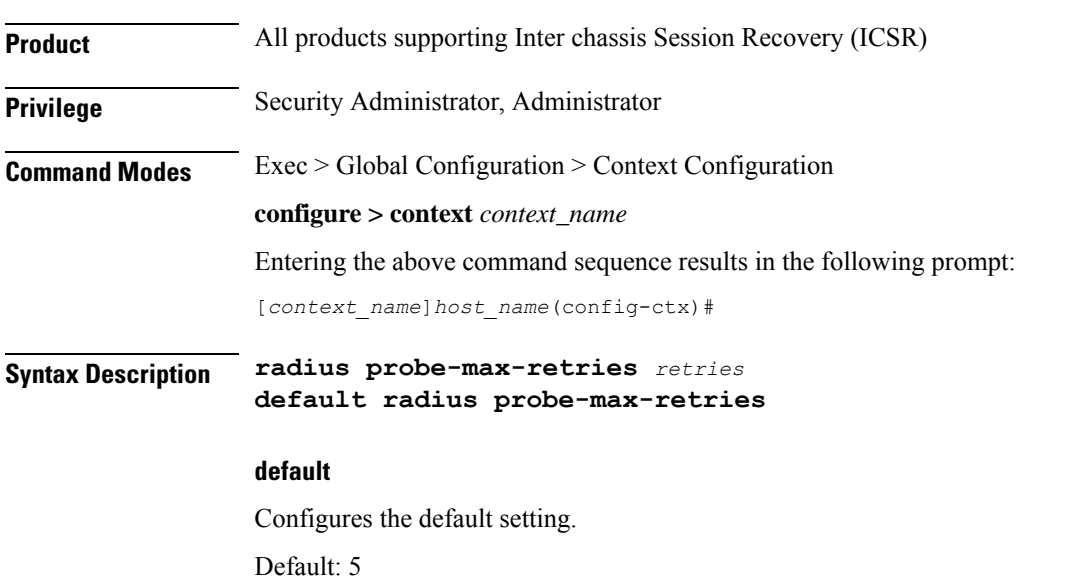

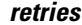

Specifies the number of retries for RADIUS authentication probe response before the authentication is declared as failed. *retries* must be an integer from 1 through 65535. Default: 5

**Usage Guidelines** Use this command for ICSR support to set the number of attempts to send RADIUS authentication probe without a response before the authentication is declared as failed.

### **Example**

The following command sets the maximum number of retries to *6*:

```
radius probe-max-retries 6
```
and authentication servers.

## **radius probe-message**

This command configures the service ip-address to be sent as an AVP in RADIUS authentication probe messages.

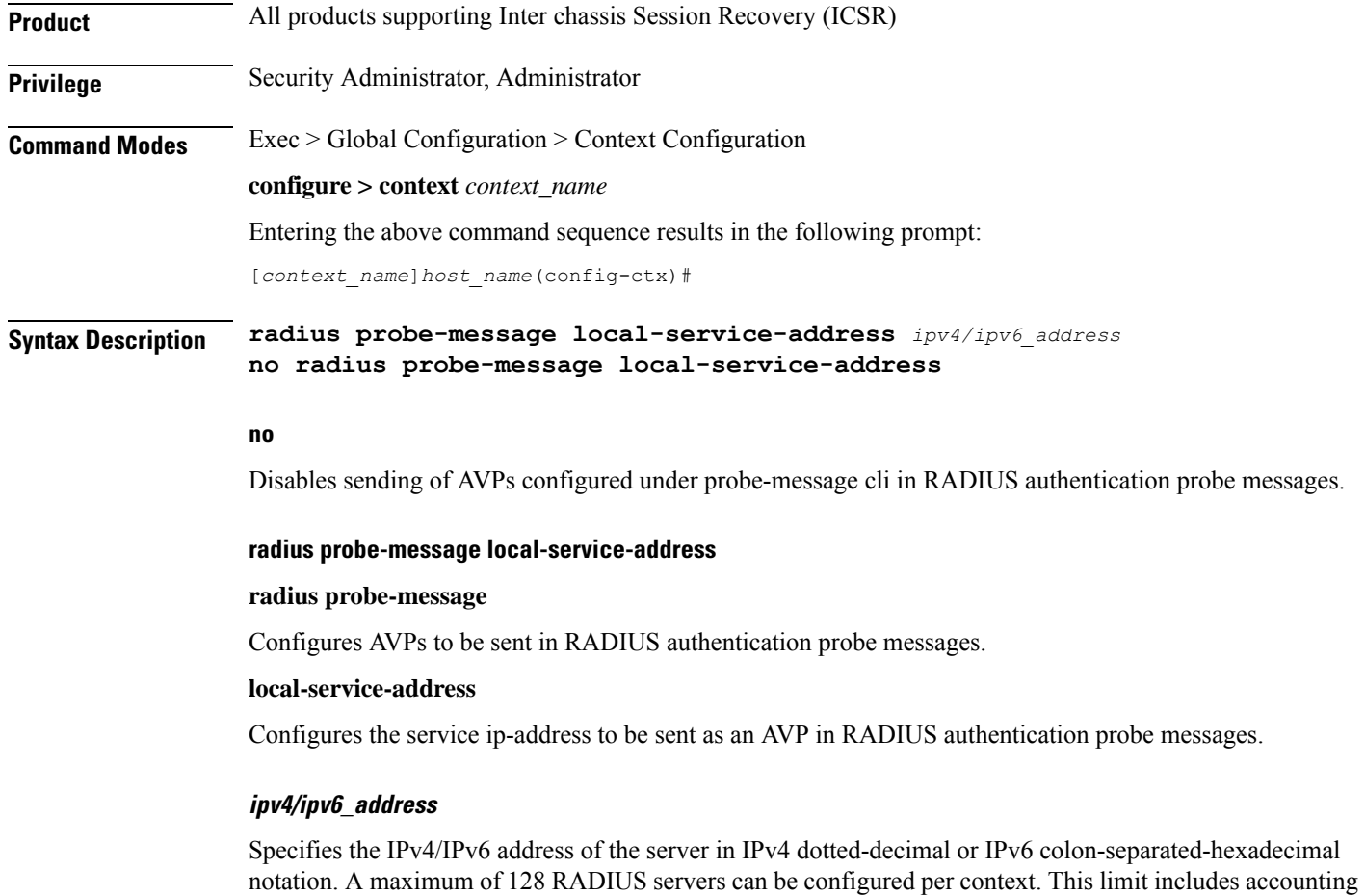

### **Example**

The following command configures the service ip-address *21.32.36.25* to be sent as an AVP in RADIUS authentication probe messages:

```
radius probe-message local-service-address 21.32.36.25
```
## **radius probe-timeout**

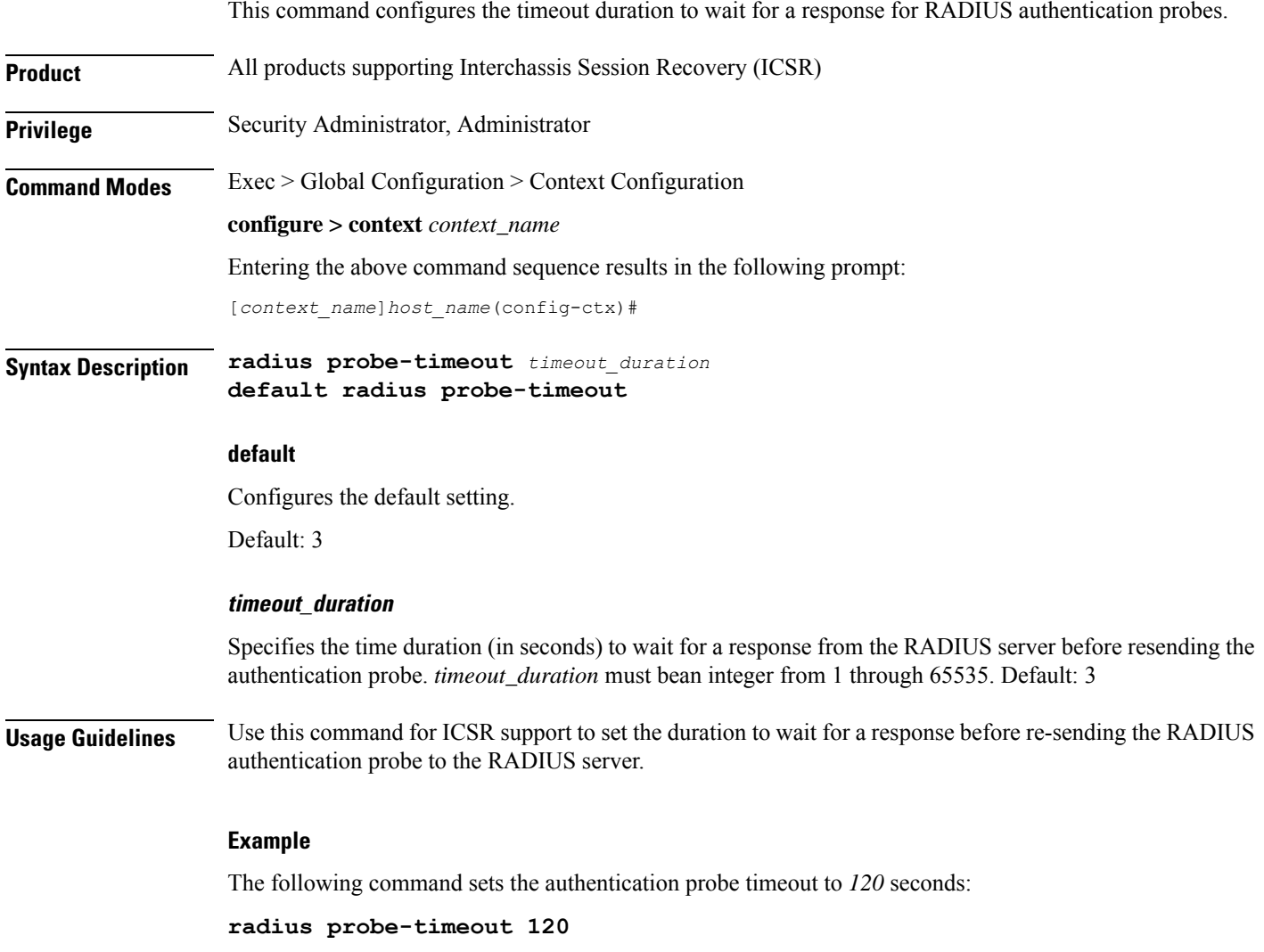

## **radius server**

This command configures RADIUS authentication server(s) in the current context.

Ш

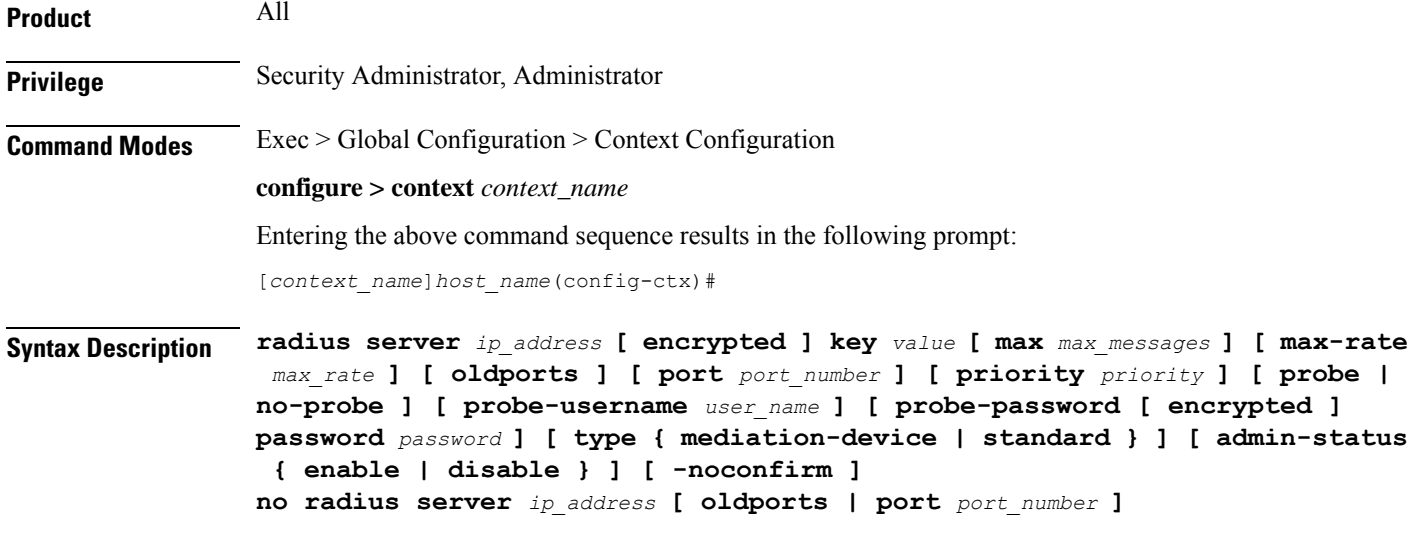

### **no**

Removes the server or server port(s) specified from the list of configured servers.

### **ip\_address**

Specifies the IP address of the server in IPv4 dotted-decimal or IPv6 colon-separated-hexadecimal notation. A maximum of 128 RADIUS servers can be configured per context. This limit includes accounting and authentication servers.

### **[ encrypted ] key value**

Specifies the shared secret key used to authenticate the client to the servers. The **encrypted**keyword indicates the key specified is encrypted.

In 12.1 and earlier releases, the key *value* must be an alphanumeric string of 1 through 127 characters without encryption, and 1 through 256 characters with encryption.

In 12.2 and later releases, the key *value* must be an alphanumeric string of 1 through 127 characters without encryption, and 1 through 236 characters with encryption enabled.

The **encrypted** keyword is intended only for use by the system while saving configuration scripts. The system displays the **encrypted**keyword in the configuration file as a flag that the variable following the**key** keyword is the encrypted version of the plain text key. Only the encrypted key is saved as part of the configuration file.

### **max max\_messages**

Specifies the maximum number of outstanding messages that may be allowed to the server. *max\_messages* must be an integer from 0 through 4000. Default: 256

### **max-rate max\_rate**

Specifies the rate (number of messages per second), at which the authentication messages should be sent to the RADIUS server. *max\_rate* must be an integer from 0 through 1000. Default: 0 (Disabled)

### **oldports**

Sets the UDP communication port to the old default for RADIUS communications to 1645.

### **port port\_number**

Specifies the port number to use for communications as an integer from 1 through 65535. Default: 1812

### **priority priority**

Specifies the relative priority of this accounting server. The priority is used in server selection for determining to which server is to send accounting data.

*priority* must be an integer from 1 through 1000 where 1 is the highest priority. When configuring two or more servers with the same priority you will be asked to confirm that you want to do this. If you use the **-noconfirm** option, you are not asked for confirmation and multiple servers could be assigned the same priority.

Default: 1000

### **probe**

Enables probe messages to be sent to the specified RADIUS server.

### **no-probe**

Disables probe messages from being sent to the specified RADIUS server. This is the default behavior.

### **probe-username username**

Specifies the username sent to the RADIUS server to authenticate probe messages. *username* must be an alphanumeric string of 1 through 127 characters.

### **probe-password [ encrypted ] password password**

The password sent to the RADIUS server to authenticate probe messages.

**encrypted**: This keyword is intended only for use by the system while saving configuration scripts. The system displays the **encrypted** keyword in the configuration file as a flag that the variable following the **password** keyword is the encrypted version of the plain text password. Only the encrypted password is saved as part of the configuration file.

**password***password*:Specifiesthe probe-user password for authentication. *password* must be an alphanumeric string of 1 through 63 characters.

### **type { mediation-device | standard }**

Specifies the type of transactions the RADIUS server accepts.

**mediation-device**: Specifies mediation-device specific AAA transactions. This device is available if you purchased a transaction controlserviceslicense. Contact your localsalesrepresentative for licensing information.

**standard**: Specifies standard AAA transactions. (Default)

Ш

### **admin-status { enable | disable }**

Enables or disables the RADIUSauthentication/accounting/charging server functionality, and saves the status setting in the configuration file to re-establish the set status at reboot.

### **-noconfirm**

Executes the command without any additional prompt and confirmation from the user.

**Usage Guidelines** This command is used to configure the RADIUS authentication server(s) with which the system is to communicate for authentication.

> Up to 128 RADIUS servers can be configured per context. The servers can be configured as Accounting, Authentication, charging servers, or any combination thereof.

### **Example**

The following commands configure RADIUS server with the IP address set to 10.2.3.4, port to 1024, and priority to 10:

**radius server 10.2.3.4 key sharedKey port 1024 max 127 radius server 10.2.3.4 encrypted key scrambledKey oldports priority 10**

## **radius strip-domain**

This command configures the stripping of the domain from the user name prior to authentication or accounting.

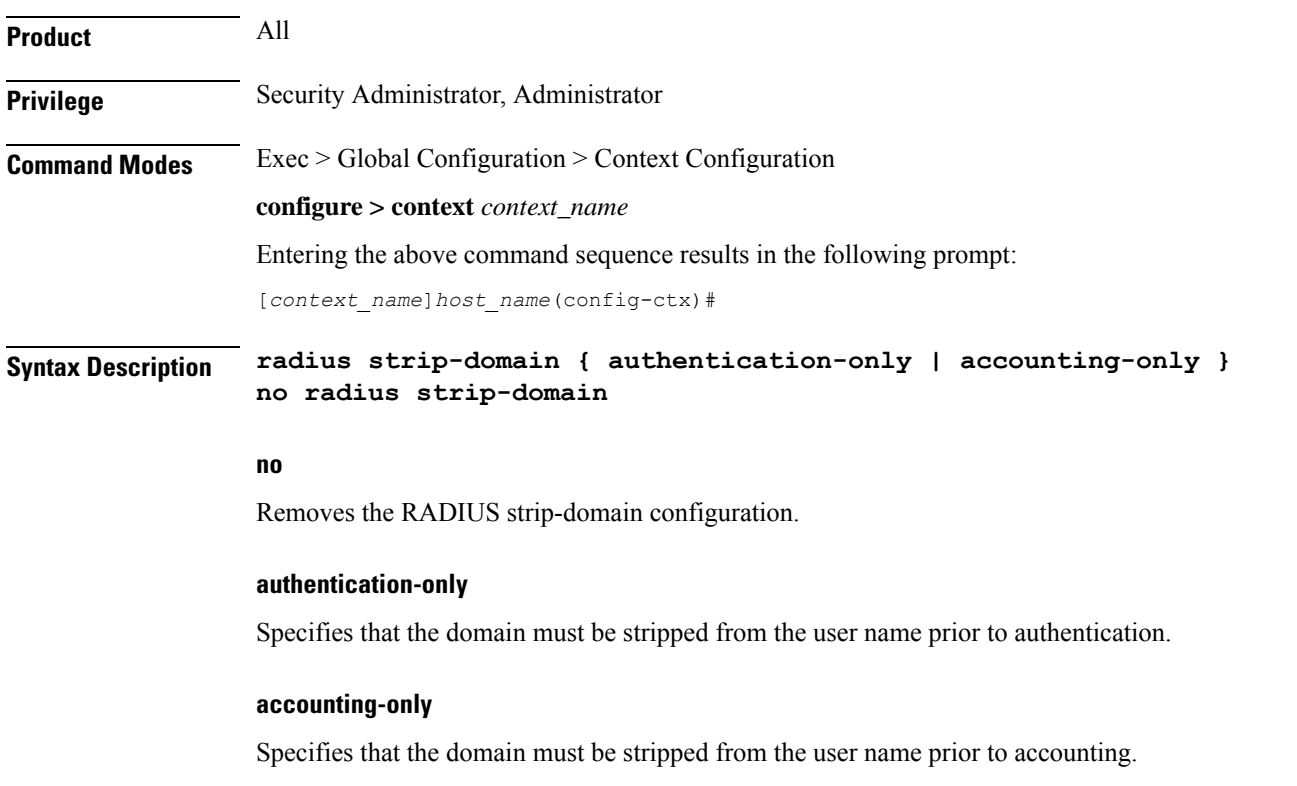

**Usage Guidelines** Use this command to configure the stripping of domain from the user name prior to authentication or accounting.

By default, strip-domain configuration will be applied to both authentication and accounting messages, if configured. When the argument **authentication-only** or **accounting-only** is present, **strip-domain** is applied only to the specified RADIUS message types.

### **Example**

The following command configures the stripping of domain from the user name prior to authentication:

```
radius strip-domain authentication-only
```
## **radius timeout**

This command configures the time duration to wait for a response from the RADIUS server before resending the messages.

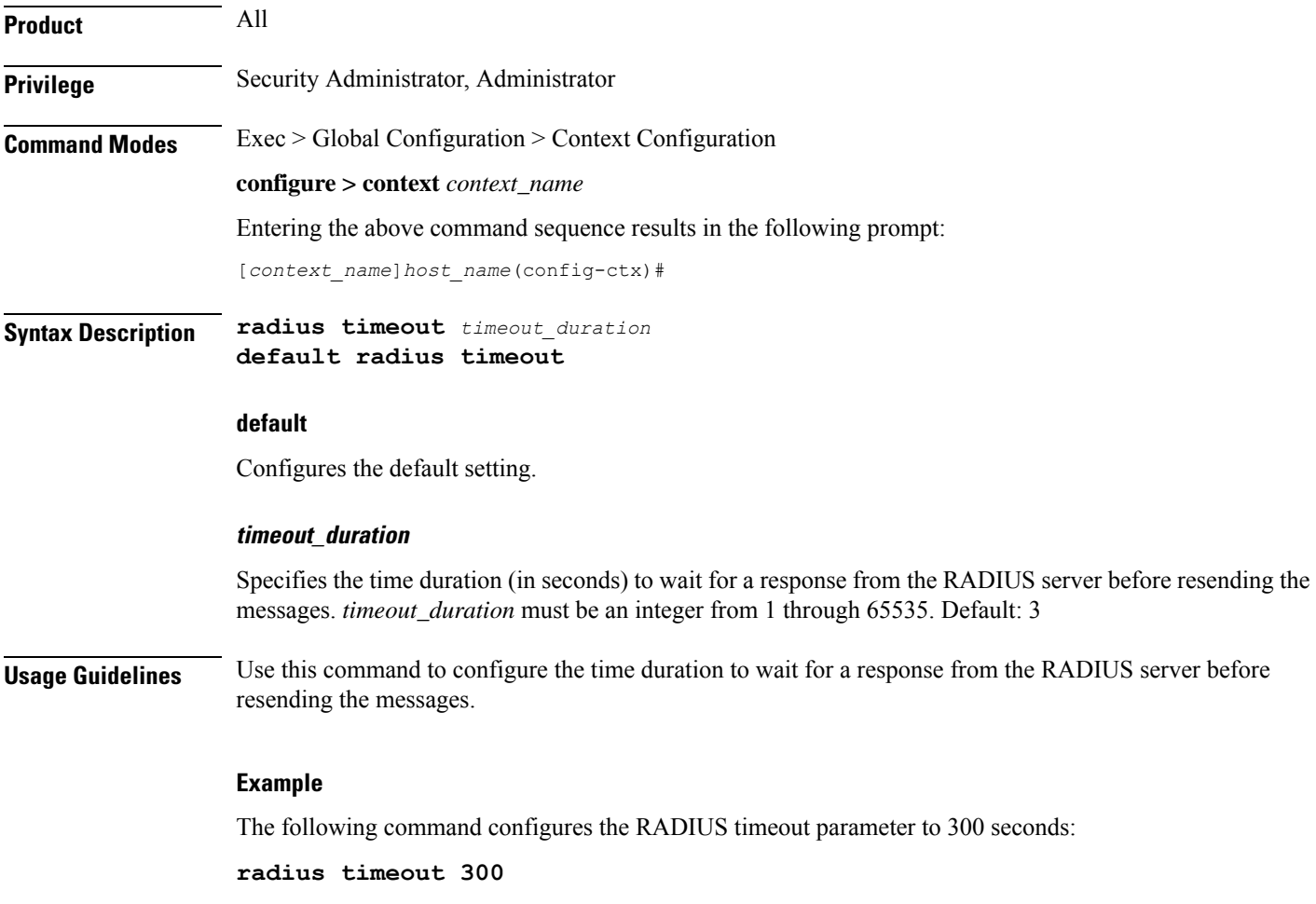

# **radius trigger**

This command enables specific RADIUS triggers. The RADIUS Trigger configuration in the Context Configuration Mode is to enable backward compatibility. To configure RADIUS triggers for the default AAA group, you must configure them in the Context Configuration Mode.

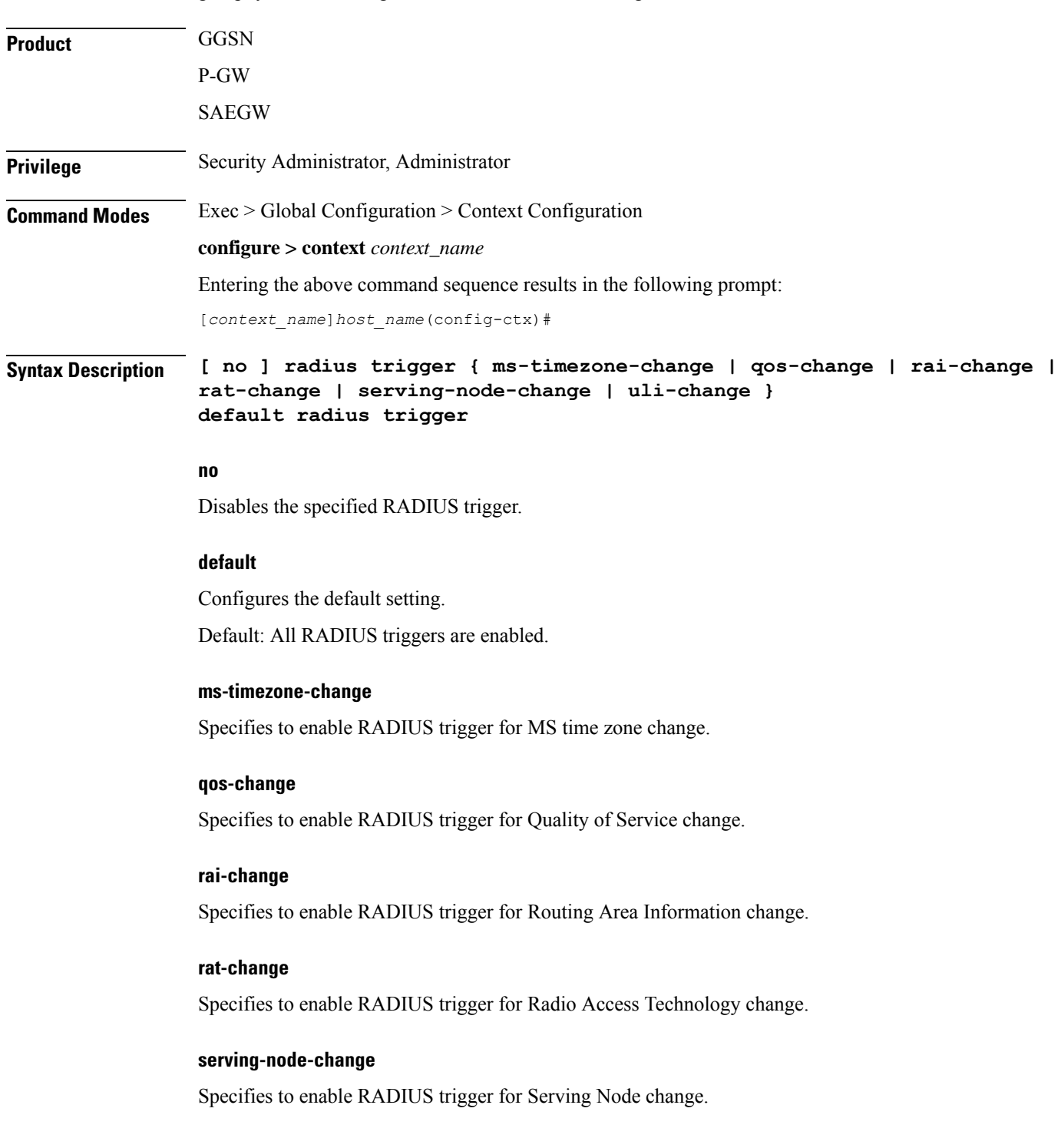

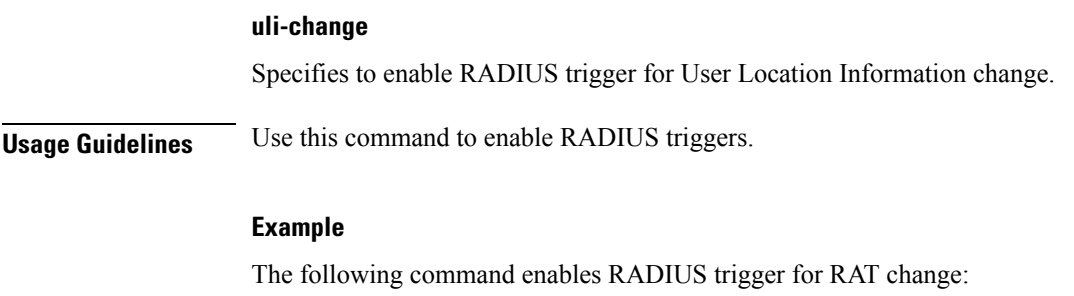

**radius trigger rat-change**

## **realtime-trace-module**

This command is used to create, configure, or delete the module for Real Time Cell Traffic Tracing in a context. **Product** MME **Privilege** Security Administrator, Administrator **Command Modes** Exec > Global Configuration > Context Configuration **configure > context** *context\_name* Entering the above command sequence results in the following prompt: [*context\_name*]*host\_name*(config-ctx)# **Syntax Description [ no ] realtime-trace-module no** Removes the real time trace module configuration for the current context. **realtime-trace-module** Creates the module for real time cell traffic tracing. Once the realtime trace module is configured, the real time trace file transfer parameters can be configured. **Usage Guidelines** Use this command to configure the module for Real Time Cell Traffic Tracing in a context. The user must be in a non-local context when specifying the **realtime-trace-module** command. On entering this command, the CLI prompt changes to: [*context\_name*]*host\_name*(config-realtime-trace)#

## **remote-server-list**

Creates or specifies the name of an existing remote server list for this context and enters the Remote Access List Configuration Mode.

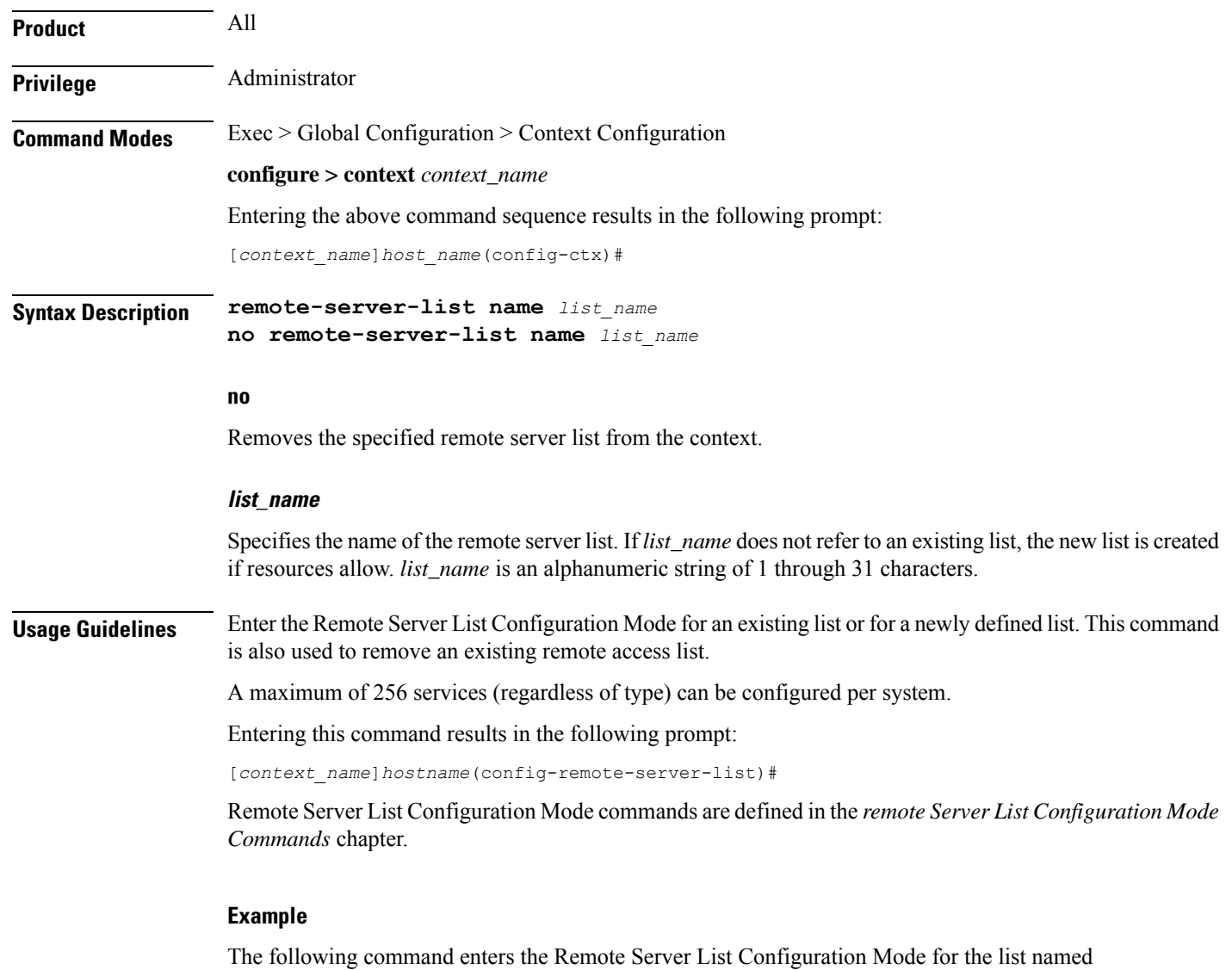

```
remote-server-list remote_list_1
```
The following command will remove *remote\_list\_1* from the system:

```
no remote-server-list remote_list_1
```
## **route-access-list extended**

*remote\_list\_1*:

Configures an access list for filtering routes based on a specified range of IP addresses.

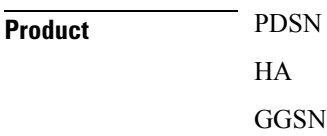

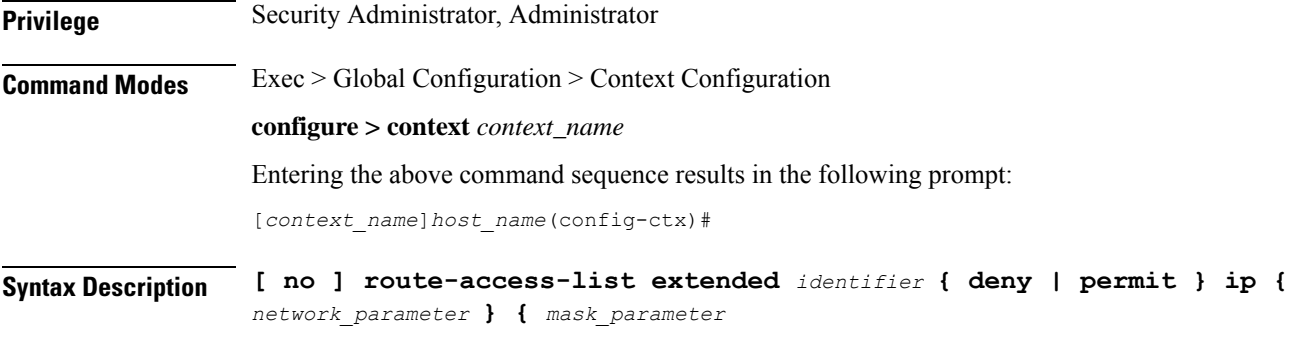

### **no**

Deletes the specified route access list.

### **identifier**

Specifies a value to identify the route access list as an integer from 100 through 999.

### **deny**

Deny routes that match the specified criteria.

### **permit**

Permit routes that match the specified criteria.

### **ip network\_parameter ip\_address wildcard\_mask**

Specifies the network portion of the route to match. The network portion of the route is mandatory and must be expressed in one of the following ways:

- *ip\_address wildcard\_mask*: Matches a network address and wildcard mask expressed in IPv4 dotted-decimal notation.
- **any**: Matches any network address.
- **host** *network\_address*: Match the specified network address exactly. *network\_address* must be an IPv4 address specified in dotted-decimal notation.

### **mask\_parameter**

This specifies the mask portion of the route to match. The mask portion of the route is mandatory and must be expressed in one of the following ways:

- *mask\_address wildcard\_mask*: A mask address and wildcard mask expressed in IPv4 dotted-decimal notation.
- **any**: Match any network mask.
- **host** *mask\_address*: Match the specified mask address exactly. *mask\_address* must be an IPv4 address specified in dotted-decimal notation.

**Usage Guidelines** Use this command to create an extended route-access-list that matches routes based on network addresses and masks.

### **Example**

Use the following command to create an extended route-access-list:

**route-access-list extended 100 permit ip 192.168.100.0 0.0.0.255**

## **route-access-list named**

Configures an access list for filtering routes based on a network address and net mask.

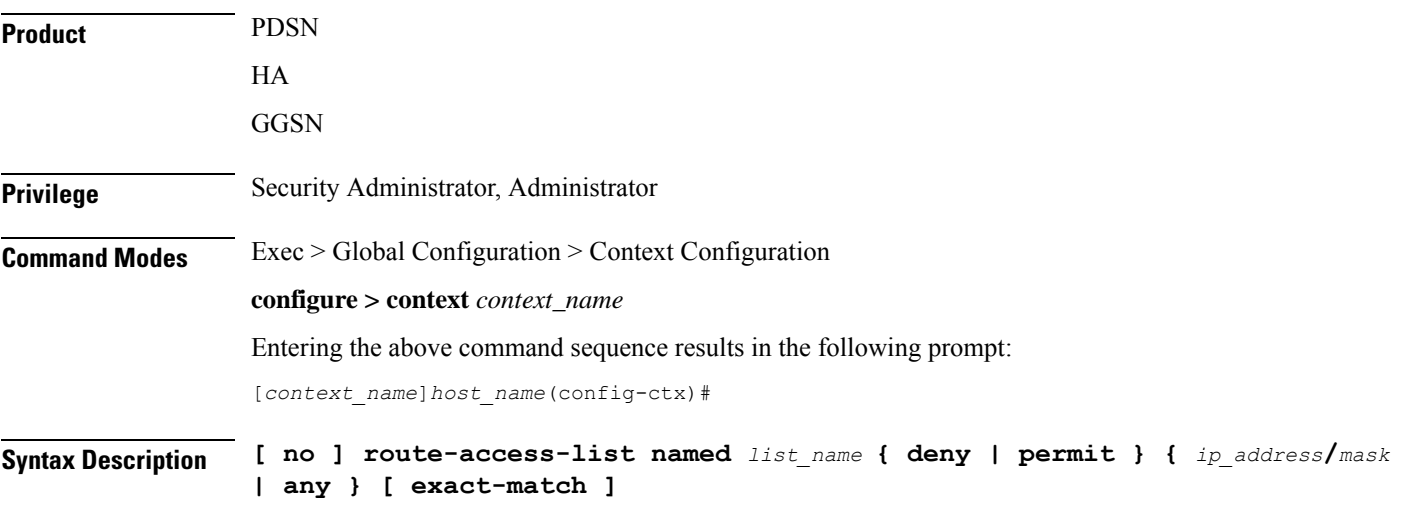

### **no**

Deletes the specified route access list.

### **list\_name**

Specifies name that identifies the route access list as an alphanumeric string of 1 through 79 characters.

### **deny**

Denies routes that match the specified criteria.

### **permit**

Permits routes that match the specified criteria.

### **ip\_address/mask**

Specifies the IP address (in IPv4 dotted-decimal notation) and the number of subnet bits, representing the subnet mask in CIDR notation (for example 10.1.1.1/24).

**any** Matches any route. **exact-match** Matches the IP address prefix exactly. **Usage Guidelines** Use this command to create route-access lists that specify routes that are accepted. Up to 16 routes can be added to each route-access-list.

### **Example**

Use the following command to create a route access list named *list27* that permits routes that match *192.168.1.0/24* exactly:

**route-access-list named list 27 permit 192.168.1.0/24 exact-match**

To delete the list, use the following command:

**no route-access-list named list 27 permit 192.168.1.0/24 exact-match**

## **route-access-list standard**

Configures an access-list for filtering routes based on network addresses.

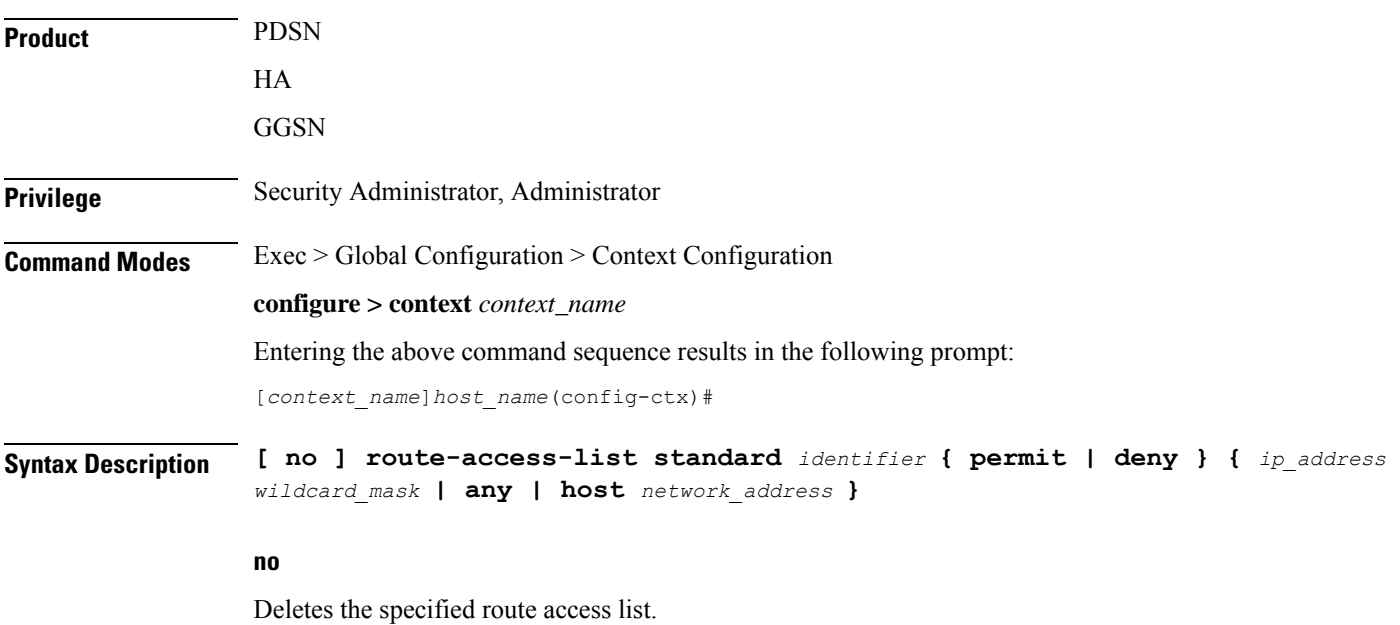

**identifier**

Specifies a value that identifies the route-access-list as an integer from 1 through 99.

### **deny**

Denies routes that match the specified criteria.

### **permit**

Permits routes that match the specified criteria.

### **ip\_address wildcard\_mask**

Specifies the IP address and subnet mask to match for routes. Both *ip\_address* and *wildcard\_mask* must be entered in IPv4 dotted-decimal notation. (For example, 192.168.100.0 255.255.255.0)

### **any**

Matches any route.

### **host network\_address**

Matches only route shaving the specified network address asif it had a 32-bit network mask. *network\_address* must be an IPv4 address specified in dotted-decimal notation.

**Usage Guidelines** Use this command to create route-access-lists that specify routes that are accepted.

### **Example**

Use the following command to create a route access list with an identifier of *10* that permits routes:

**route-access-list standard 10 permit 192.168.1.0 255.255.255.0**

To delete the list, use the following command:

**no route-access-list standard 10 permit 192.168.1.0 255.255.255.0**

## **route-map**

Creates a route-map that is used by the routing features and enters Route-map Configuration mode. A route-map allows redistribution of routes and includes a list of match and set commands associated with it. The match commands specify the conditions under which redistribution is allowed; the set commands specify the particular redistribution actions to be performed if the criteria specified by match commands are met. Route-maps are used for detailed control over route distribution between routing processes. Up to eight route-maps can be created in each context. Refer to the *Route-map Configuration Mode Commands* chapter for more information.

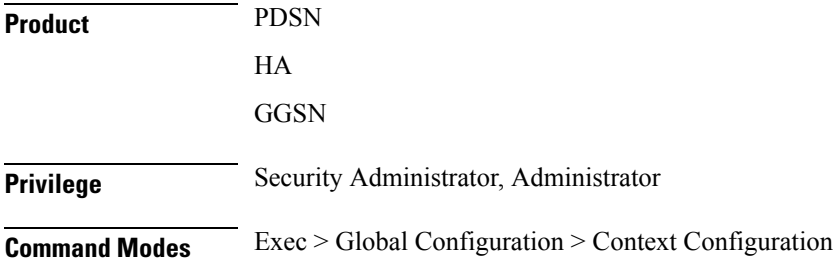

### **configure > context** *context\_name*

Entering the above command sequence results in the following prompt:

[*context\_name*]*host\_name*(config-ctx)#

**Syntax Description route-map** *map\_name* **{ deny | permit }** *seq\_number* **no route-map** *map\_name*

### **no**

Deletes the specified route map.

### **map\_name**

Specifies the name of the route map to create or edit as an alphanumeric string of 1 through 69 characters.

### **deny**

If the deny parameter is specified and the match command criteria are met, the route is not redistributed and any other route maps with the same map name are not examined. Set commands have no affect on deny route-maps.

### **permit**

If the permit parameter is specified, and the match criteria are met, the route is redistributed as specified by set actions. If the match criteria are not met, the next route map with the same name is tested.

### **seq\_number**

Specifies the sequence number that indicates the position a new route map is to have in the list of route maps already configured with the same name. Route maps with the same name are tested in ascending order of their sequence numbers. This must be an integer from 1 through 65535.

**Usage Guidelines** Use this command to create route maps that allow redistribution of routes based on specified criteria and set parameters for the routes that get redistributed. The chassis supports a maximum of 64 route maps per context.

### **Example**

To create a route map named map1 that permits routes that match the specified criteria, use the following command:

```
route-map map1 permit 10
```
To delete the route-map, enter the following command:

```
no route-map map1 permit 10
```
## **router**

Enables BGP, Open Shortest Path First (OSPF) or OSPF version 3 (OSPFv3) routing functionality and enters the corresponding Configuration Mode. Refer to the *BGP Configuration Mode Commands*, *OSPF Configuration*

 $\overline{\phantom{a}}$ 

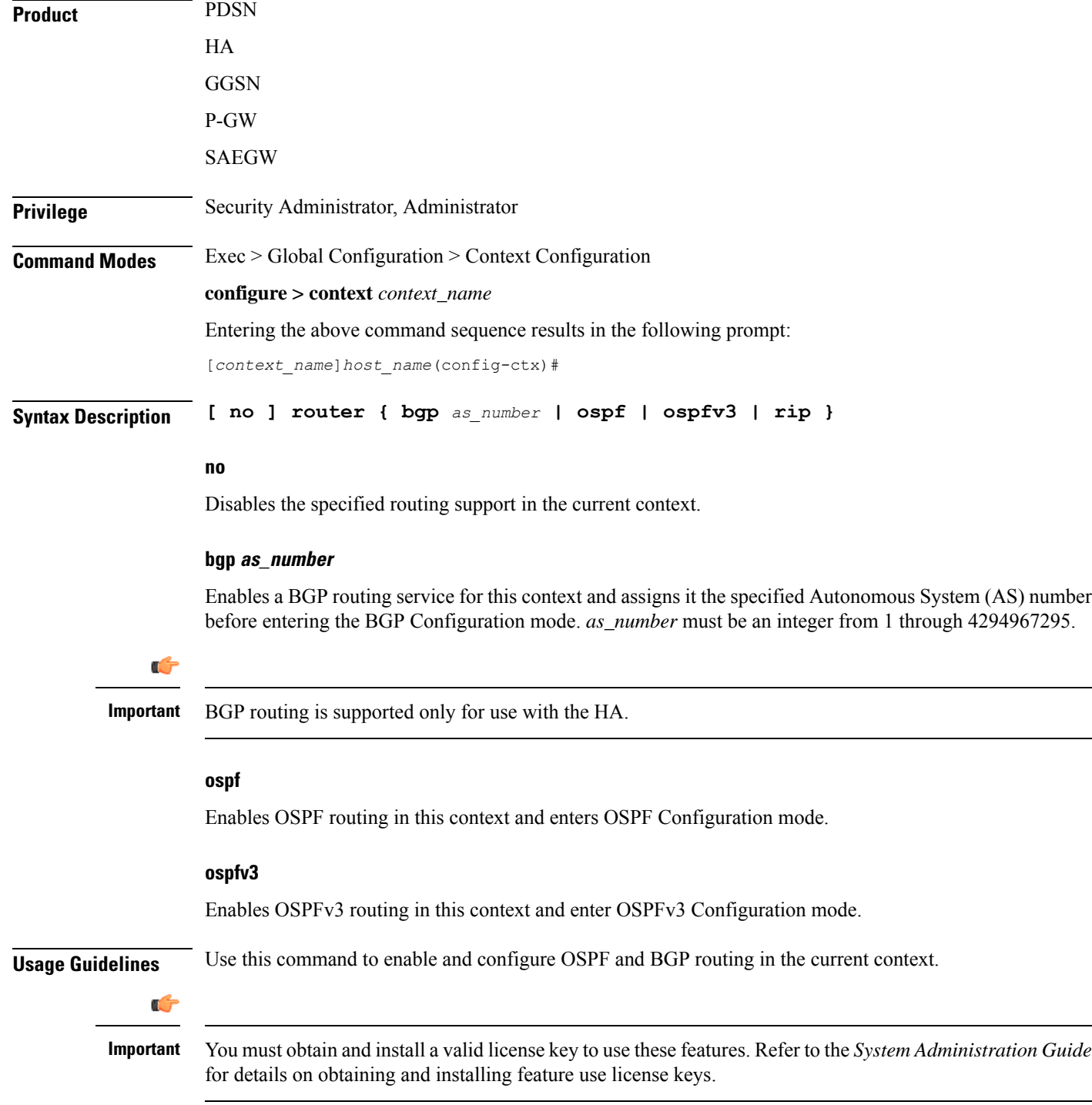

*Mode Commands* or *OSPFv3 Configuration Mode Commands* chapter for details on associated Configuration mode commands.

### **Example**

The following command enables the OSPF routing functionality and enters the OSPF Configuration Mode:

### **router ospf**

The following command enables the OSPFv3 routing functionality and enters the OSPFv3 Configuration Mode:

### **router ospfv3**

The following command enables a BGP routing service with an AS number of *100*, and enters the BGP Configuration Mode:

**router bgp 100**